# **PF44 & PF46**

# KULLANIM KILAVUZU

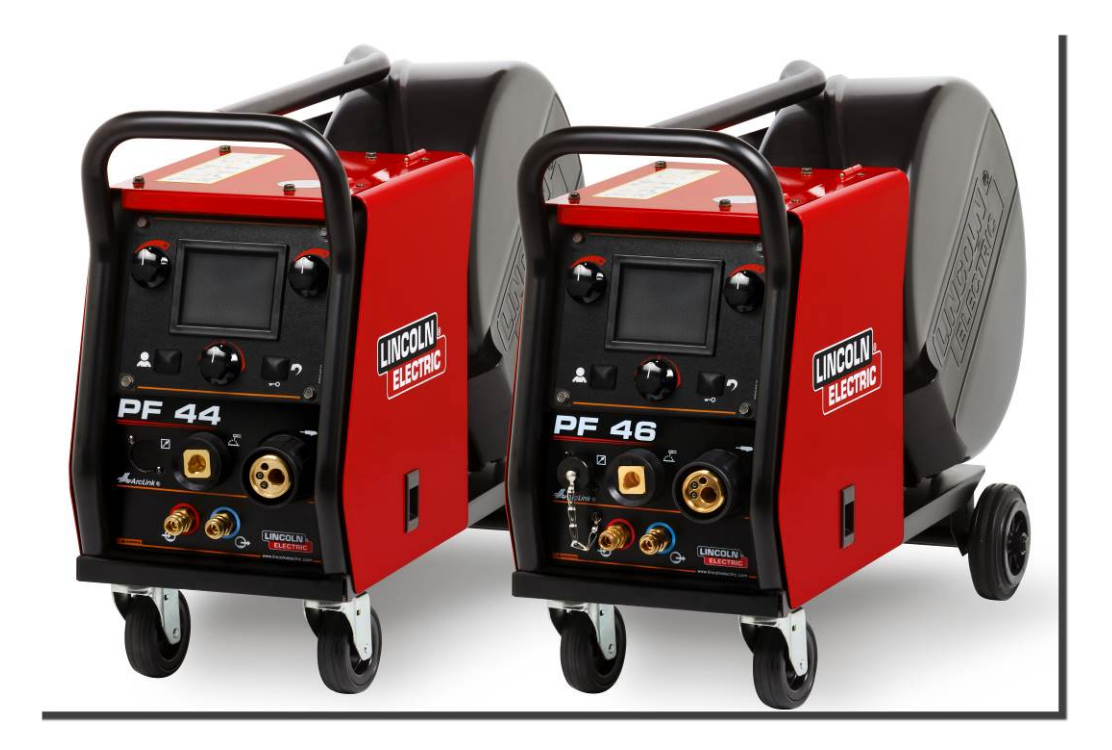

TURKISH

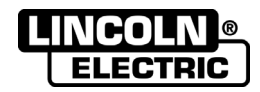

Lincoln Electric Bester Sp. z o.o. ul. Jana III Sobieskiego 19A, 58-260 Bielawa, Poland www.lincolnelectric.eu

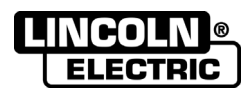

### Lincoln Electric ürünlerinin KALİTESİNİ tercih ettiğiniz için TEŞEKKÜR EDERİZ.

- Lütfen, cihaz ve ambalajda hasar olup olmadığını kontrol edin. Herhangi bir hasar tespit etmeniz durumunda cihazı  $\bullet$ satın aldığınız bayiye hasar bildiriminde bulunun.
- İleride başvurmak üzere cihaz bilgilerini içeren aşağıdaki tabloyu doldurun. Model adı, kodu ve seri numarası  $\bullet$ cihazınızın arkasında yer alan ürün etiketinde mevcuttur..

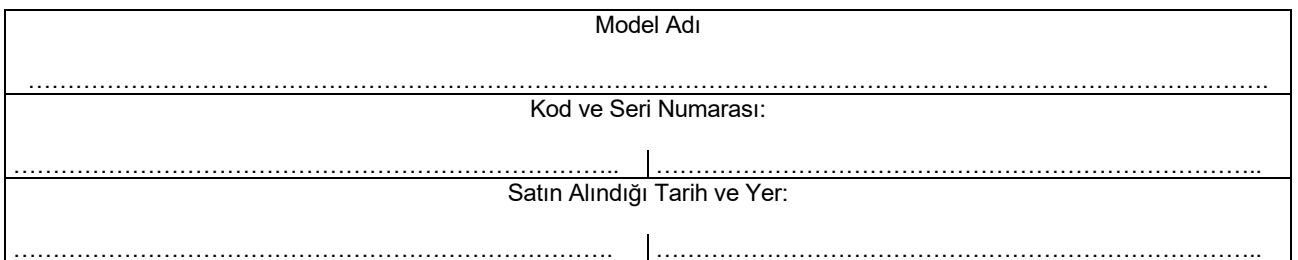

# **İÇİNDEKİLER**

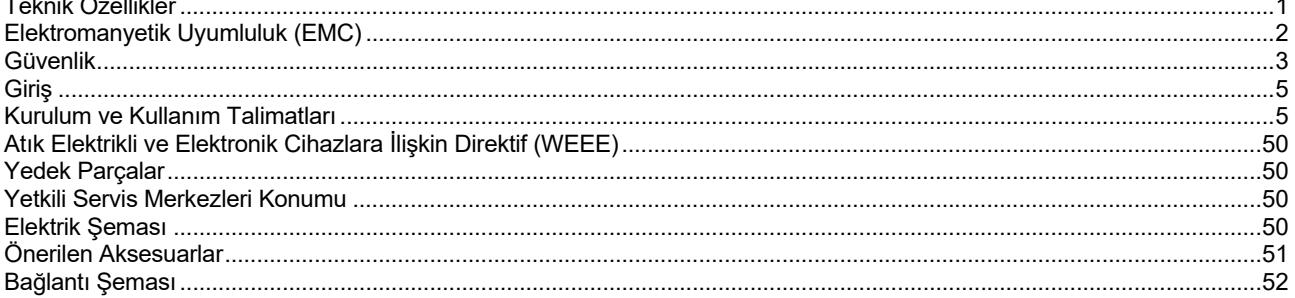

12/05

# **Teknik Özellikler**

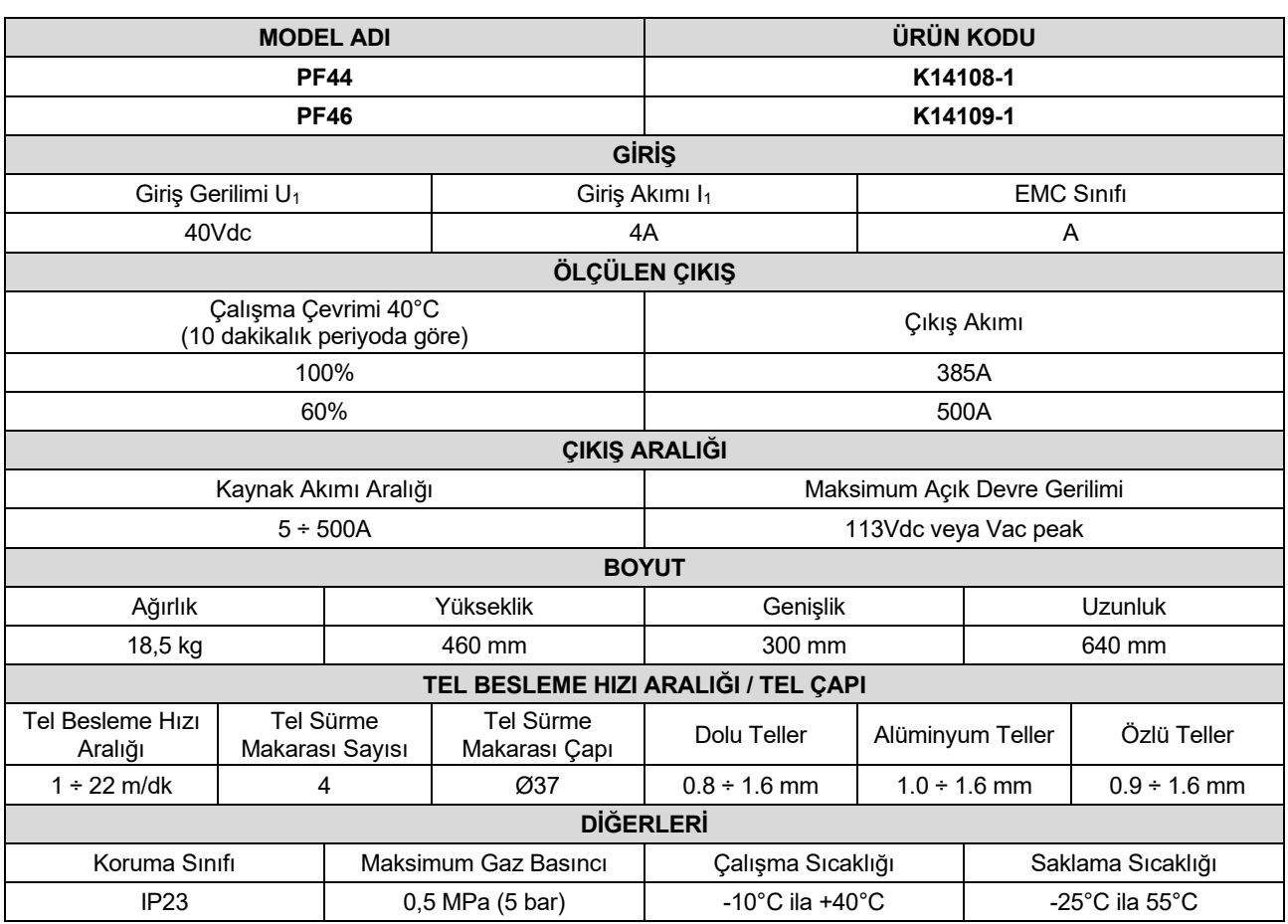

# **Elektromanyetik Uyumluluk (EMC)**

Bu makine ilgili tüm direktiflere ve standartlara uygun şekilde tasarlanmıştır. Bununla beraber, telekomünikasyon cihazlarını (telefon, radyo ve televizyon) ve diğer güvenlik cihazlarını karıştırıcı elektromanyetik dalgalar üretebilir. Bu durum, etkilenen cihazlar için güvenlik sorunu oluşturabilir. Makinenin ürettiği bu elektromanyetik parazitlerin etkisini önlemek veya azaltmak için bu bölümü dikkatle okuyun.

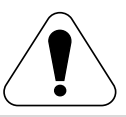

Bu makine, endüstriyel alanlarda kullanılmak için tasarlanmıştır. Yaşam alanlarında kullanılması durumunda elektromanyetik dalgaların olası etkilerini gidermek için belirli önlemlerin alınması gereklidir. Kullanıcı, makineyi mutlaka kullanım kılavuzunda anlatıldığı gibi kurmalı ve kullanmalıdır. Herhangi bir elektromanyetik bozunum tespit edilirse, operatör, gerekirse Kaynak Tekniği Sanayi ve Ticaret A.Ş.'den yardım alarak söz konusu bozunumları ortadan kaldırmak üzere düzeltici tedbirler almalıdır.

Makinenin kurulumundan önce kullanıcı, çalışma alanı içerisinde elektromanyetik dalgaların etkisinde kalarak bozulabilecek cihazların olup olmadığını kontrol etmelidir. Bu konuda, aşağıda belirtilen hususlar dikkate alınmalıdır:

- Çalışma alanının ve makinenin yakınında bulunan giriş ve çıkış kabloları, kumanda kabloları ve telefon kabloları.
- Radyo ve/veya televizyon alıcıları ve vericileri. Bilgisayar ve bilgisayar kontrollü cihazlar.
- Endüstriyel prosesler için güvenlik ve kontrol ekipmanları. Kalibrasyon ve ölçüm cihazları.
- Kalp pili ve işitme cihazı gibi kişisel tıbbi cihazlar.
- Çalışma alanının ve makinenin yakınında bulunan elektromanyetik bağışıklığı kontrol ediniz. Kullanıcı, çalışma alanındaki tüm cihazların uyumlu olduğundan emin olmalıdır. Bu durum ek koruyucu önlemler gerektirebilir.
- Dikkate alınması gereken çalışma alanı boyutları, alanın yapısına ve gerçekleştirilen diğer aktivitelere bağlıdır..

Makinenin ürettiği elektromanyetik dalgaların etkisini azaltmak için aşağıda belirtilen uyarıları dikkate alın.

- Makinenin şebeke elektriğine olan bağlantısını kullanım kılavuzunda anlatıldığı gibi yapın. Eğer, elektromanyetik bir etkileşim olursa ana elektrik girişini filtre etmek gibi önlemlerin alınması gerekebilir.
- Çıkış kabloları olabildiğince kısa olmalı ve bir arada tutulmalıdır. Elektromanyetik etkileşmeyi azaltmak için, mümkünse iş parçasına topraklama yapın. Kullanıcı, bu iş parçasının topraklamaya bağlanmasının, personel ve ekipman için problem yaratıp yaratmayacağını kontrol etmelidir.
- Çalışma alanındaki kabloların korunması elektromanyetik dalgaları azaltabilir. Bu durum özel uygulamalar için gerekli olabilir.

# **UYARI**

EN 60974-10 elektromanyetik uyumluluk standardına göre bu ürünün EMC sınıflandırması A sınıfıdır ve bu nedenle ürün sadece endüstriyel ortamda kullanılmak üzere tasarlanmıştır.

## $\langle \mathbf{I} \rangle$  UYARI

A Sınıfı ekipmanlar şebeke hattından sağlanan düşük gerilimli elektrik gücünden faydalanan yaşama alanlarında kullanılmaya uygun değildir. Bu bölgelerde, radyofrekans dalgalarının yanında iletilen dalgalar nedeniyle, elektromanyetik uygunluğa ters etki yaratabilecek potansiyel zorluklar bulunabilir.

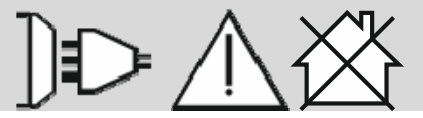

11/04

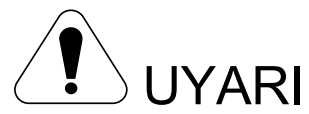

Bu makine mutlaka yetkili personel tarafından kullanılmalıdır. Tüm bağlantıların, operasyonların, bakım ve onarım, prosedürlerinin yetkili kişilerce yapıldığından emin olun. Makineyi çalıştırmadan önce bu kullanım kılavuzunu mutlaka okuyun. Kullanım kılavuzundaki talimatların uygulanmaması ciddi yaralanmalara, can kaybına veya makinenin zarar görmesine neden olabilir. Lütfen altta belirtilen sembollerin karşısındaki uyarıları dikkatle okuyup anladığınızdan emin olun. Kaynak Tekniği Sanayi ve Ticaret A.Ş ve Lincoln Electric, hatalı montajdan, hatalı bakımdan ve uygun olmayan kullanımdan kaynaklanan hasarlardan sorumlu değildir.

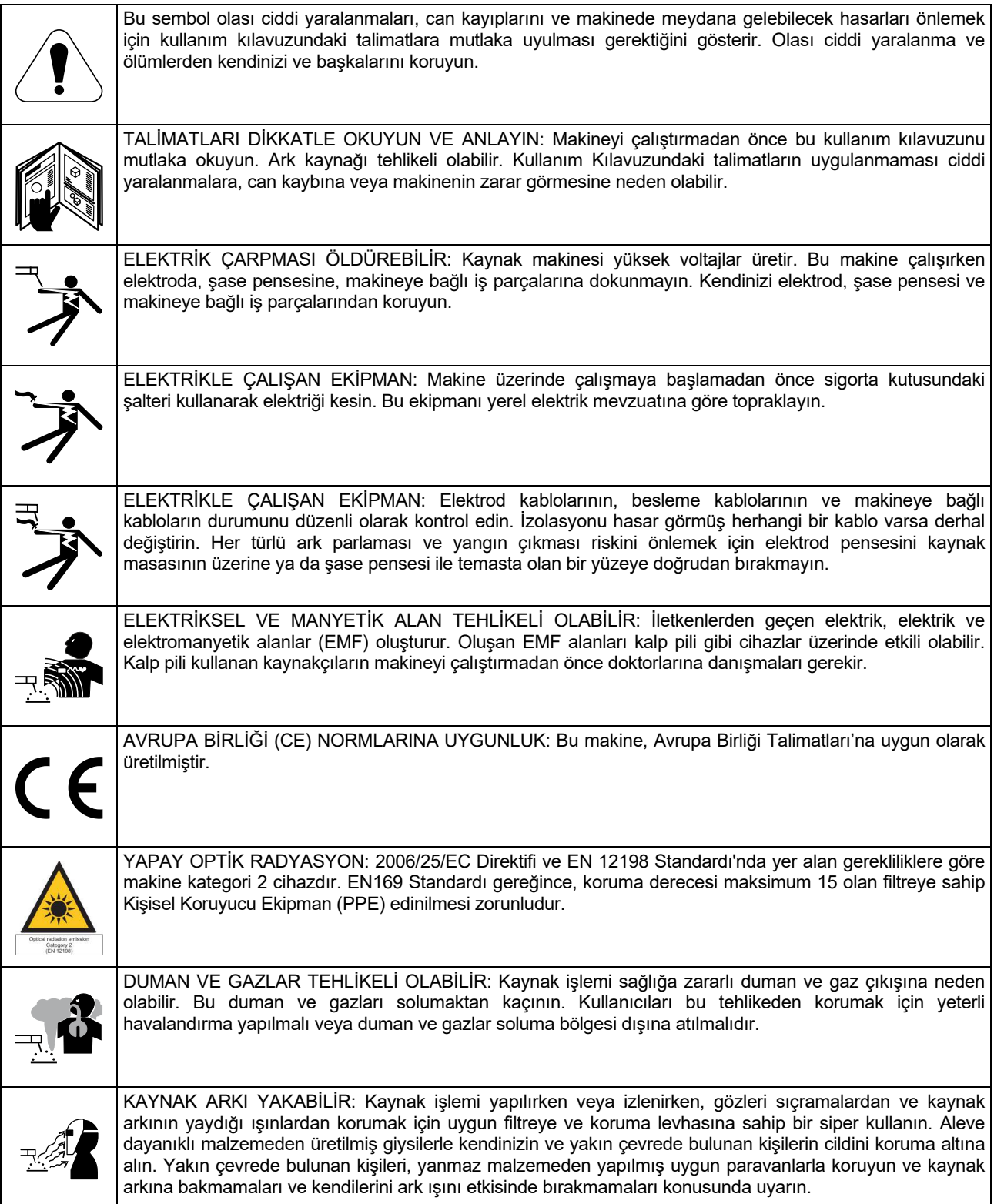

11/04

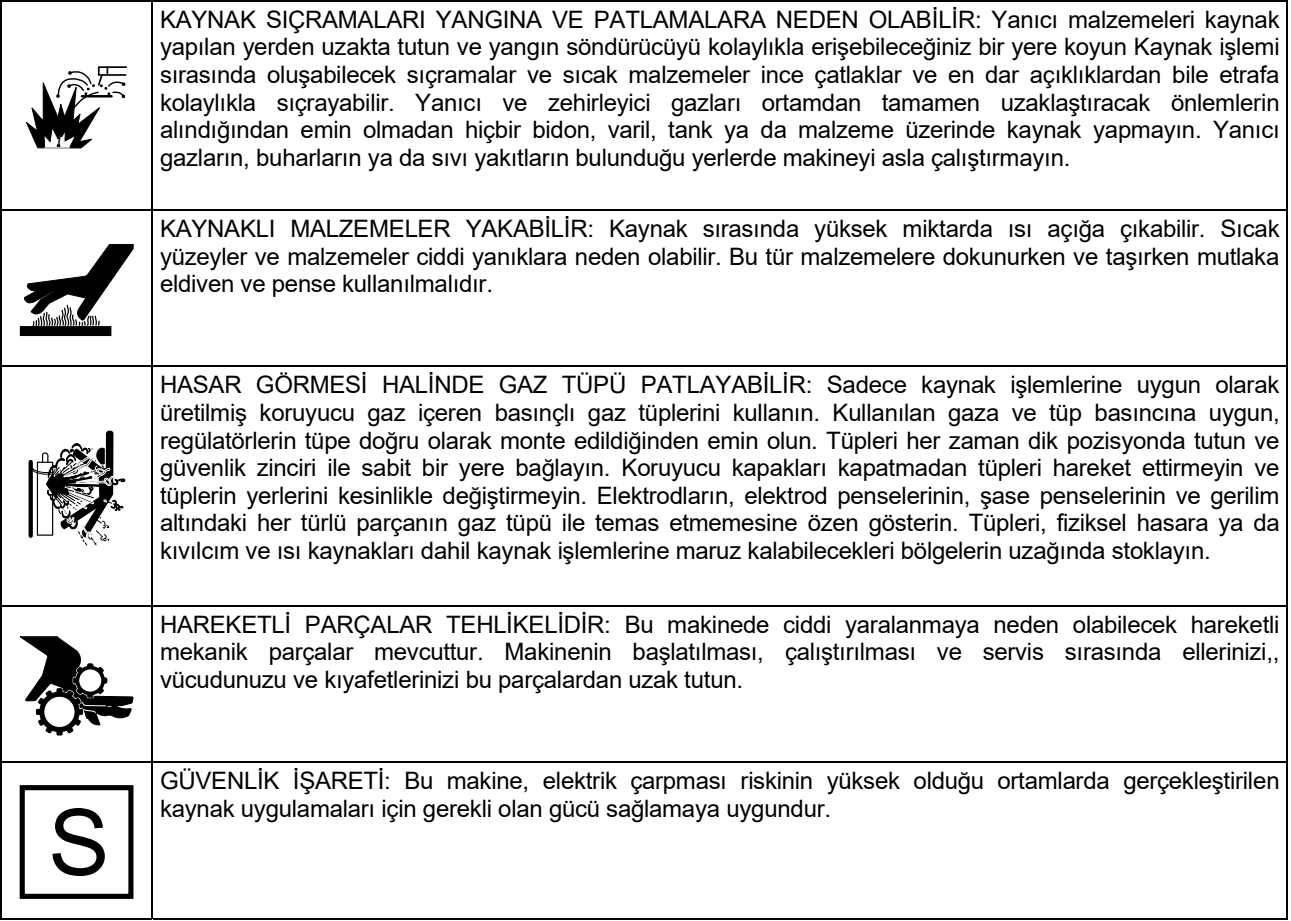

Üretici, tasarımda ve aynı zamanda kullanım kılavuzunun sürümünde yükseltme yapmadan değişiklikler ve/veya iyileştirmeler yapma hakkını saklı tutar.

**PF44** ve **PF46** iletişim için ArcLink® protokolü kullanan, tüm Lincoln Electric güç kaynakları ile birlikte çalışmak üzere tasarlanmış olan dijital tel besleme üniteleridir.

Dijital tel besleme üniteleri şu kaynak işlemlerini sağlar:

- GMAW (MIG/MAG Gazaltı Kaynağı)
- FCAW-GS / FCAW-SS (Özlü Tel Kaynağı)
- SMAW (MMA Örtülü Elektrod Kaynağı)
- GTAW (Lift-TIG ile ark tutuşturması)

# **Kurulum ve Kullanım Talimatları**

Makineyi kurmadan veya çalıştırmadan önce bu bölümü sonuna kadar okuyun.

### **Konum ve Çalışma Koşulları**

Bu makine en zor koşullarda bile çalışabilir. Bununla beraber, makinenin uzun ömürlü olmasını ve güvenle kullanılabilmesini sağlamak amacıyla aşağıdaki basit önlemlerin alınması önemlidir:

- Makineyi 15 dereceden daha fazla yatay eğime sahip bir yere koymayın veya böyle bir yerde çalıştırmayın.
- Makineyi boruların buzunu çözmek için kullanmayın.
- Makine, mutlaka temiz hava akımı olan bir yerde çalıştırılmalı ve makinenin çalıştırıldığı yerde havalandırmayı engelleyici ya da hava akımını durdurucu bir etken olmamalıdır.
- Toz ve kirler makinenin içine girebilir; bu durum mümkün olduğunca en aza indirilmelidir.
- Bu makine IP23 koruma sınıfına sahiptir. Makineyi mümkün olduğunca kuru tutun, ıslak zemin veya su birikintisi üzerine koymayın.
- Makineyi, uzaktan kontrol edilen cihazlardan uzak bir yere koyun. Makine normal kullanımda, yakınlarda bulunan uzaktan kontrol edilen cihazları olumsuz yönde etkileyebilir ve bu durum yaralanma veya ekipman arızalarına neden olabilir. Lütfen kullanım kılavuzundaki Elektromanyetik Uygunluk bölümünü okuyun.
- Makineyi, ortam sıcaklığı 40°C'den fazla olan yerlerde kullanmayın.

Kullanıcı tarafından satın alınabilen önerilen ekipmanlar "Aksesuarlar" bölümünde bahsedilmiştir.

### **Çalışma Çevrimi ve Aşırı Isınma**

Kaynak makinesinin çalışma çevrimi, makinenin 10 dakikalık çevrimde nominal kaynak akımı ile çalışabildiği zaman yüzdesidir.

Örnek: %60 çalışma çevrimi

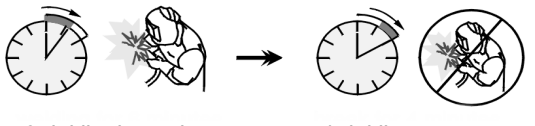

6 dakika kaynak.. 4 dakika soğuma..

Çalışma çevriminin aşılması durumunda termal sigorta devreye girecek ve cihazın çalışmasını durduracaktır.

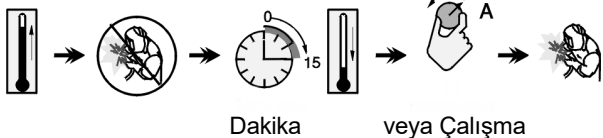

Çevrimini düşürün

### **Besleme Kablosu Bağlantısı**

Besleme Kablosuna bağlanacak güç ünitesinin giriş gerilimini, fazını ve frekansını kontrol edin. İzin verilen giriş gerilimi kaynağı, tel besleme ünitesinin anma değeri plakasında gösterilmiştir. Makine ve besleme kaynağı arasındaki topraklama bağlantılarının yapıldığından emin olun.

# **Kontrol ve Çalışma Özellikleri**

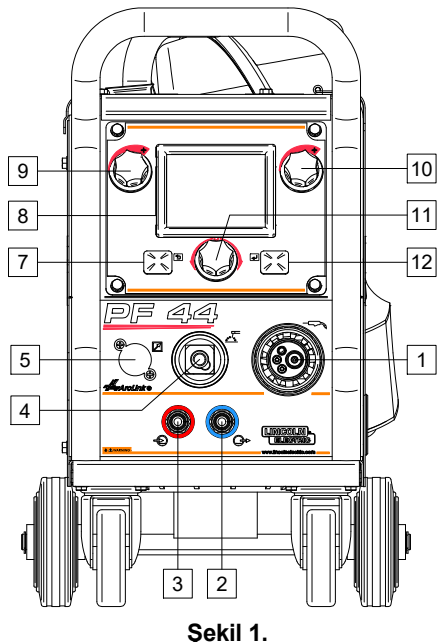

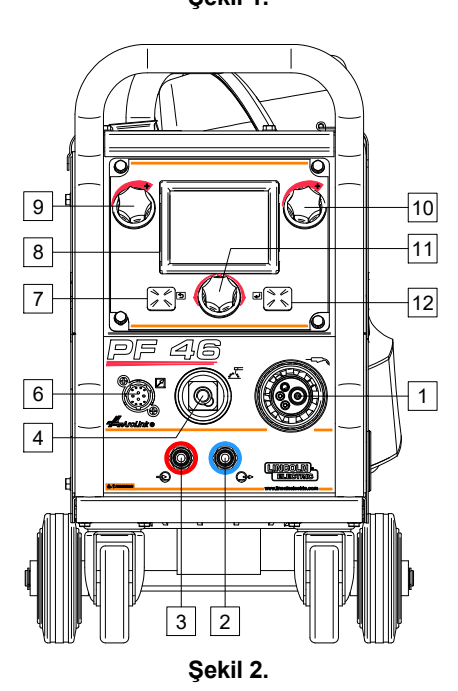

- - 1. EURO Soket: Kaynak torcunu bağlamak için (GMAW / FCAW-SS işlemi için).
- 
- 2. Hızlı Bağlantı Kaplini: Soğutma sıvısı çıkışı (torca soğuk soğutma sıvısı sağlar).
- 3. Hızlı Bağlantı Kaplini: Soğutma sıvısı girişi (torçtan sıcak soğutma sıvısını alır

# $\sqrt{N}$ **UYARI**

Maksimum soğutucu basıncı 5,0 bar'dır

- 
- 4. Kaynak Devresi için Çıkış Soketi: Elektrod: pensesinin kabloyla bağlanması için.
	- 5. Uzaktan Kumanda Konektör Fişi (isteğe Türkçe bağlı, sadece PF44): Uzaktan Kumanda Kitini kurmak için. Ayrı şekilde satın alınabilir. Bkz. "Aksesuarlar" bölümü.

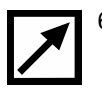

6. Uzaktan Kumanda Prizi (sadece PF46): Uzaktan Kumanda veya Çapraz Anahtarlı Torç bağlamak için.

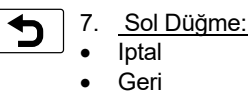

- 8. Ekran: Kaynak işlemine ait parametreler gösterilir.
- 9. Sol Kumanda: Parametre değeri ekranın sol üstünde [8] ayarlanır.
- 10. Sağ Kumanda: Parametre değeri ekranın sağ üstünde [8] ayarlanır.
- 11. Ayar Kumandası: Kaynak işlemi tipi ve kaynak ayarları bu Kumanda ile değiştirilir.

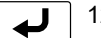

12. Sağ Düğme: Değişikliği onaylar.

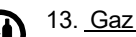

13. Gaz Konektörü: Gaz hattı bağlantısı.

# $\sqrt{V}$  UYARI

Kaynak makinesi, maksimum 5,0 bar basınçtaki uygun tüm koruyucu gazları destekler.

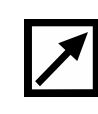

14. Kumanda Prizi: Tel besleme ünitesi bağlantısı için 5 pim prizi. Tel besleme ünitesi ve güç ünitesi arasındaki bağlantı için ArcLink® protokolü kullanılır.

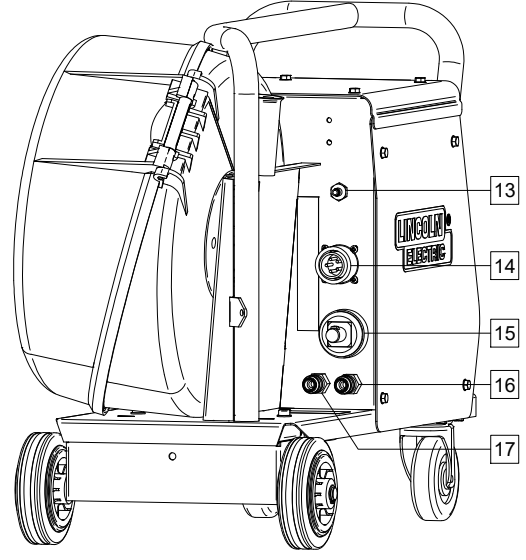

**Şekil 3.** 

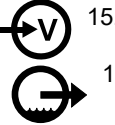

15. Akım Soketi: Giriş güç bağlantısı.

16. Hızlı Bağlantı Kaplini: Soğutma sıvısı çıkışı kaynak makinelerinden sıcak soğutma sıvısını alır ve soğutucuya götürür).

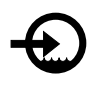

17. Hızlı Bağlantı Kaplini: Soğutma sıvısı girişi (soğutucudan soğuk soğutma sıvısını kaynak makinelerine sağlar).

# $\sqrt{N}$ **UYARI**

Maksimum soğutucu basıncı 5,0 bar'dır.

Arızasız çalışma e soğutma sıvısının doğru akışını sağlamak için, sadece kaynak torcu veya soğutucunun üreticisi tarafından önerilen soğutma sıvısını kullanın..

- 18. Gaz Akış Regülatörü Fişi: Gaz Akış Regülatörü ayrı olarak satın alınabilir Bkz. "Aksesuarlar" bölümü.
- 19. Kaynaksız Tel / Gaz Çıkış Anahtarı: Bu anahtarla çıkış gerilimi etkinleştirilmeden tel beslemesi veya gaz akışı sağlanabilir.
- 20. Aydınlatma Düğmesi.
- 21. USB Prizi: USB belleğini bağlamak için.

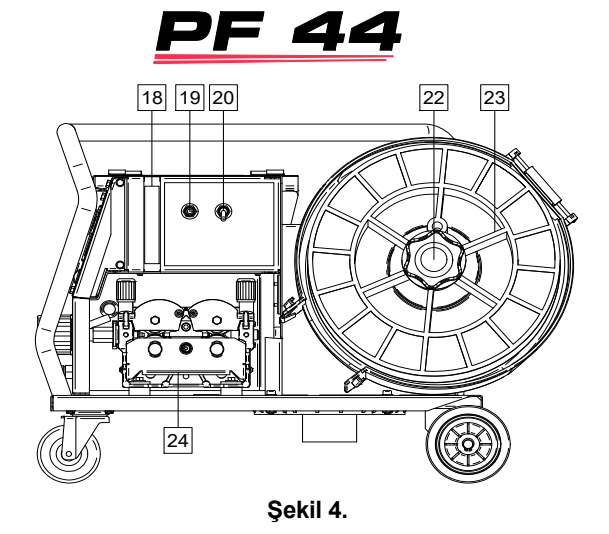

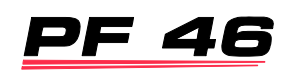

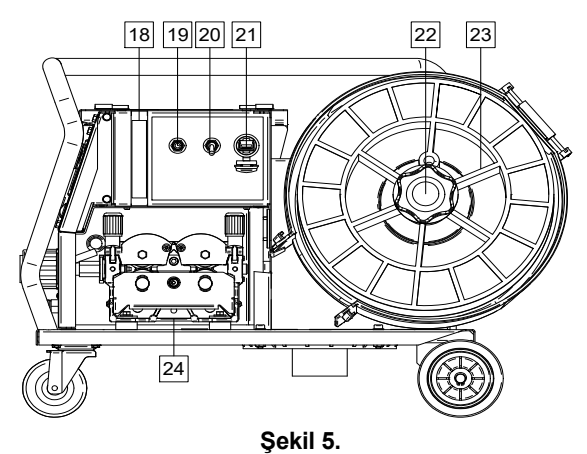

22. Tel Makara Desteği: Maksimum 15 kg makaralar. Plastik, metal ve fiber makaraları 51 mm mile alır. Ayrıca Readi-Reel tip makaraları verilen mil adaptörüne alır.

### $\sqrt{V}$  UYARI

Kaynak işlemi sırasında tel makara bölmesinin tamamen kapalı olduğundan emin olun.

- 23. Makaraya Sarılmış Tel: Makinede makaraya sarılmış tel bulunmaz.
- 24. Tel Sürme Makarası: 4 makaralı sistem.

### **UYARI**

Kaynak işlemi sırasında tel sürme makaralarının kapağı ve kaynak teli makarasının takıldığı bölmenin kapağı tamamen kapalı olmalıdır.

### **UYARI**

Çalışma sırasında makineyi hareket ettirmek için tel sürme ünitesinin taşıma sapını kullanmayın. Bkz "Aksesuarlar" bölümü.

# **Kılavuzun İşaretleme Arayüzü**

Hızlı Kılavuz" bölümündeki özet kullanıcı arabiriminin açıklaması. Bkz. "Yedek Parça".

#### **Tablo 1. Sembollerin açıklaması**

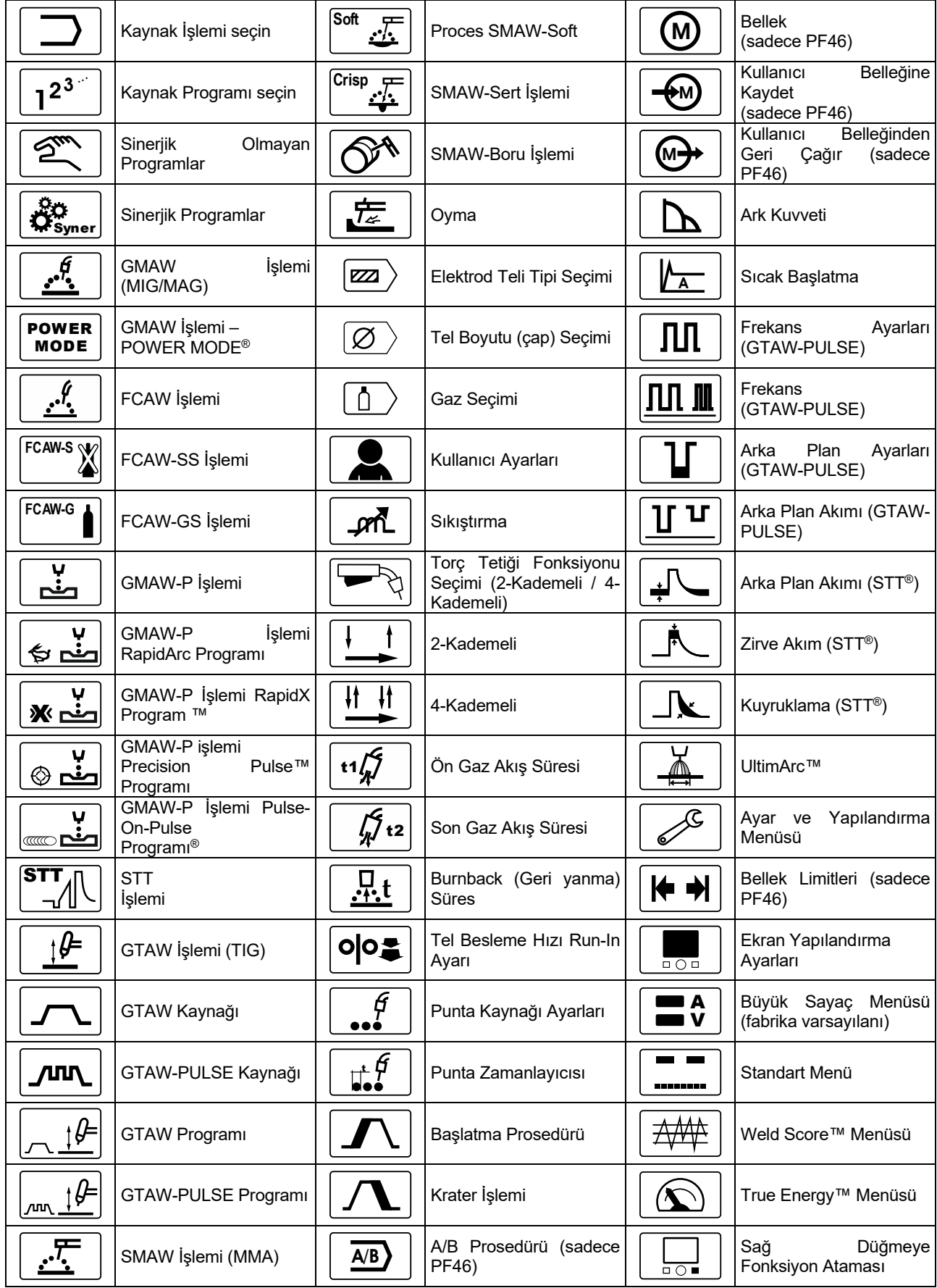

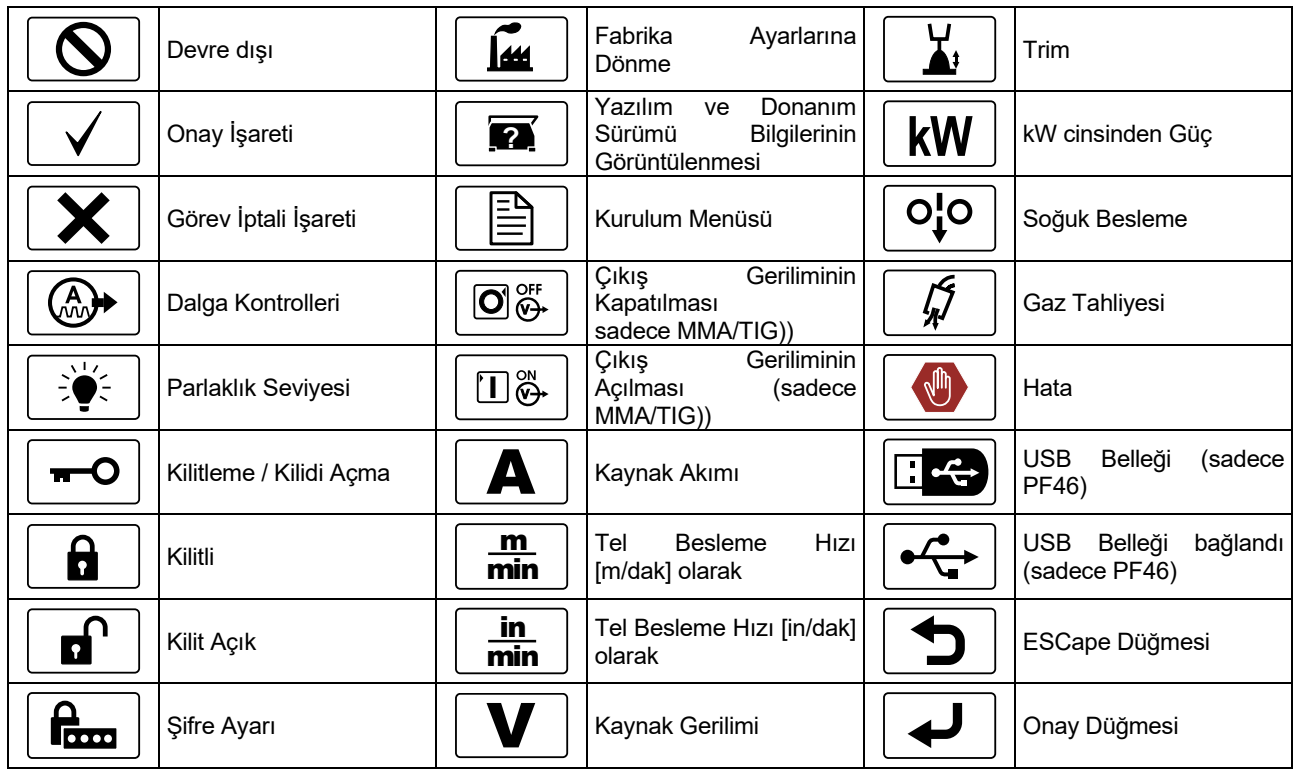

# **Arayüz Açıklaması**

**Tablo 2. Arayüz Öğeleri ve Fonksiyonlar** 

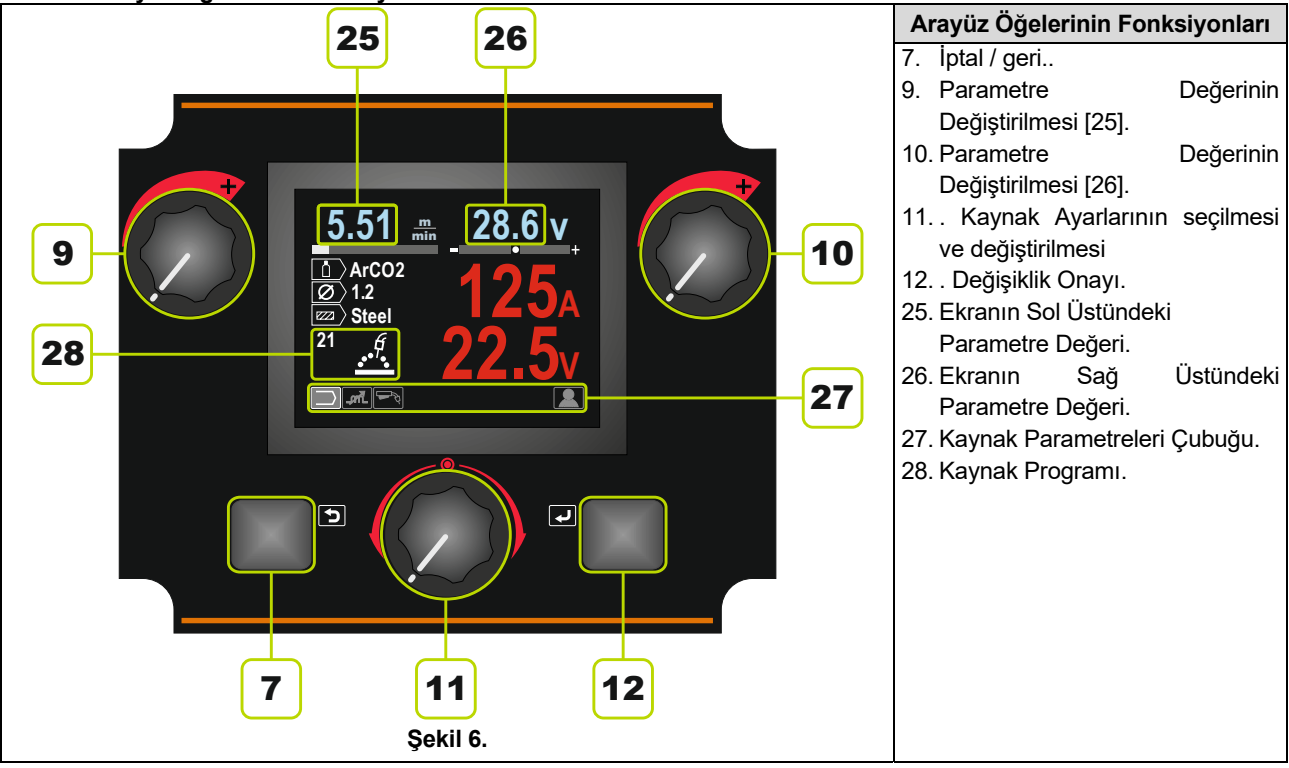

# **Kaynak Parametreleri Çubuğu**

Kaynak Parametreleri Çubuğu şunları sağlar:

- Kaynak Programının değiştirilmesi.
- Dalga Kontrolü Değerinin değiştirilmesi.
- Torç tetiği fonksiyonunun değiştirilmesi (sadece GMAW, GMAW-P, FCAW, STT, GTAW).
- Fonksiyonların ve kaynak parametrelerinin eklenmesi veya saklanması – Kullanıcı Ayarları

#### **Tablo 3. SMAW Kaynak Parametreleri Çubuğu – varsayılan fabrika ayarları**

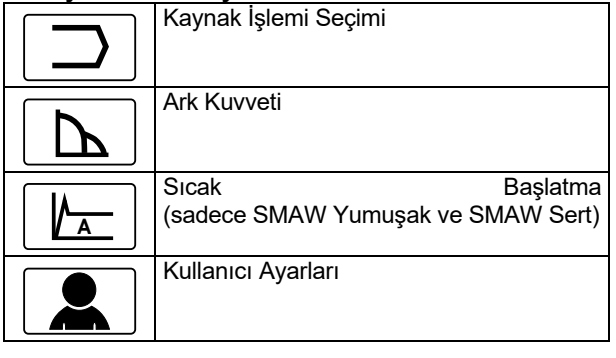

#### **Tablo 4. Oyma Kaynağı Parametreleri Çubuğu – fabrika varsayılanı**

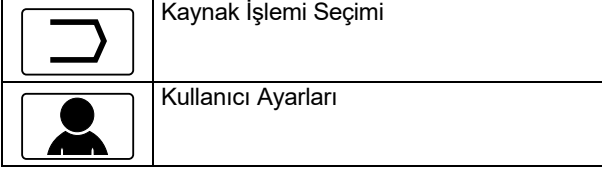

#### **Tablo 5. GTAW Kaynak Parametreleri Çubuğu – varsayılan fabrika ayarları**

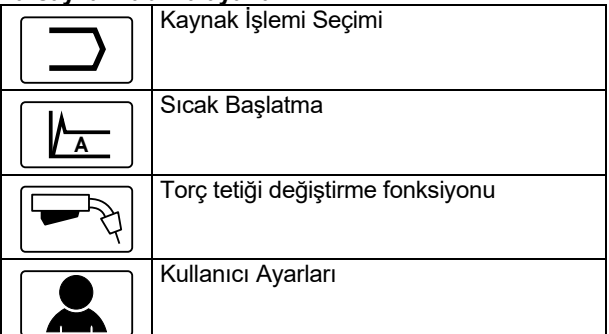

#### **Tablo 6. GTAW-P Kaynak Parametreleri Çubuğu – varsayılan fabrika ayarları**

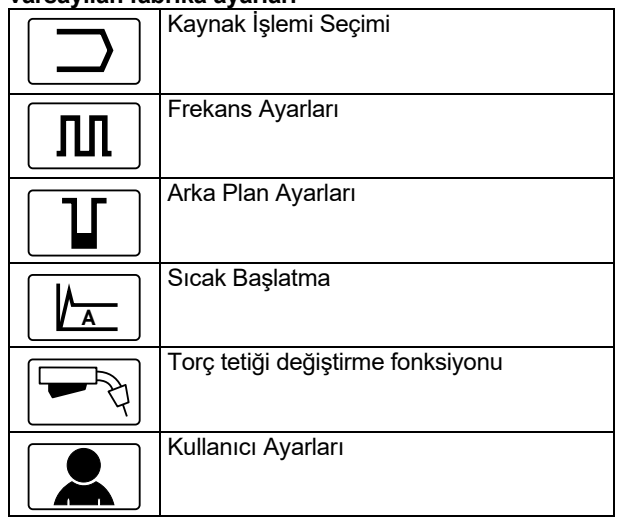

#### **Tablo 7. GMAW ve FCAW Kaynak Parametreleri Çubuğu – varsayılan fabrika ayarları**

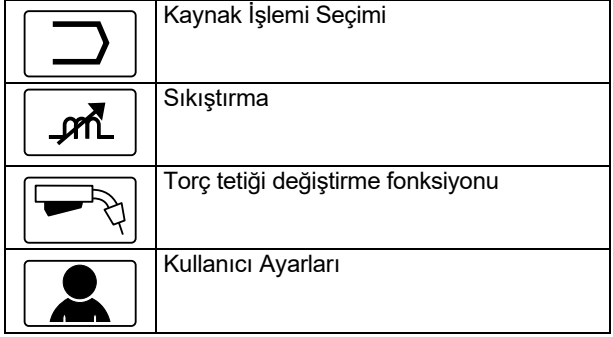

#### **Tablo 8. GMAW-P Kaynak Parametreleri Çubuğu – varsayılan fabrika ayarları**

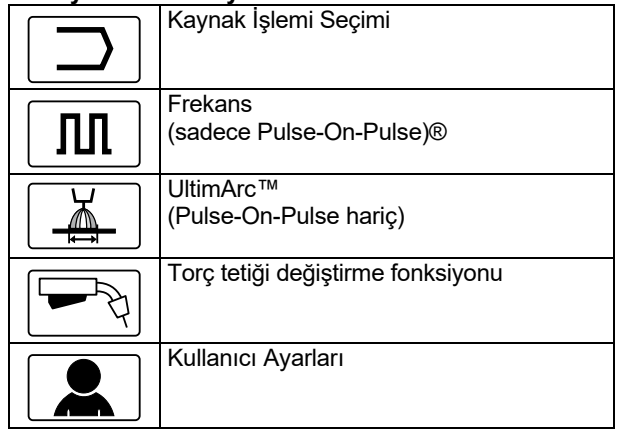

#### **Tablo 9. Sinerjik Olmayan STT Kaynağı Parametre Çubuğu – fabrika varsayılanı**

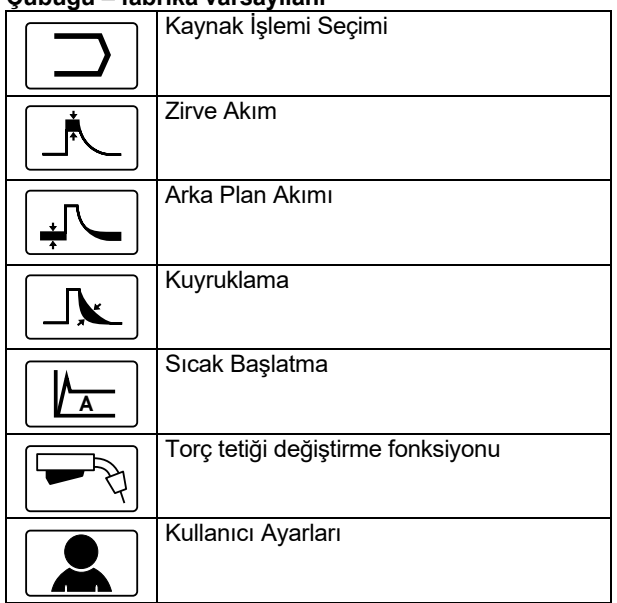

#### **Tablo 10. Sinerjik STT Kaynağı Parametre Çubuğu – varsayılan fabrika ayarları**

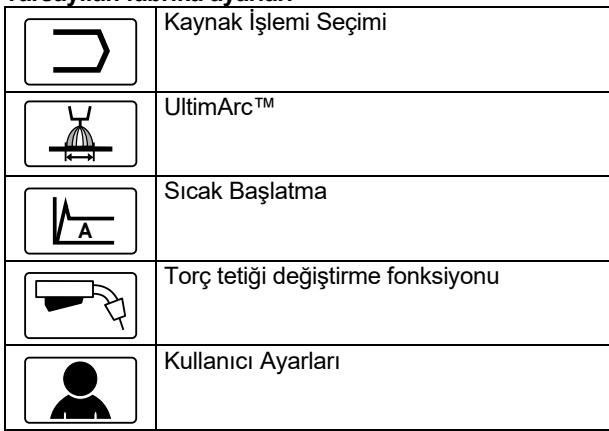

# **Kaynak Programı Seçimi**

Kaynak Programını seçmek için:

 Kaynak İşlemi Seçimi simgesini seçmek için Ayar Kumandasını [11] kullanın.

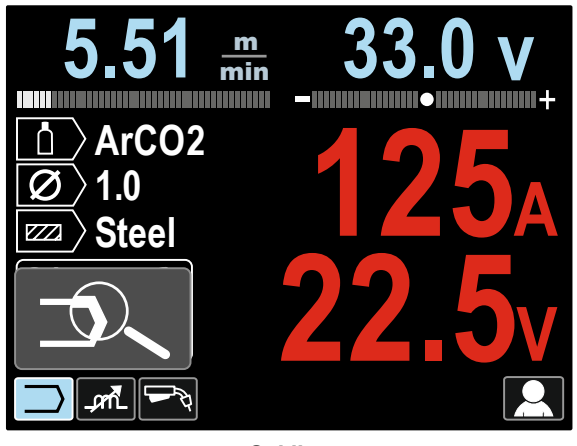

**Şekil 7.** 

 Ayar Kumandasına [11] basın – Kaynak Programı Seçim Menüsü ekranda görüntülenir

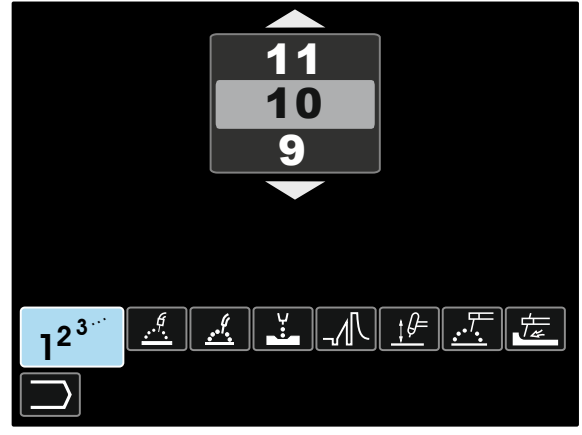

**Şekil 8.** 

- Kaynak Programı Seçimi simgesini seçmek için Ayar Kumandasını [11] kullanın – Şekil 8
- Ayar Kumandasına [11] basın.
- Kaynak Programı Numarasını seçmek için Ayar Kumandasını [11] kullanın. **Not:** Kullanılabilir programların listesi güç kaynağına

bağlıdır.

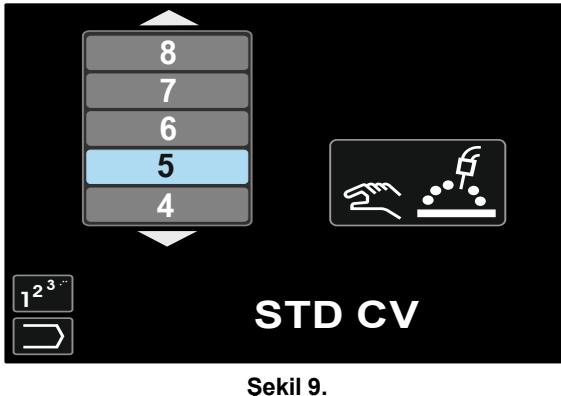

Seçimi onaylayın – Sağ Düğmeye [12] basın.

Bir kullanıcı Kaynak Programı Numarasını bilmiyorsa, aranabilir. Bu durumda, ardışık adımlarla aşağıdakiler verilir:

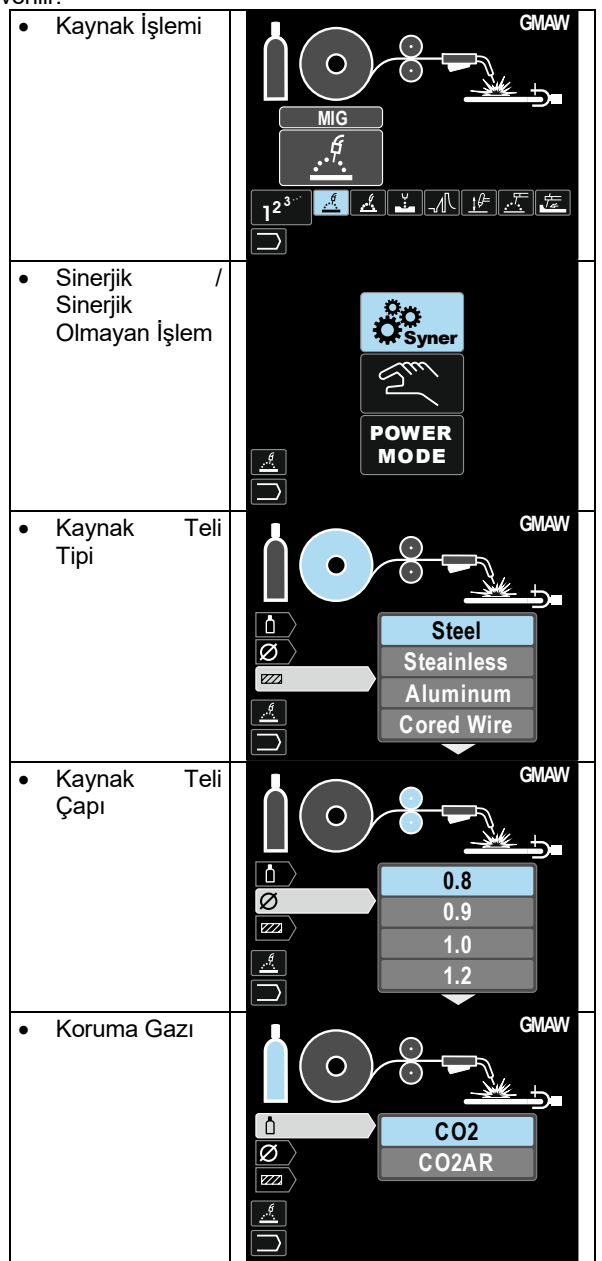

Son olarak, belirli Kaynak Programı alınır.

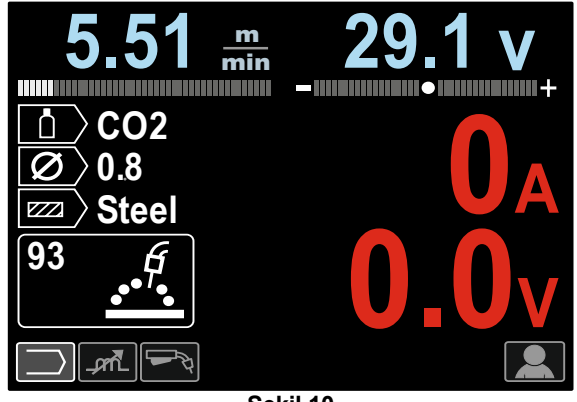

**Şekil 10** 

### **Kullanıcı Ayarları**

Kullanıcı Ayarlarına erişmek için, Kullanıcı Ayarları simgesini [11] işaretleyin, Sağ Düğmeye [12] basın ve 1 saniye basılı tutun.

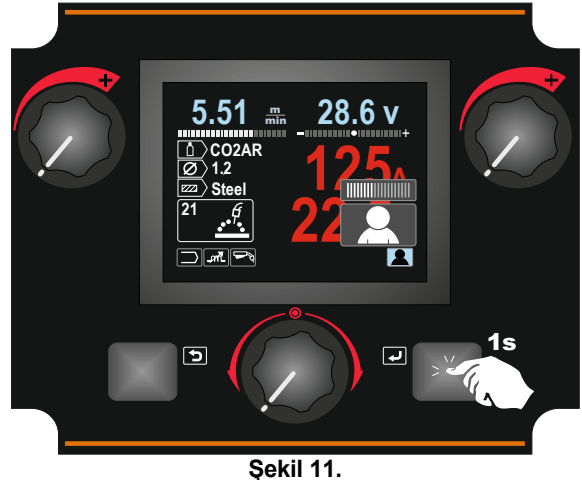

Kullanıcı Ayarları Menüsü Kaynak Parametreleri Çubuğuna [27] ilave fonksiyon ve/veya parametreler eklemeyi sağlar. Tel Besleme Ünitesine bağlı olarak aşağıdakiler eklenebilir:

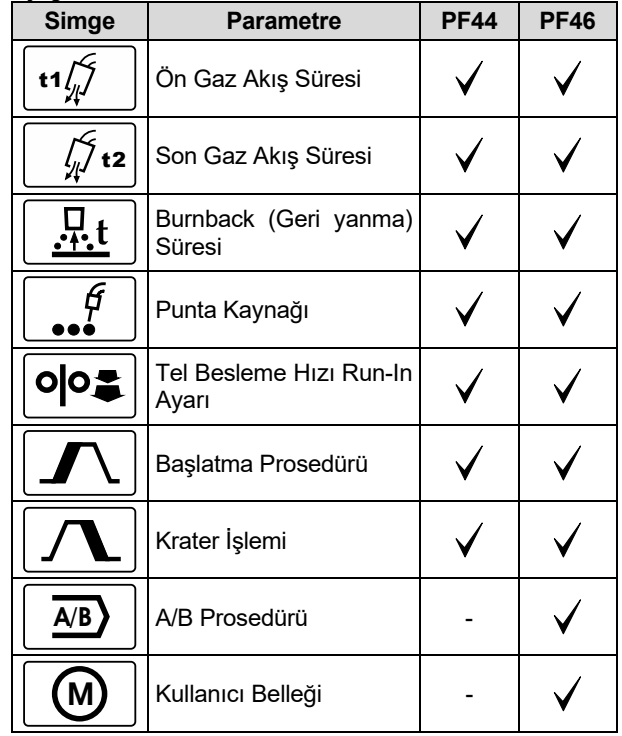

**Not:** Parametreleri veya Fonksiyonlar Değerini değiştirmek için, simgeleri Kaynak Parametreleri Çubuğuna [27] eklenmelidir.

.

Kaynak Parametreleri Çubuğuna [27] Parametre veya Fonksiyon eklemek için:

- Kullanıcı Ayarlarına erişim (bkz. Şekil 11).
- Kaynak Parametreleri Çubuğuna [27] eklenecek olan parametreyi veya fonksiyon simgesini seçmek için Ayar Kumandasını [11] kullanın, örn. Tel Besleme Hızı Run-In Ayarı

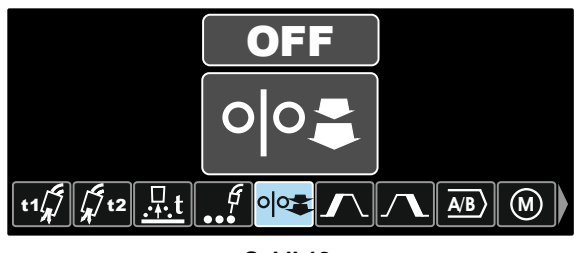

**Şekil 12.** 

 Ayar Düğmesine [11] basın. Tel Besleme Hızı Run- In Ayarı simgesi düşecektir.

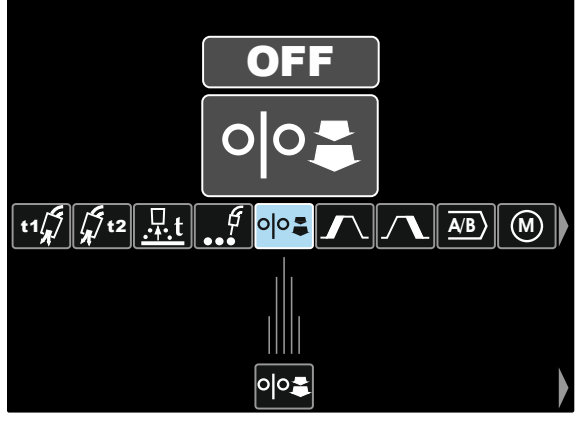

**Şekil 13.** 

**Not:** Simgeyi kaldırmak için Ayar Kumandasına [11] bir defa daha basın.

**Not:** Değişikliği iptal etmek ve Kullanıcı Ayarları Menüsünden çıkmak için – Sol Düğmeye [7] basın.

 Seçimi onaylayın – Sağ Düğmeye [12] basın. Kullanıcı Ayarları Menüsü kapatılır. Seçilen parametreler veya fonksiyon Kaynak Parametreleri Çubuğuna [27] eklenir.

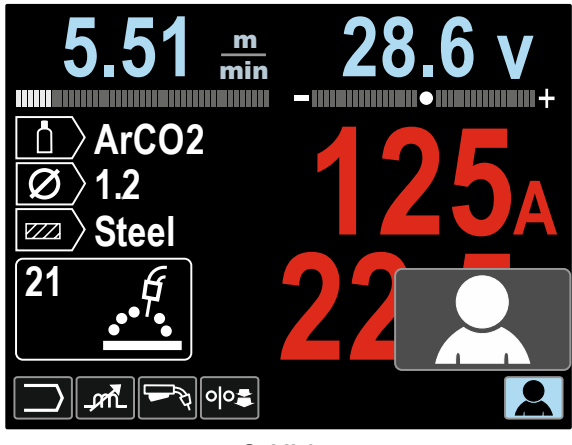

**Şekil 14.** 

Seçilen parametreyi veya fonksiyonu Kaynak Parametreleri Çubuğundan [27] çıkarmak için:

- Kullanıcı Ayarlarına erişin.
- Kaynak Parametreleri Çubuğuna [27] eklenmiş olan seçili parametreyi veya fonksiyon simgesini seçmek için Ayar Kumandasını [11] kullanın.

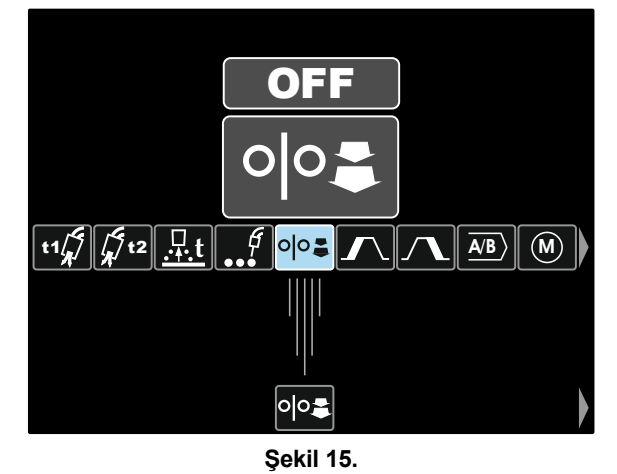

 Ayar Kumandasına [11] basın – Seçilen simge ekranın altından kaybolacaktır.

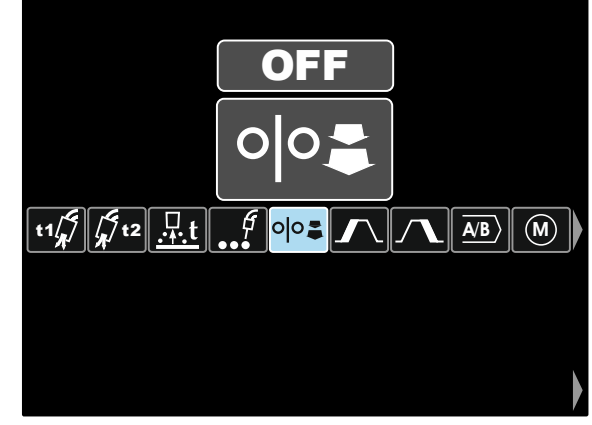

**Şekil 16.** 

 Seçimi onaylayın – Sağ Düğmeye [12] basın. Kullanıcı Ayarları Menüsü kapatılır. Seçilen parametreler veya fonksiyon Kaynak Parametreleri Çubuğuna [27] kaybolur.

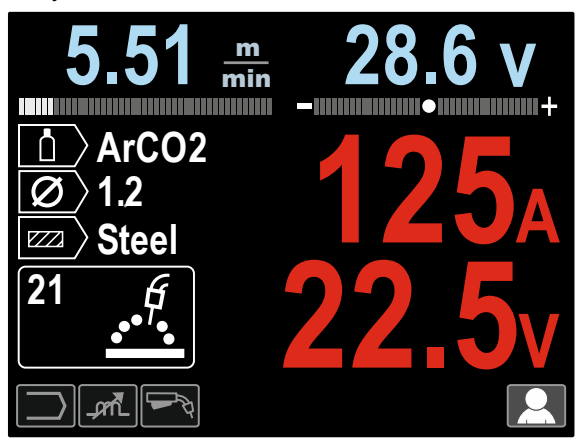

**Şekil 6.** 

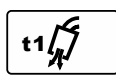

**Ön Gaz Akış Süresi** tetik çekildikten sonra ve besleme öncesi koruyucu gazın aktığı süreyi ayarlar.

- Fabrika varsayılanı olarak Ön Gaz Akış Süresi 0,2 saniyede ayarlanır.
- Ayar aralığı: 0 (Kapalı) ila 25 saniye.

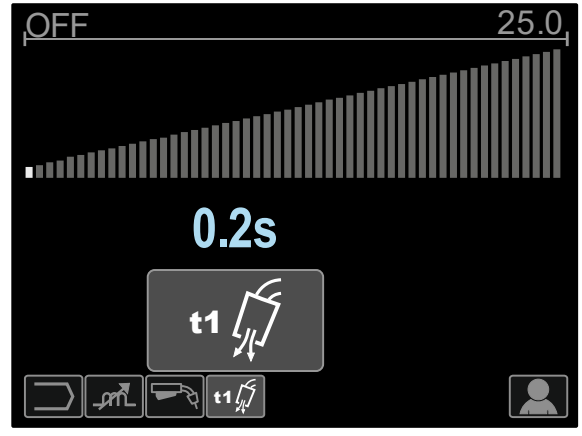

**Şekil 18.** 

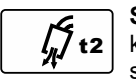

**Son Gaz Akış Süresi** kaynak çıkışı kapatıldıktan sonra koruma gazının akış süresini ayarlar.

- Fabrika varsayılanı olarak Son Gaz Akış Süresi 2,5 saniyede ayarlanır.
- Ayar aralığı: 0 (Kapalı) ila 25 saniye.

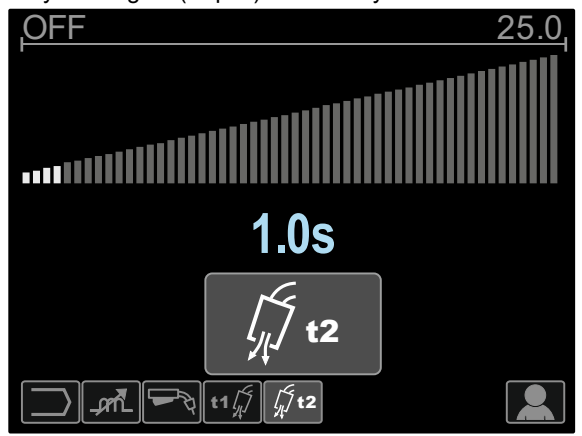

**Şekil 19.** 

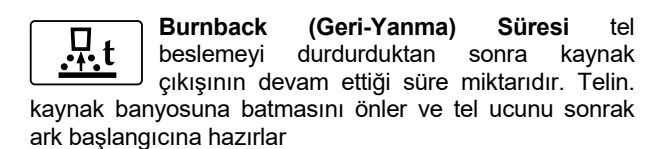

- Fabrika varsayılanı olarak Burnback (Geri yanma Süresi) 0,07 saniye olarak ayarlanır.
- Ayar aralığı: Kapalı ila 0,25 saniye.

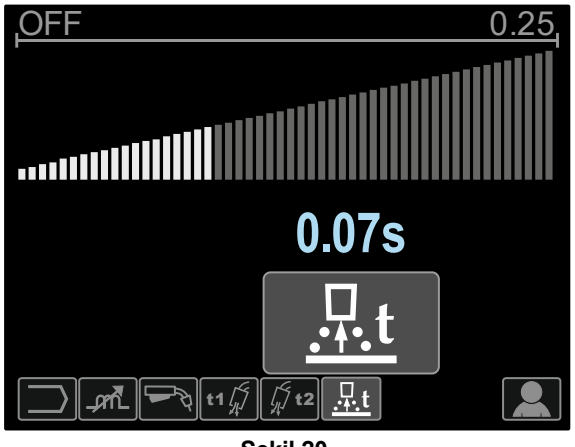

**Şekil 20.** 

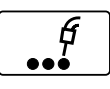

**Punta Zamanlayıcısı** Tetik çekilmiş olsa bile kaynağın devam edeceği süreyi ayarlar. Bu seçenek 4 Kademeli Tetik Modunda etkili

değildir.

- Fabrika varsayılanı olarak, Punta Zamanlayıcısı Kapalıdır.
- Ayar aralığı: 0 (Kapalı) ila 120 saniye.

**Not:** Punta Zamanlayıcısı 4 Kademeli Tetik Modunda etkili değildir.

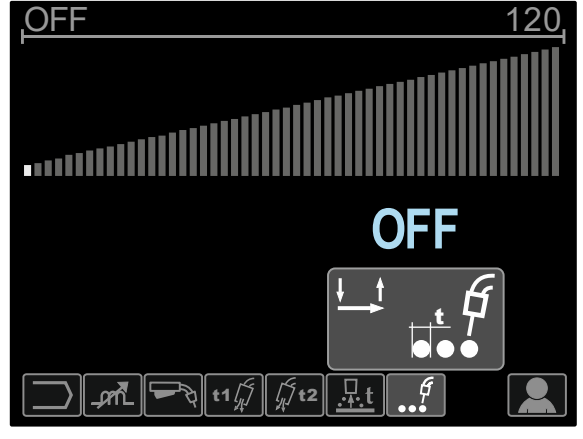

**Şekil 21.** 

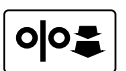

**Tel Besleme Hızı Run-In** Ayarı, tetiğin çekilmesinden bir arkın belirlenmesine kadar tel besleme hızını ayarlar.

- Fabrika varsayılanı olarak, Tel Besleme Hızı Run-In özelliği kapalıdır.
- Ayarlama aralığı: minimumdan maksimum tel besleme hızı değerine kadar.

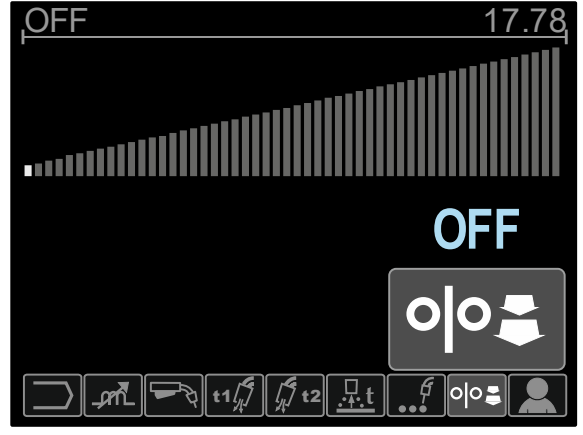

**Şekil 22.** 

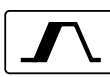

**Başlatma Prosedürü** Tel Besleme Hızını ve Gerilimi (veya Trim'i) kaynağın başlangıcında belirli bir süre boyunca kontrol eder. Başlangıç süresi sırasında, makine değerleri Başlatma Prosedüründen Ön Ayarlı Kaynak İşlemine doğru artıracak veya azaltacaktır.

Ayarlama aralığı: 0 (Kapalı) ila 10 saniyedir.

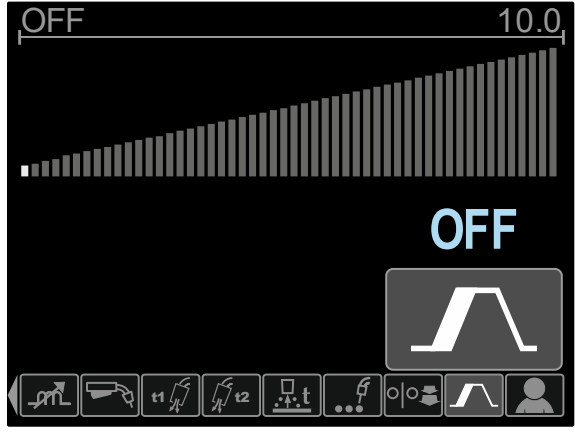

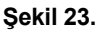

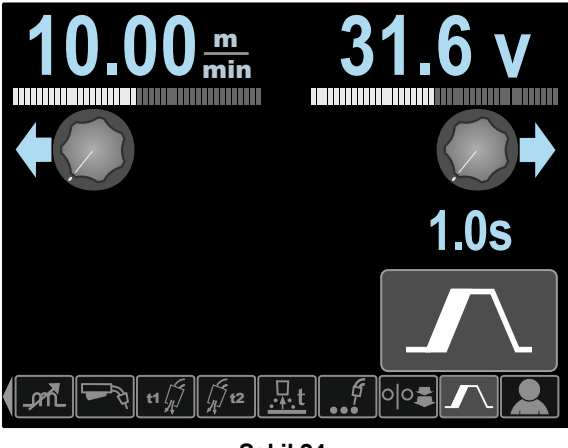

**Şekil 24.** 

**Krater İşlemi** tetik bırakıldıktan sonra kaynak işleminin sonunda belirli bir süre Tel Besleme Hızını (veya amper cinsinden değeri) ve Gerilimi (veya Trim'i) kontrol eder. Krater süresi sırasında, makine değerleri Kaynak İşleminden Krater işlemine doğru artıracak veya azaltacaktır.

Ayarlama aralığı: 0 (Kapalı) ila 10 saniyedir.

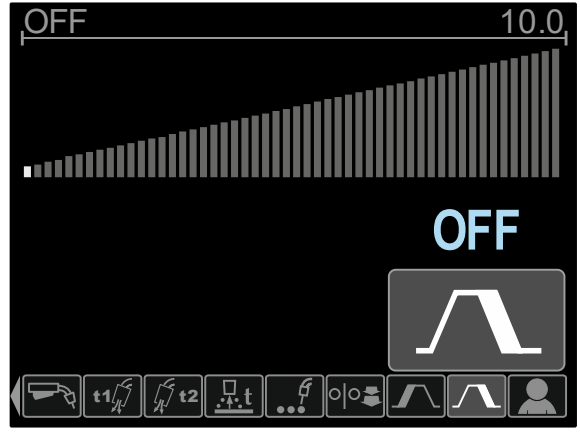

**Şekil 25.** 

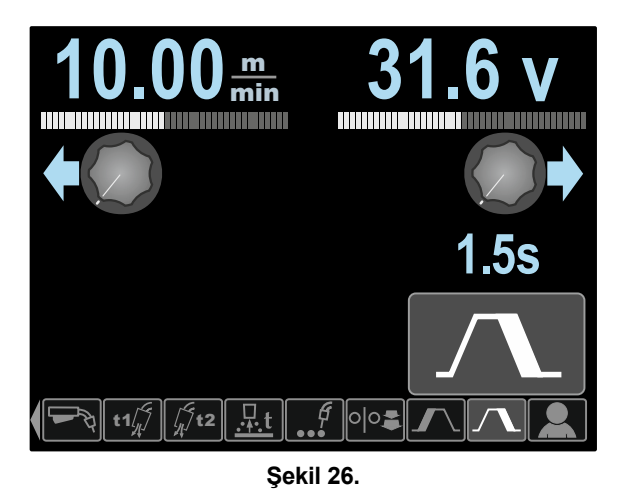

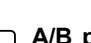

 $A/B$ 

**A/B prosedürü (sadece PF46)** hızlı kaynak prosedürü değişikliğini sağlar. Aşağıdakiler arasında sıralama değişiklikleri olabilir:

- İki farklı kaynak programı.
- Aynı program için farklı ayarlar.

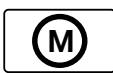

**Kullanıcı Belleği (sadece PF46)** aşağıdakileri sağlar:

- Dokuz kullanıcı belleğinden birine kaynak programlarını kaydeder.
- Kullanıcı belleğinden saklanan programları geri çağırır.

Kaynak Programını Kullanıcı Belleğine kaydetmek için:

- Kaynak Parametreleri Çubuğuna [27] Kullanıcı Belleği simgesi ekleyin.
- Kullanıcı Belleği simgesini seçmek için Ayar Kumandasını [11] kullanın.

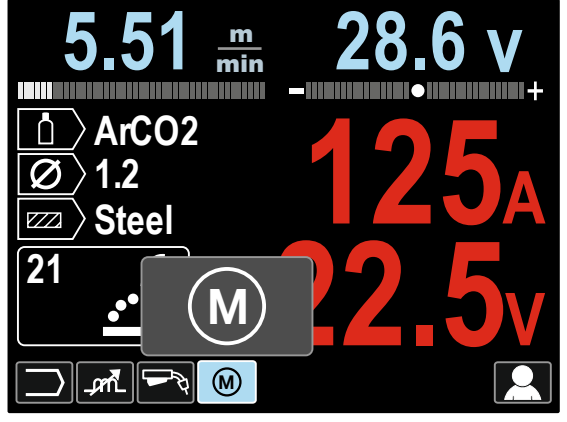

**Şekil 27.** 

- Ayar Kumandasına [11] basın Kullanıcı Belleği ekranda görüntülenir.
- Belleğe Kaydet simgesini seçmek için Ayar Kumandasını [11] kullanın.

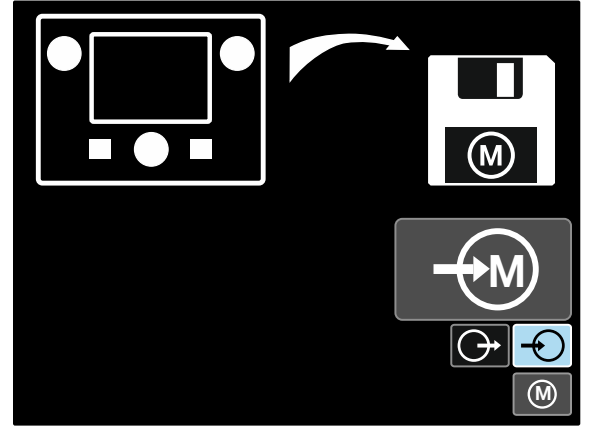

**Şekil 28.** 

- Ayar Kumandasına [11] basın.
- Programın kaydedileceği Bellek Numarasını seçmek için Ayar Kumandasını [11] kullanın.
- Seçimi onaylayın Sağ Düğmeye [12] basın.

Kaynak Programını Kullanıcı Belleğinden geri çağırmak için:

**Not:** Kullanmadan önce, Kaynak Programının kullanıcı belleğine atanması gerekir

- Kaynak Parametreleri Çubuğuna [27] Kullanıcı Belleği simgesi ekleyin.
- Kullanıcı Belleği simgesini seçmek için Ayar Kumandasını [11] kullanın.
- Ayar Kumandasına [11] basın Kullanıcı Belleği ekranda görüntülenir.
- Bellekten Geri Çağır simgesini seçmek için Ayar Kumandasını [11] kullanın.

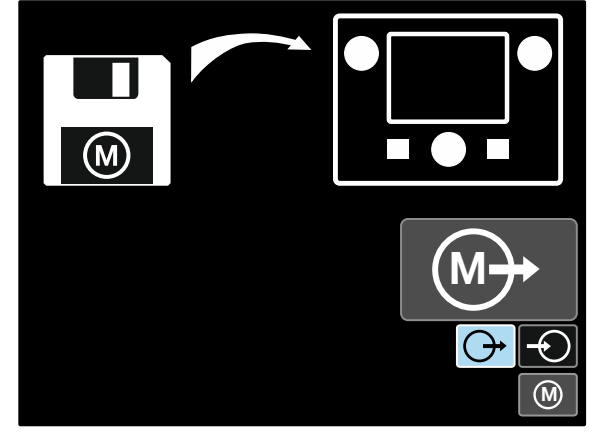

**Şekil 29.** 

- Ayar Kumandasına [11] basın.
- Programın geri çağrılacağı Bellek Numarasını seçmek için Ayar Kumandasını [11] kullanın.
- Seçimi onaylayın Sağ Düğmeye [12] basın.

**Not:** Program belleğine kayıtlı parametreler kırmızı işaretli ise (şekil 30), bu Kurulum Menüsündeki çalışma noktası ve/veya trim biriminin program belleğine kaydedilen bu parametrelerin birimi ile aynı olmadığı anlamına gelir. Bu durumda, kaynak programı geri çağrıldıktan sonra, kırmızı işaretli parametreler değiştirilecektir. Birim uyumluluğunu sağlamak için, Kurulum Menüsüne girin ve P.28 ve/veya P.20 parametrelerini uygun şekilde ayarlayın.

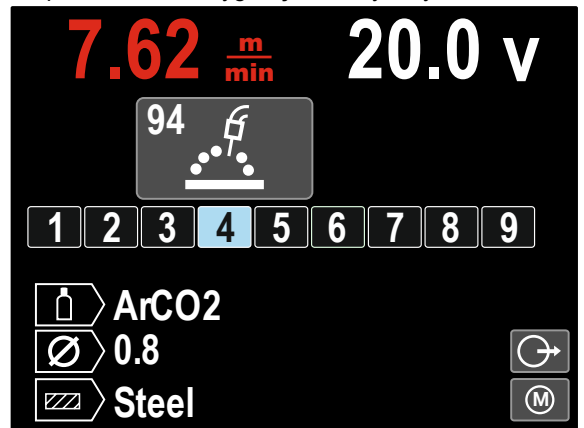

**Şekil 30.** 

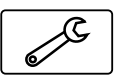

Ek olarak, **Ayar ve Yapılandırma Menüsüne** ayrıca Kullanıcı Ayarları Menüsünden girilebilir. **Ayar ve Yapılandırma Menüsü** tam açıklaması Bölüm 3.10'da.

**Not:** Ayar ve Yapılandırma Menüsü simgesi Kaynak Parametreleri Çubuğuna [27] eklenemez.

Kullanıcı Ayarları Menüsünden Ayar ve Yapılandırma Menüsüne gitmek için:

- Kullanıcı Ayarları Menüsüne erişin.
- Ayarlar ve Yapılandırma simgesini seçmek için Ayar Kumandasını [11] kullanın.

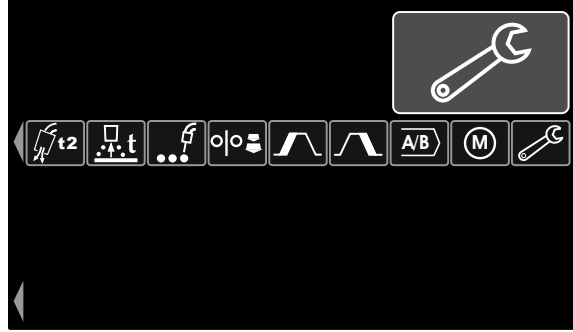

**Şekil 31.** 

Ayar Kumandasını [11] 1 saniye basılı tutun.

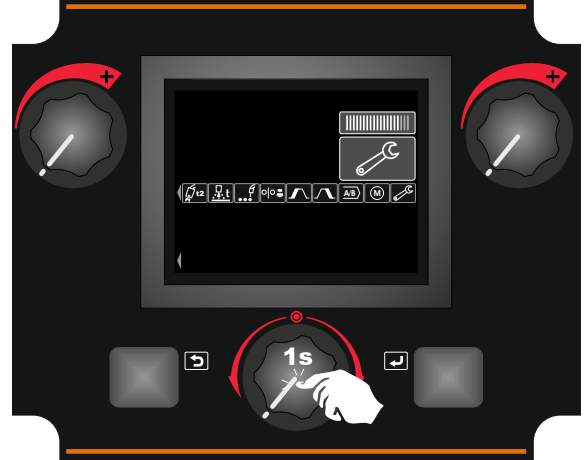

**Şekil 32.** 

Ayarlar ve Yapılandırma Menüsü ekranda gösterilir.

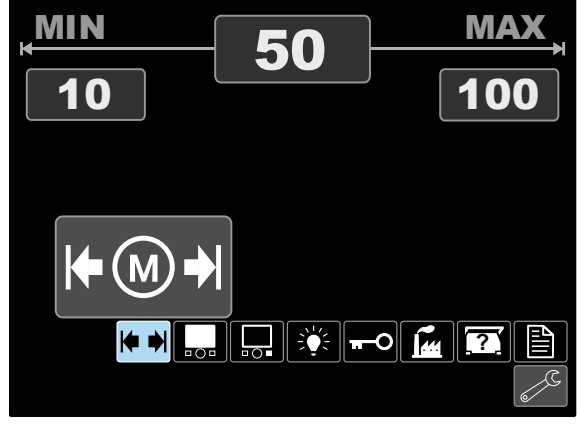

**Şekil 33.** 

# **Ayarlar ve Yapılandırma Menüsü**

Ayarlar ve Yapılandırma Menüsüne erişimin iki yolu:

- Kullanıcı Ayarları Menüsünden (bkz. ilgili bölüm)
- Sol [7] ve Sağ [12] düğmelerine aynı anda basın

Tel Besleme Ünitesine bağlı olarak, Ayarlar ve

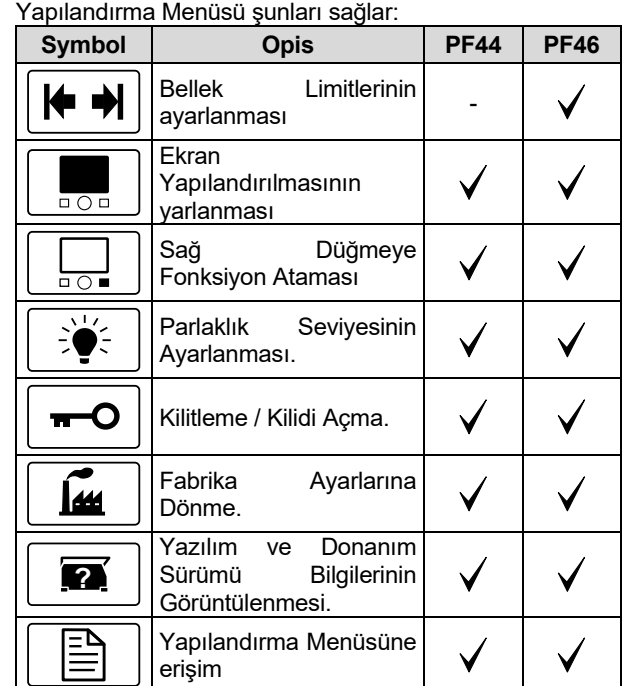

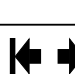

### **Bellek Limitleri (sadece PF46)**

**Not:** Limitler sadece kullanıcı belleğine kaydedilen programlar için ayarlanabilir.

Limitler şunlar için ayarlanabilir:

- Kaynak Akımı
- Tel Besleme Hızı, WFS
- Kaynak Gerilimi
- Dalga Kontrolleri

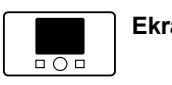

**Ekran Yapılandırması**

Dört Ekran Yapılandırması mevcuttur:

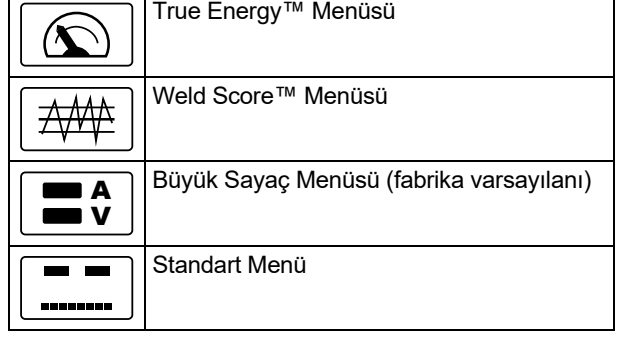

Ekran Yapılandırılmasını ayarlamak için:

- Ayarlar ve Yapılandırma Menüsüne erişin.
- Ekran Yapılandırması simgesini seçmek için Ayar Kumandasına [11] basın.

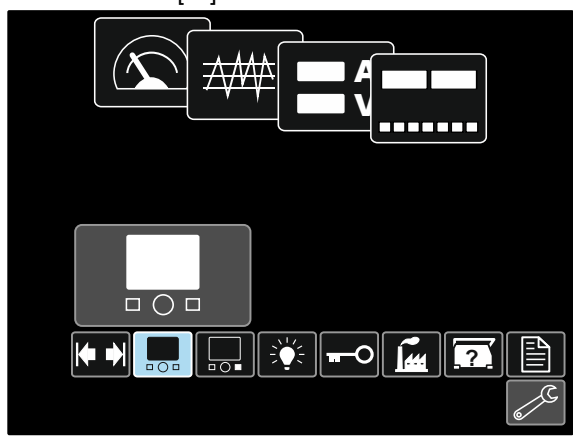

**Şekil 34.** 

 Ayar Kumandasına [11] basın. Ekran Yapılandırma Menüsü ekranda görüntülenir.

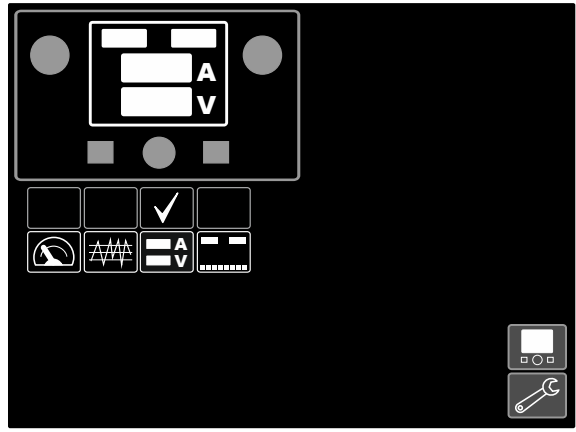

**Şekil 35.** 

 Ekran Yapılandırması simgesini, örn. Weld Score seçmek için Ayar Kumandasını [11] kullanın.

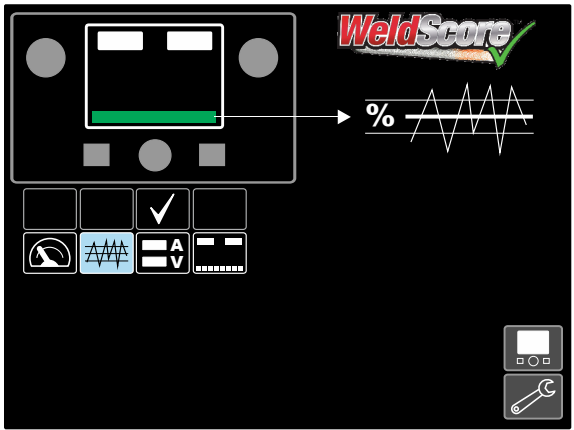

**Şekil 36.** 

 Ekran Yapılandırmasını seçmek için Ayar Kumandasına [11] basın. Onay İşareti ayrıca konumunu değiştirecektir.

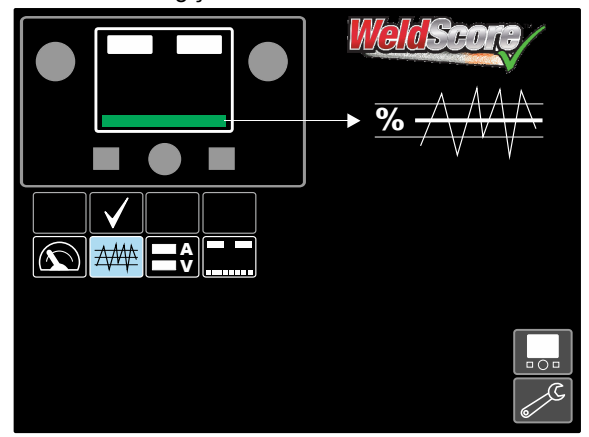

**Şekil 37.** 

- Seçimi onaylayın Sağ Düğmeye [12] basın.
- Arabirimin ana seviyesine dönün. Kaynak Parametreleri Çubuğu yerine Weld Score Çubuğu görünecektir.

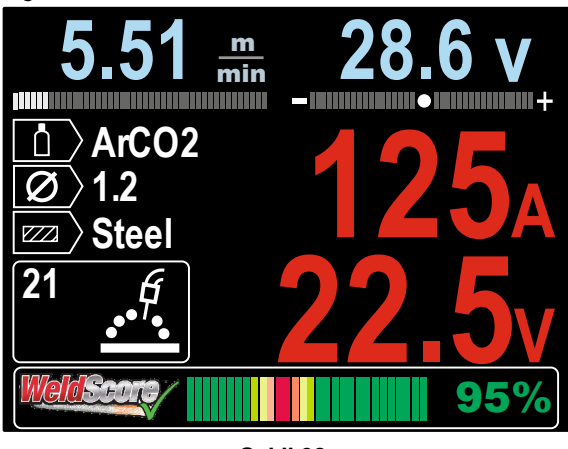

**Şekil 38.** 

**Not:** Ayar Kumandasına [11] basılırsa, Kaynak Parametreleri Çubuğu 5 saniye görünür olacaktır.

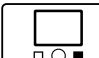

#### **Sağ Düğmeye Fonksiyon Ataması**

Sağ Düğmeye [12] fonksiyon atamak için:

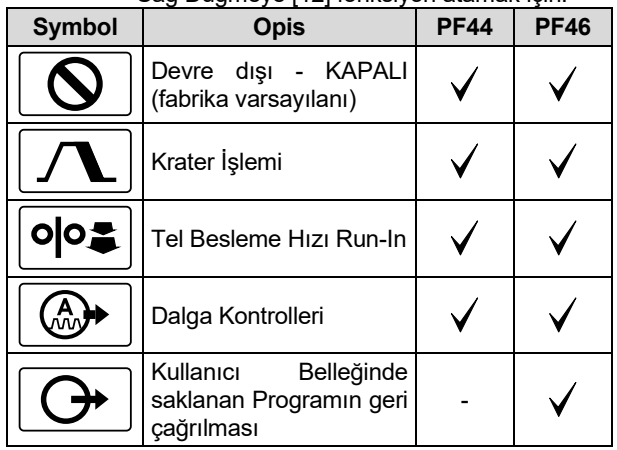

**Not:** Atanan fonksiyonları kullanmak için:

- Kullanıcı Belleğinde saklanan Programın geri çağrılması
- Krater İşlemi
- Tel Besleme Hızı Run-In

bu fonksiyonların simgeleri Kaynak Parametreleri Çubuğuna [27] eklenir.

Fonksiyonu Sağ Düğmeye [12] atamak için:

- Ayarlar ve Yapılandırma Menüsüne erişin.
- Sağ Düğme simgesine Atanan Fonksiyonu seçmek için Ayar Kumandasını [11] kullanın.

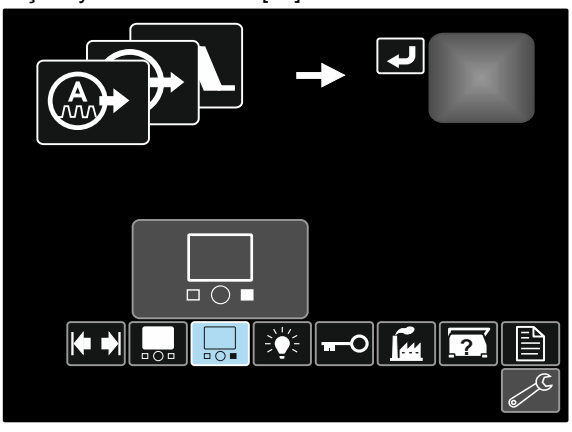

**Şekil 39.** 

 Ayar Kumandasına [11] basın. Atanan Fonksiyon Menüsü ekranda görüntülenir.

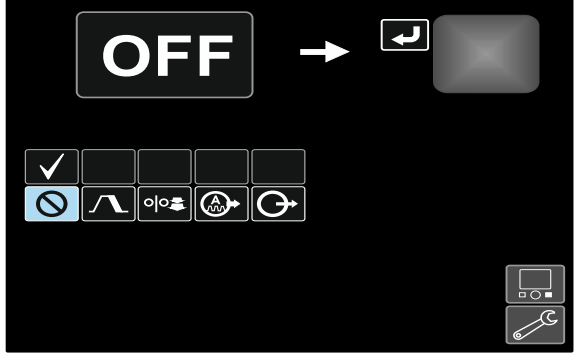

**Şekil 40.** 

 Örneğin Krater İşlemi gibi, Sağ Düğmeye [12] atanacak olan fonksiyonu seçmek için Ayar Kumandasını [11] kullanın.

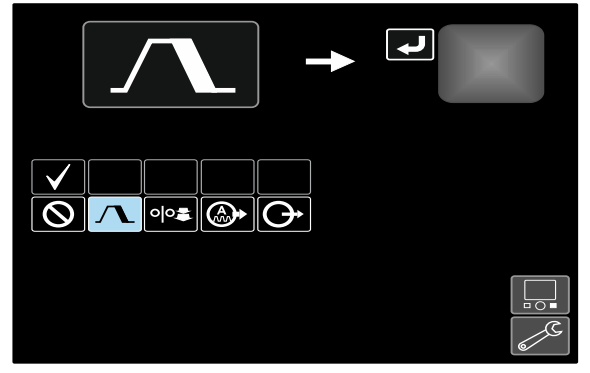

**Şekil 41.** 

 Sağ Düğmeye [12] Atanan Fonksiyonu seçmek için Ayar Kumandasına [11] basın. Onay İşareti ayrıca konumunu değiştirecektir.

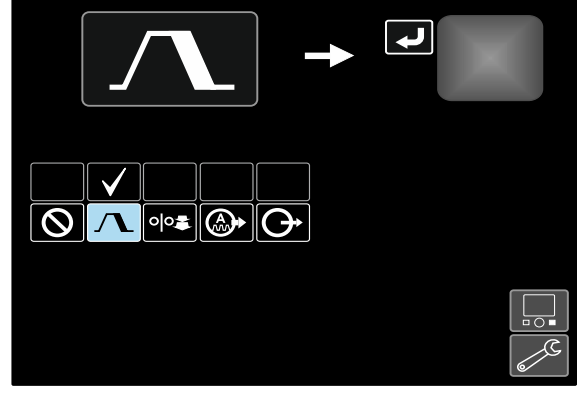

**Şekil 42.** 

- Seçimi onaylayın Sağ Düğmeye [12] basın.
- Arabirimin ana seviyesine dönün. Sağ Düğmeye [12] basıldığında, Krater Arabirim Ayarları ekranda görüntülenecektir.

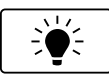

#### **Parlaklık Seviyesi**

Parlaklık Seviyesini ayarlar.

Ayarlama aralığı: 0 ila +10.

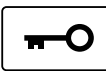

### **Kilitleme / Kilidi Açma**

Kilitleyebilir / kilidi açabilir:

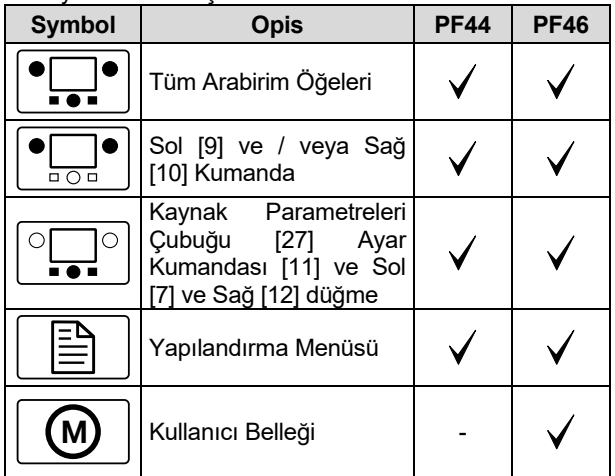

Kilidi ayarlamak için:

- Ayarlar ve Yapılandırma Menüsüne erişin.
- Kilitle/Kilidi Aç simgesini seçmek için Ayar Kumandasını [11] kullanın.

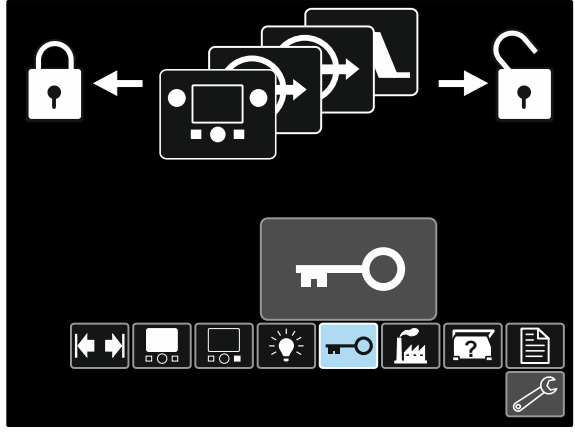

**Şekil 43.** 

 Ayar Kumandasına [11] basın. Kilitleme Menüsü ekranda görüntülenir.

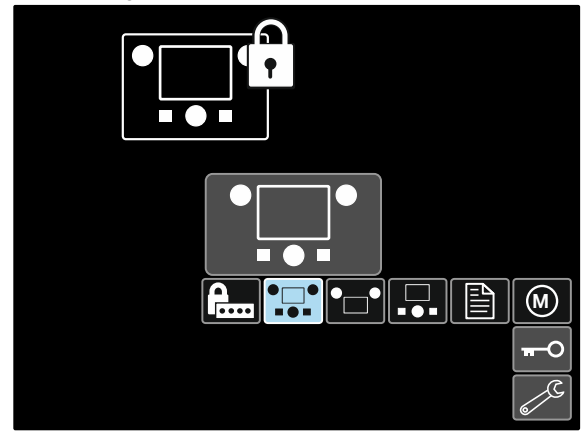

**Şekil 44.** 

Tüm Arabirim Öğeleri gibi, kilitlenecek öğeyi seçmek için Ayar Kumandasını [11] kullanın – bkz. Şekil 44.

- Ayar Kumandasına [11] basın.
- Kilitleme simgesini seçmek için Ayar Kumandasını [11] kullanın.
- Kilitlemeyi seçmek için Ayar Kumandasına [11] basın. Onay İşareti ayrıca konumunu değiştirecektir.

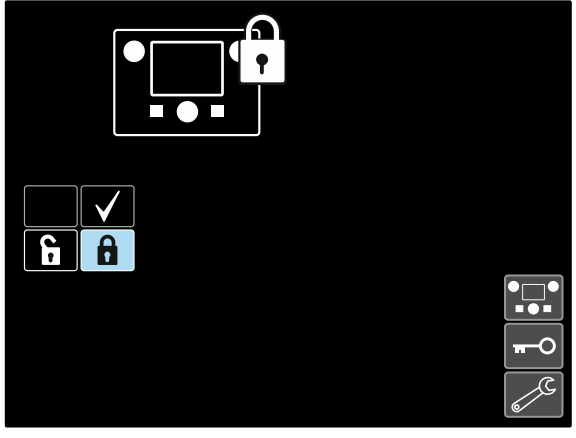

**Şekil 45.** 

Seçimi onaylayın – Sağ Düğmeye [12] basın.

Kilit açma fonksiyonları için, Sol Düğmeye [7] basın ve dört saniye basılı tutun ve kilidi açılacak öğeleri seçin.

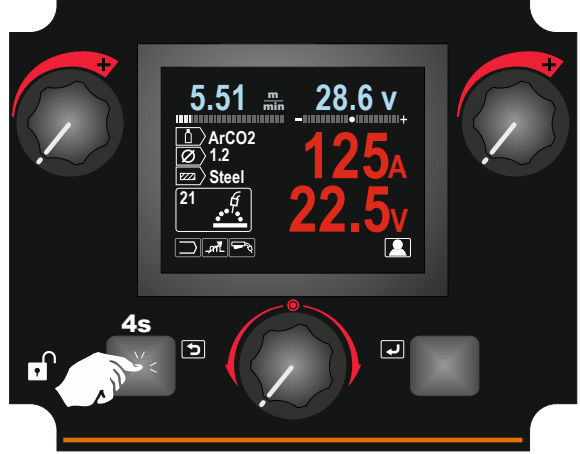

**Şekil 46.** 

Kazara değişiklikleri önlemek için, Kullanıcı Şifresi ayarlanabilir. Kullanıcı Şifresi Kilitleme lian Menüsüne erişimi kilitler. Bu durumda, Kilitleme Ayarlarını değiştirmek için, Kullanıcı Şifresinin ayarlanması gerekir. Varsayılan şifre 0000'dır. Kilitleme Menüsüne serbest erişimi sağlar.

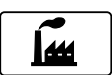

#### **Fabrika Ayarlarına Dönme**

**Not:** Fabrika Ayarlarına dönüldükten sonra**,**  kullanıcı belleğinden saklanan ayarlar silinir.

Fabrika Ayarlarına dönmek için:

- Ayarlar ve Yapılandırma Menüsüne erişin.
- Fabrika Ayarlarına Dönme simgesini seçmek için Ayar Kumandasını [11] kullanın.

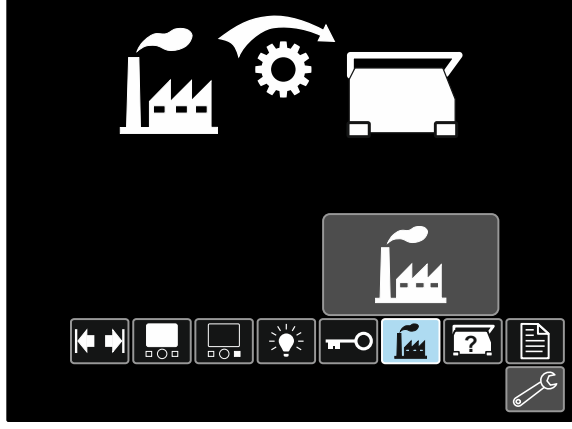

**Şekil 47.** 

- Ayar Kumandasına [11] basın. Fabrika Ayarlarına Dönme Menüsü ekranda görüntülenir.
- Onay İşaretini seçmek için Ayar Kumandasını [11] kullanın.

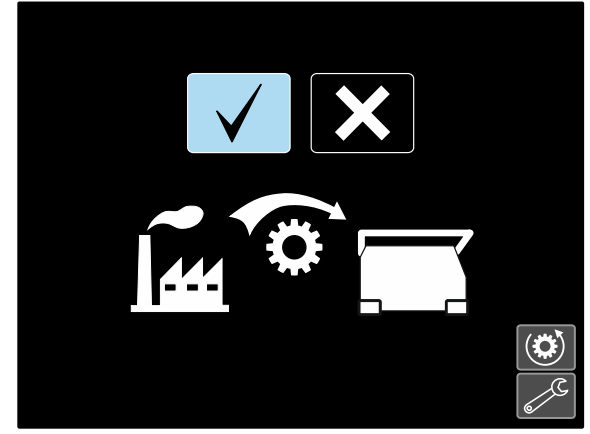

**Şekil 48.** 

 Seçimi onaylayın – Sağ Düğmeye [12] basın. Fabrika ayarlarına dönülür.

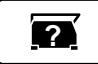

**Tanılama Bilgileri** 

Mevcut bilgiler:

- Yazılım Sürümü
- Donanım Sürümü
- Kaynak Yazılımı
- Ethernet IP Adresi
- Güç Kaynağı Protokolü
- Olay Günlükleri
- Önemli Hata Günlükleri.

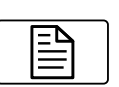

#### **Kurulum (Yapılandırma Menüsü)**

Cihazın Yapılandırma Parametrelerine erişimi sağlar.

Cihazın Yapılandırma Parametrelerini ayarlamak için:

- Ayarlar ve Yapılandırma Menüsüne erişin.
- Fabrika Ayarlarına Dönme simgesini seçmek için Ayar Kumandasını [11] kullanın.

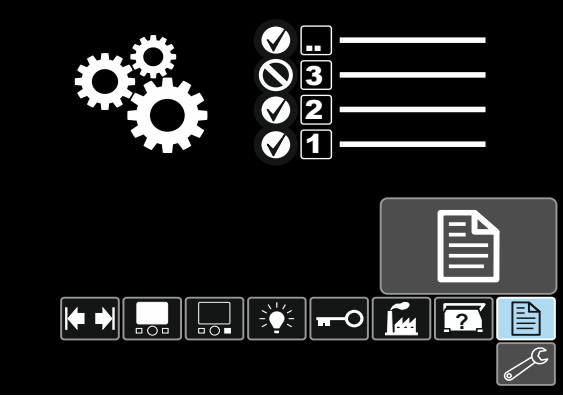

**Şekil 49.** 

- Ayar Kumandasına [11] basın. Yapılandırma Menüsü ekranda görüntülenir.
- Değiştirilecek Parametre Numarasını, örn. P.1, seçmek için Ayar Kumandasını [11] kullanın - Tel Besleme Hızı (WFS) birimlerini, fabrika varsayılanını değiştirmeyi sağlar: "Metrik" = m/dak

| <b>Wire Feed Speed Units</b> |               |     |  |  |  |  |
|------------------------------|---------------|-----|--|--|--|--|
| <b>P.5</b>                   | <b>Metric</b> |     |  |  |  |  |
| P.4                          |               |     |  |  |  |  |
| P.2                          |               |     |  |  |  |  |
| P.1                          |               |     |  |  |  |  |
| P.0                          |               |     |  |  |  |  |
|                              |               | 탈   |  |  |  |  |
|                              |               | CAC |  |  |  |  |

**Şekil 50.** 

- Ayar Kumandasına [11] basın.
- İngilizce" = inç/dk. öğesini seçmek için Ayar Kumandasını [11] kullanın.

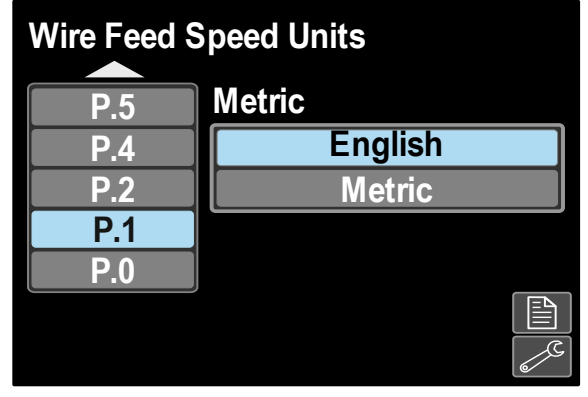

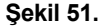

Seçimi onaylayın – Sağ Düğmeye [12] basın.

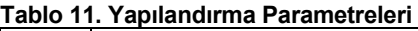

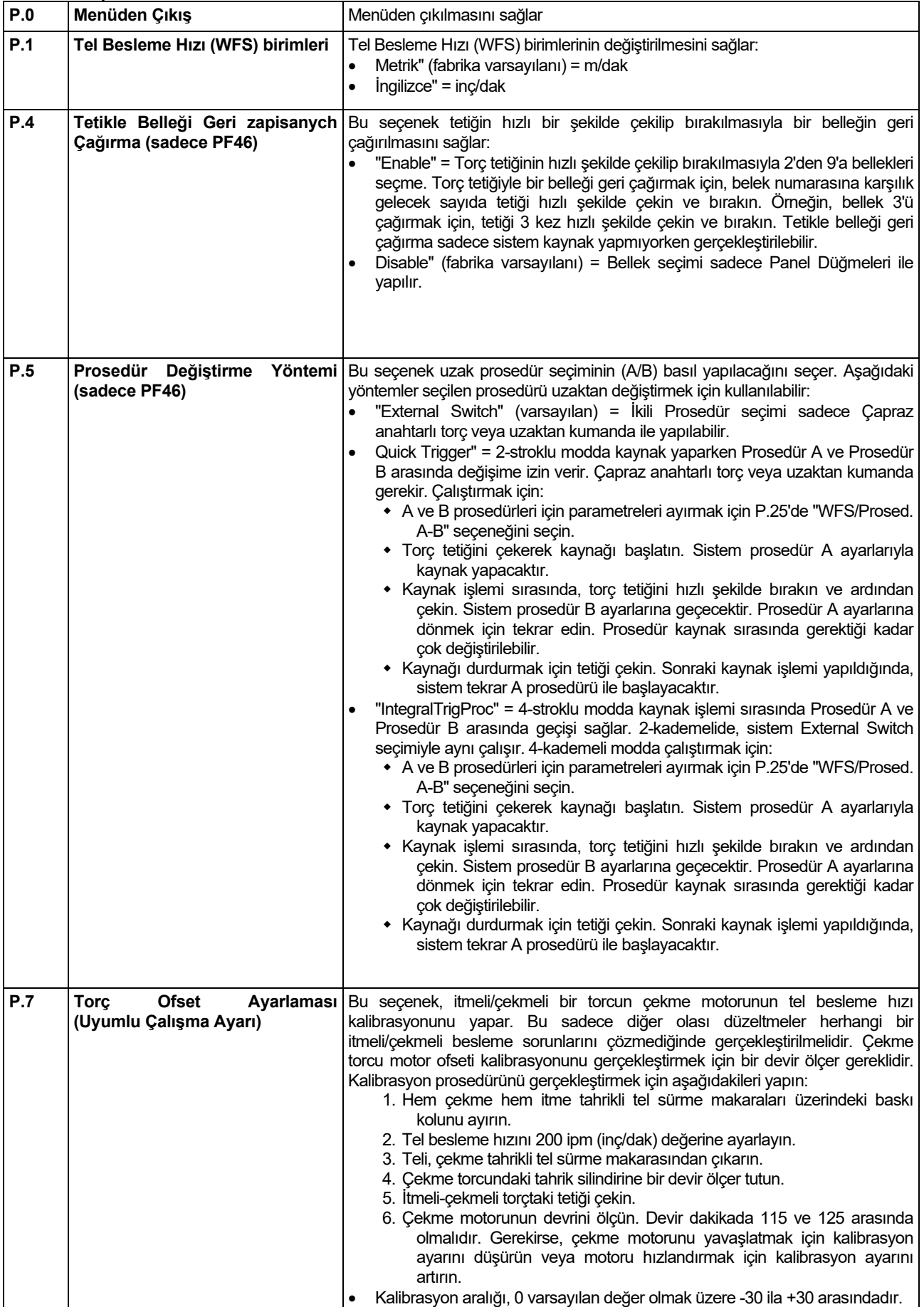

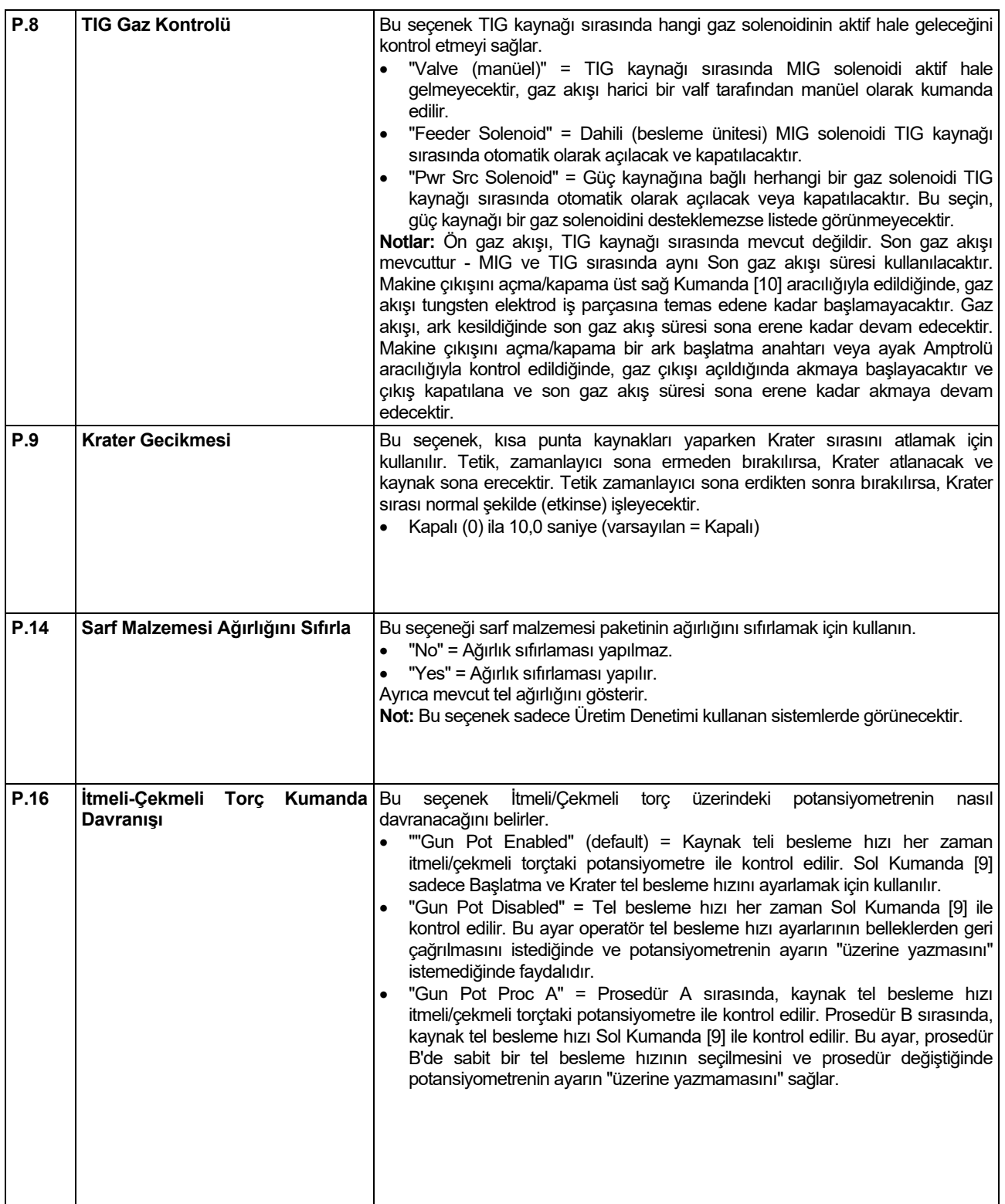

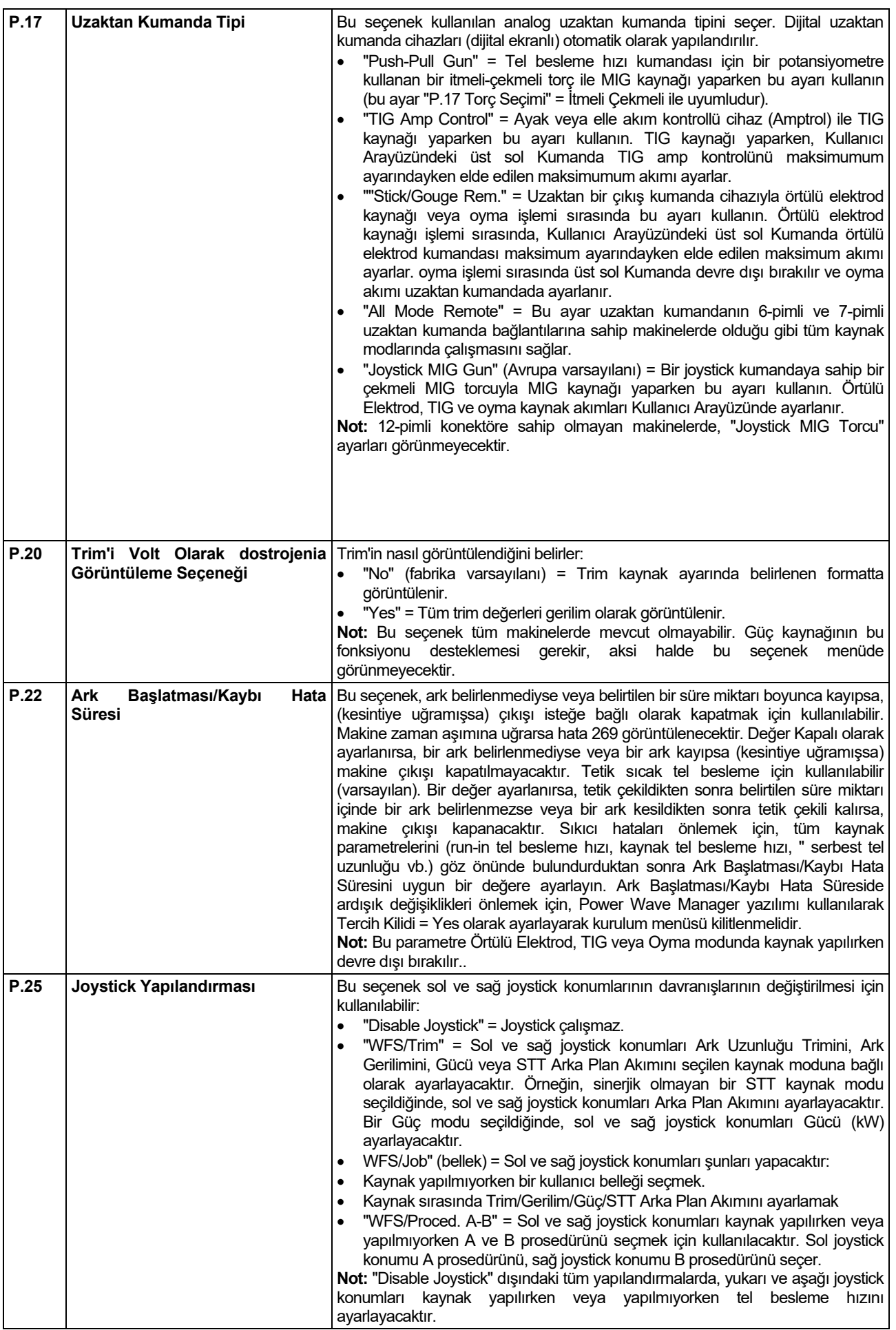

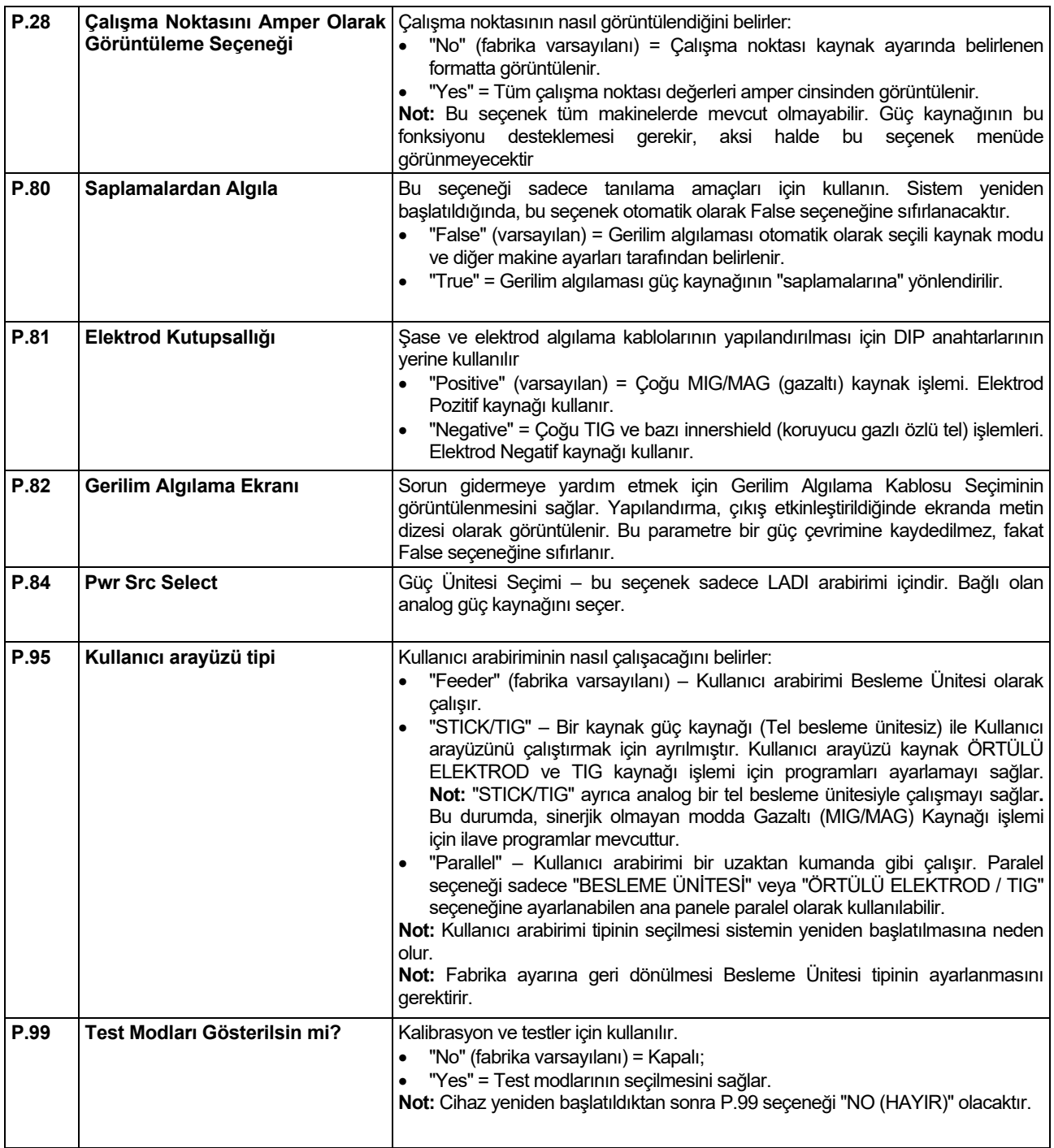

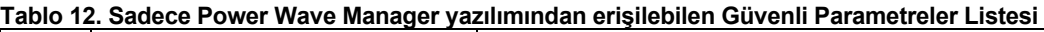

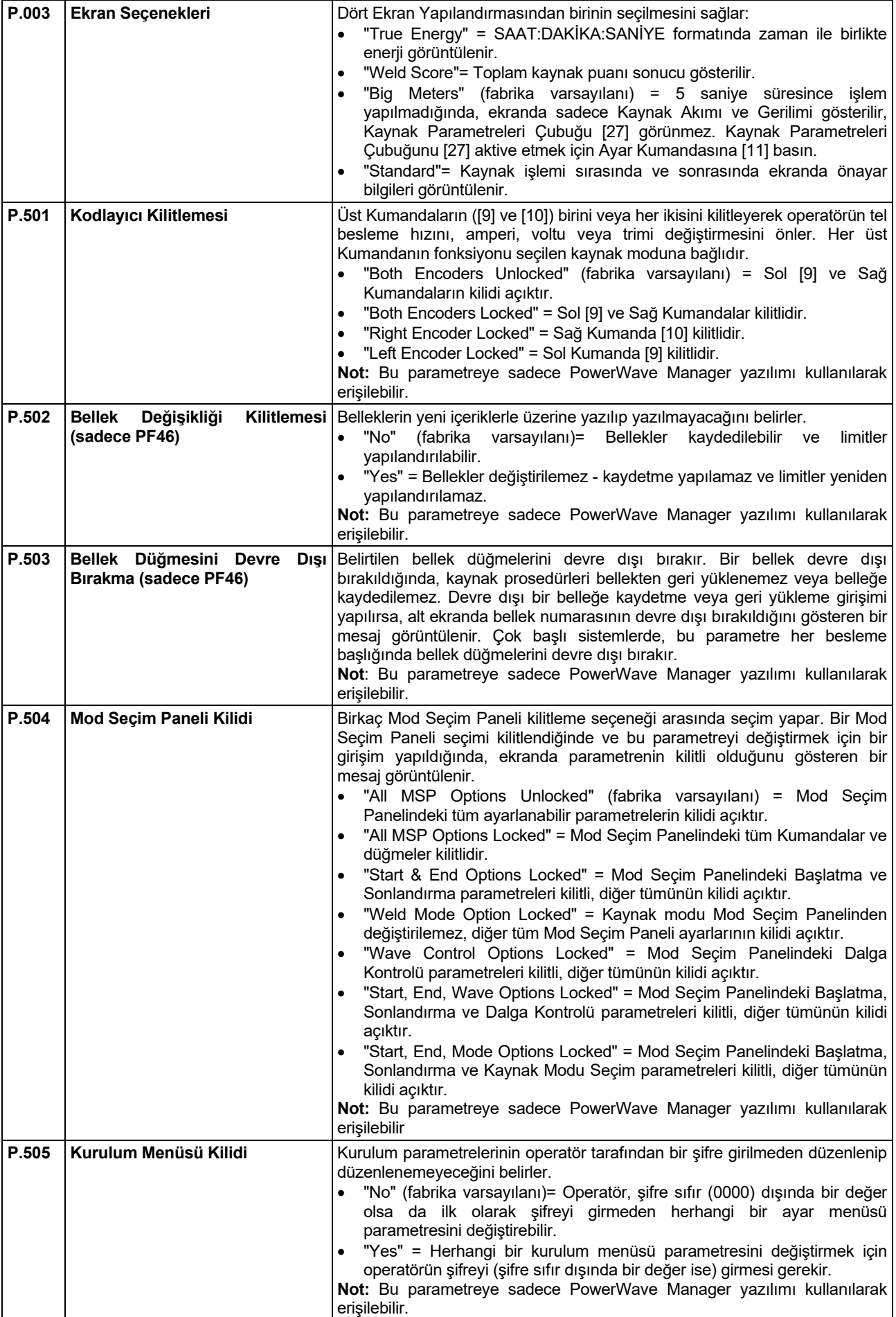

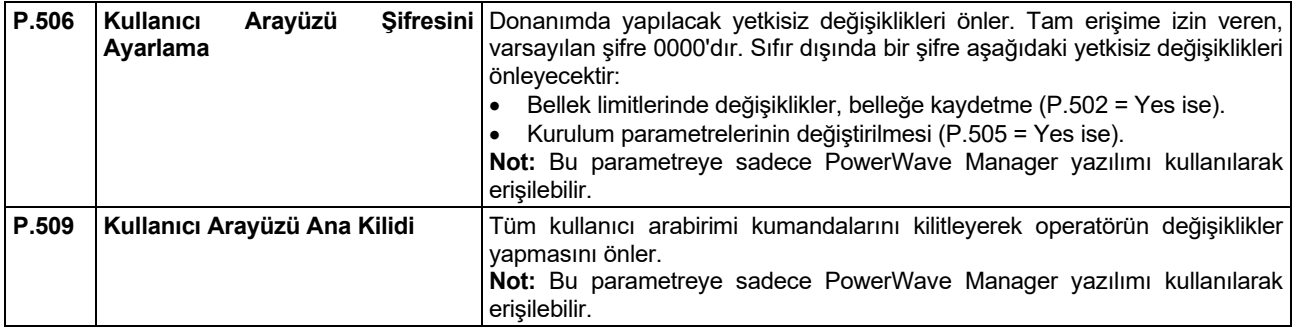

## **USB Belleği (sadece PF46)**

USB Prizine [21] USB Bellek Çubuğu takıldığında, ekranda USB Menüsü görünür.

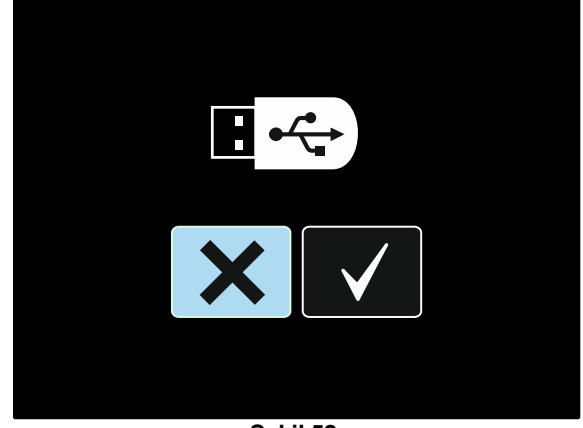

**Şekil 52.** 

Aşağıdaki veriler bir USB Bellek Çubuğuna kaydedilebilir veya USB Bellek Çubuğundan yüklenebilir:

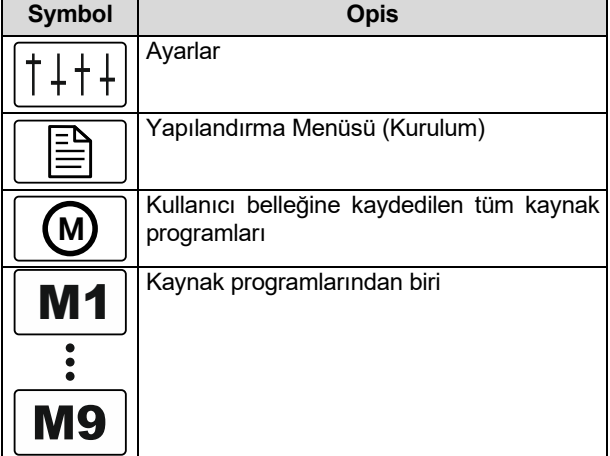

### **Verileri USB Bellek Çubuğuna kaydetmek için:**

- USB Prizine [21] bir USB Bellek Çubuğu takın.
- Onay İşareti simgesini seçmek için Ayar Kumandasını [11] kullanın.

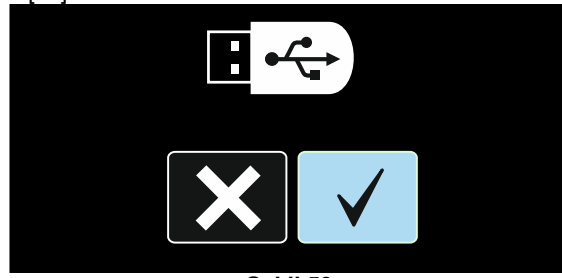

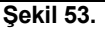

- USB Bellek Çubuğu seçimini onaylamak için Sağ Düğmeye [12] basın.
- Kaydetme simgesini seçmek için Ayar Kumandasını [11] kullanın.

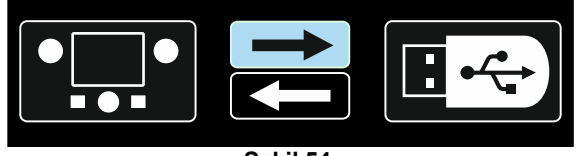

**Şekil 54.** 

- USB Bellek Çubuğuna kaydetmeyi onaylamak için Sağ Düğmeye [12] basın.
- Verilerin kopyalarının kaydedileceği bir dosya oluşturun veya seçin. "+++" işareti yeni bir dosya anlamına gelir.

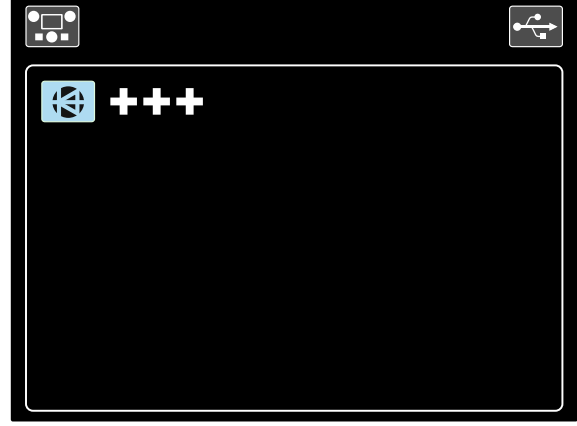

**Şekil 55.** 

 Ekran, bir USB Bellek Çubuğunda Veri Kaydetme Menüsünü gösterir. Bu durumda, verilerin bir kopyası LEB1.WMB dosyasına kaydedilecektir..

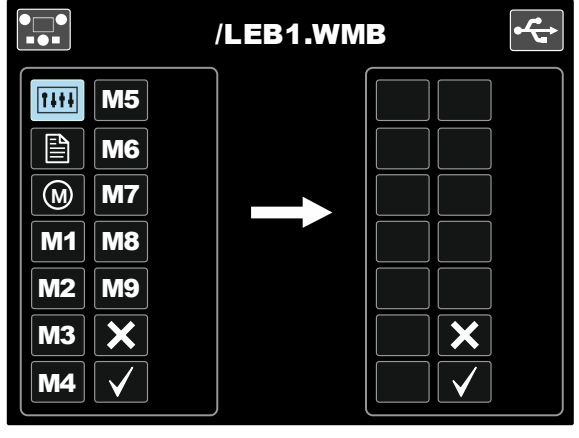

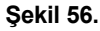

 USB Bellek Çubuğundaki dosyaya kaydedilecek veri simgesini seçmek için Ayar Kumandasını [11] kullanın. Örneğin: Yapılandırma Menüsü simgesi.

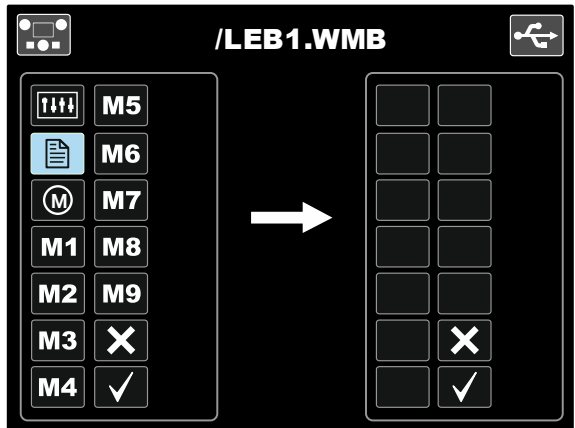

**Şekil 57.** 

Ayar Kumandasına [11] basın.

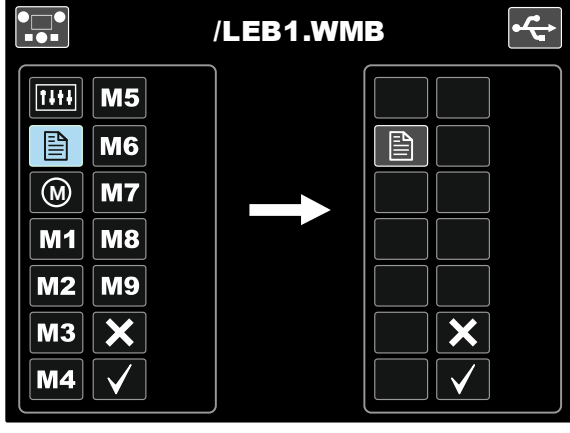

**Şekil 58.** 

 Veriyi onaylamak ve USB Bellek Çubuğuna kaydetmek için, Onay İşareti simgesini seçin ve sonra Sağ Düğmeye [12] basın.

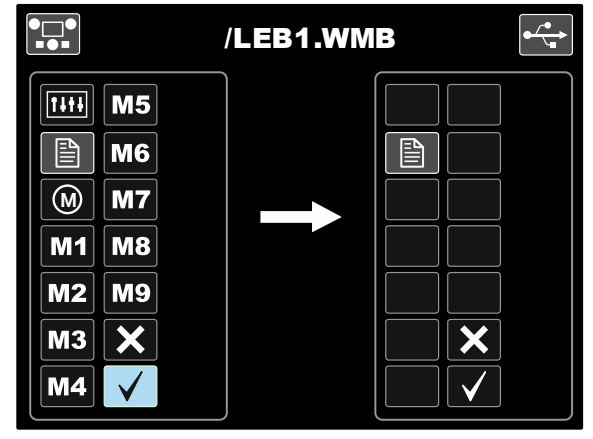

**Şekil 59.** 

- Yapılandırma Menüsü USB Bellek Çubuğundaki "LEB1.WMB" dosyasına kaydedilir.
- USB Menüsünden çıkmak için Sol Düğmeye [7] basın veya USB Bellek Çubuğunu USB Prizinden [21] çıkarın.

#### **USB Bellek Çubuğundan veri yüklemek için:**

- USB Prizine [21] bir USB Bellek Çubuğu takın.
- Onay İşareti simgesini seçmek için Ayar Kumandasını [11] kullanın. Bkz. Şekil 53.
- USB Bellek Çubuğu seçimini onaylamak için Sağ Düğmeye [12] basın.
- USB Bellek Çubuğundan veri yükleme simgesini seçmek için Ayar Kumandasını [11] kullanın.

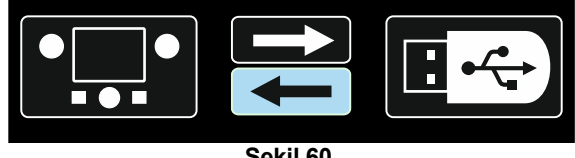

**Şekil 60.** 

 Arabirime yüklenecek veriyi içeren dosya adını seçin. Dosya simgesini seçin – Ayar Kumandasını [11] kullanın.

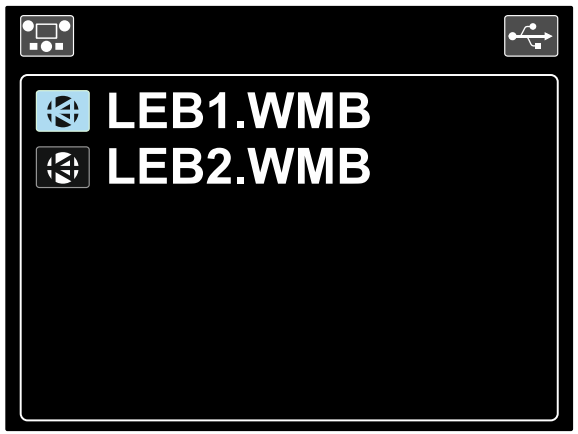

**Şekil 61.** 

- Dosya seçimini onaylamak için Sağ Düğmeye [12] basın.
- Ekran bir USB Bellek Çubuğundan Kullanıcı Arabirimine Veri Yükleme Menüsünü gösterir.
- Yüklenecek veri simgesini seçmek için Ayar Kumandasını [11] kullanın.

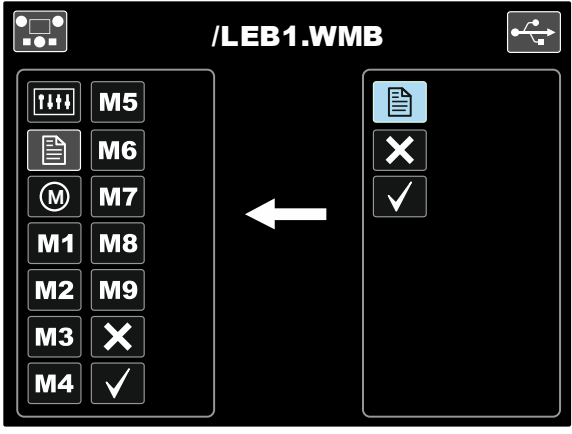

**Şekil 62.** 

- Veri seçimini onaylamak için Sağ Düğmeye [12] basın.
- Veriyi onaylamak ve USB Bellek Çubuğundan yüklemek için, Onay İşareti simgesini seçin ve sonra Sağ Düğmeye [12] basın.

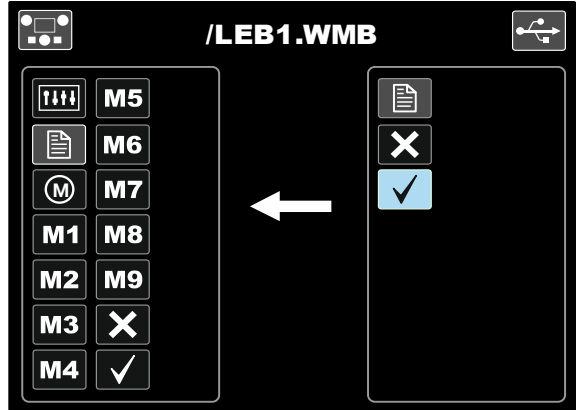

**Şekil 63.** 

 USB Menüsünden çıkmak için – Sol Düğmeye [7] basın veya USB Bellek Çubuğunu USB Prizinden [21] çıkarın.

# **SMAW (Örtülü Elektrod) Kaynak İşlemi**

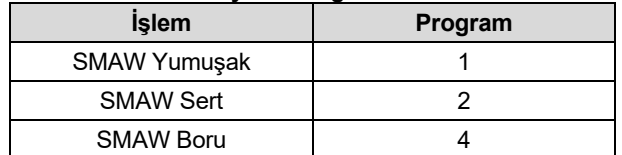

**Tablo 13: SMAW Kaynak Programları**

**Not:** Kullanılabilir programların listesi güç ünitesine bağlıdır.

SMAW kaynak işlemine başlanması:

- Tel besleme ünitesi ile iletişim kurmak için ArcLink® protokolü kullanan Lincoln Electric güç ünitelerini bağlayın.
- Kullanılacak elektrod için elektrod kutupsallığını belirleyin. Bu bilgi için elektrod verilerine başvurun.
- Kullanılan elektrodun kutupsallığına bağlı olarak, şase kablosunu ve elektrod pensesini kabloyla çıkış soketlerine bağlayın ve kilitleyin. Bkz. Tablo 14.

**Tablo 14.** 

|             |       |                                    | Cıkış Soketi |  |  |
|-------------|-------|------------------------------------|--------------|--|--|
|             |       |                                    |              |  |  |
| POLARYZACJA | DC(+) | Kablolu elektrod<br>pensesi SMAW'a | [4]          |  |  |
|             |       | Güç bağlantı kablosu               | Güç ünitesi  |  |  |
|             |       | Sase kablosu                       | Güç ünitesi  |  |  |
|             | DC(-) | Kablolu elektrod<br>pensesi SMAW'a | [4]          |  |  |
|             |       | Güç bağlantı kablosu               | Güç ünitesi  |  |  |
|             |       | Sase kablosu                       | Güç ünitesi  |  |  |

- Şase kablosunu şase pensesiyle kaynak parçasına bağlayın.
- Elektrod pensesine doğru elektrodu takın.
- Giriş gücünü Açın.
- SMAW kaynak programını (1, 2 veya 4) ayarlayın.
- **Not:** Kullanılabilir programların listesi güç ünitesine bağlıdır.
- Kaynak parametrelerini ayarlayın.
- Kaynak makinesi artık kaynak yapmak için hazırdır.
- Kaynak işleminde iş sağlığı ve güvenliği prensibini uygulayarak kaynak işlemi başlatılabilir.

Program 1 veya 2 için, şu ayarlar yapılabilir:

- Kaynak akımı [9]
- Çıkış kablosundaki çıkış gerilimi açılıp / kapatılabilir [10]
- Dalga Kontrolleri:
- ARK KUVVETİ
- SICAK BAŞLATMA

Program 4 için, şu ayarlar yapılabilir:

- Kaynak akımı [9]
- Çıkış kablosundaki çıkış gerilimi açılıp / kapatılabilir [10]
- Dalga Kontrolü:
	- ARK KUVVETİ

**ARK KUVVETİ -** Elektrod ve iş parçası arasındaki kısa devre bağlantılarını temizlemek için geçici olarak çıkış akımı arttırılır.

Düşük değerler daha az kısa devre akımı ve yumuşak bir ark sağlayacaktır. Daha yüksek ayarlar daha yüksek bir kısa devre akımı, daha kuvvetli bir ark ve muhtemelen daha fazla sıçrantı sağlayacaktır.

Ayarlama aralığı: -10 ila +10.

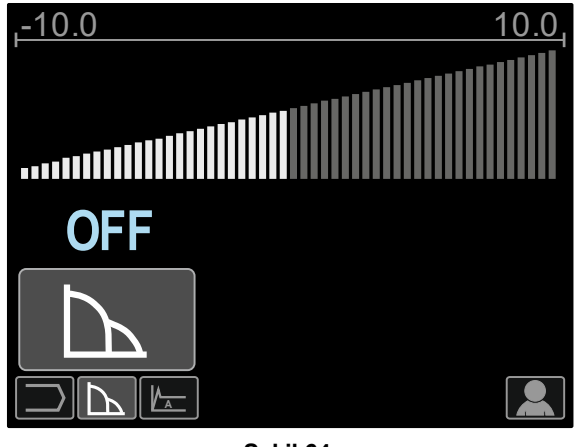

**Şekil 64.** 

**SICAK BAŞLATMA –** Ark başlatma akımı sırasında kaynak akımı nominal değerinin yüzde değeridir. Kumanda artırılmış akımın seviyesini ayarlamak için kullanılır ve ark başlatma akımı kolay oluşturulur.

Ayarlama aralığı: 0 ila +10.

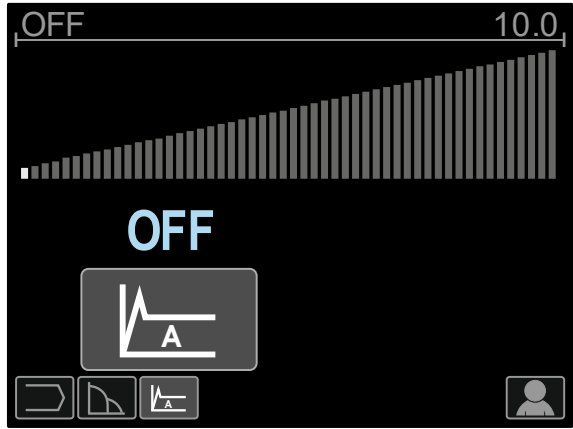

**Şekil 65.** 

## **Oyma**

#### **Tablo 15. Kaynak Programı - Oyma**

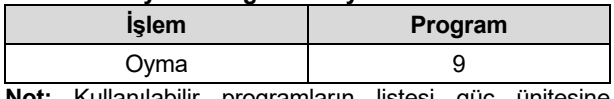

**Not:** Kullanılabilir programların listesi güç ünitesine bağlıdır.

Program 9 için, şu ayarlar yapılabilir:

- Oyma akımı [9]
- Çıkış kablosundaki çıkış gerilimi açılıp / kapatılabilir [10]

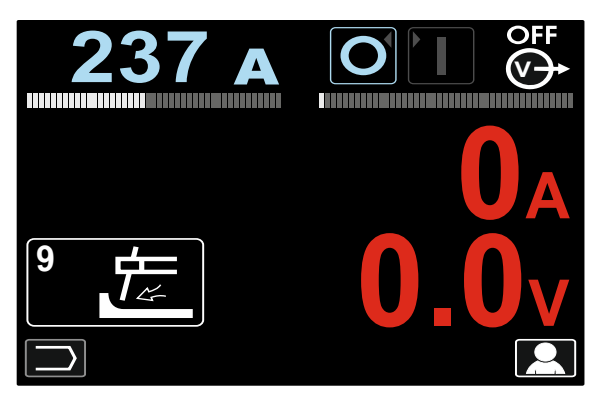

**Şekil 66.** 

# **GTAW / GTAW-PULSE Kaynak İşlemi**

Ark tutuşması sadece lift TIG yöntemi (temas tutuşturması ve lift tutuşturması) ile elde edilebilir.

#### **Tablo 16. Kaynak Programları**

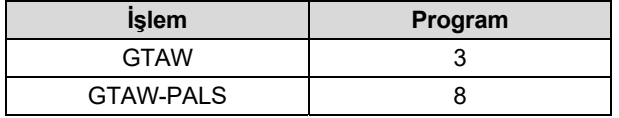

**Not:** Kullanılabilir programların listesi güç ünitesine bağlıdır.

GTAW/GTAW-PALS kaynak işlemine başlanması:

- Tel besleme ünitesi ile iletişim kurmak için ArcLink® protokolü kullanan Lincoln Electric güç ünitelerini bağlayın.
- GTAW torcunu Euro Soketine [1] bağlayın.
- Not: GTAW torcunu bağlamak için, TIG-EURO adaptörünün satın alınması gerekir (Bkz. "Aksesuarlar" bölümü).
- Şase kablosunu güç kaynağının çıkış soketlerine bağlayın ve kilitleyin.
- Şase kablosunu şase pensesiyle kaynak parçasına bağlayın.
- GTAW torcuna uygun bir tungsten elektrodu takın.
- Giriş gücünü Açın.
- GTAW veya GTAW-PALS kaynak programını ayarlayın.

**Not:** Kullanılabilir programların listesi güç ünitesine bağlıdır.

Kaynak parametrelerini ayarlayın.

 Kaynak makinesi artık kaynak yapmak için hazırdır. **Not:** Ark Tutuşması iş parçasının elektrodla temas ettirilmesi ve birkaç milimetre kaldırılması ile elde edilir – temas tutuşması ve kaldırma (lift) tutuşması.

 Kaynak işleminde iş sağlığı ve güvenliği prensibini uygulayarak kaynak işlemi başlatılabilir.

Program 3 için, şu ayarlar yapılabilir:

- Kaynak akımı [9]
- Çıkış kablosundaki çıkış gerilimi açılıp / kapatılabilir [10]
- **Not:** 4-Kademelide çalışmaz.
- Son Gaz Akış Süresi
- 2-Kademeli/ 4-Kademeli
- Krater [27]
- Dalga Kontrolü [27]:
- SICAK BAŞLATMA

Program 8 için, şu ayarlar yapılabilir:

- Kaynak akımı [9]
- Çıkış kablosundaki çıkış gerilimi açılıp / kapatılabilir [10]
- **Not:** 4-Kademelide çalışmaz.
- Son Gaz Akış Süresi
- 2-Kademeli/ 4-Kademeli
- Krater
- Dalga Kontrolü
	- Frekans
	- Arka plan akımı
	- SICAK BAŞLATMA

**2 Kademe / 4 Kademe -** Torcun tetik fonksiyonunu değiştirir.

- 2 Kademeli tetik işlemi, doğrudan tetiğe yanıt olarak kaynak işlemini açar ve kapatır. Kaynak işlemi torcun tetiği çekildiğinde gerçekleştirilir.
- 4 Kademeli mod, torcun tetiği bırakıldığında kaynak işlemine devam etmeyi sağlar. Kaynak işlemini durdurmak için, torcun tetiği tekrar çekilir. 4 kademeli mod uzun kaynaklar yapmayı kolaylaştırır.

**Not:** 4-Kademeli mod Punta Kaynağı sırasında etkin değildir.

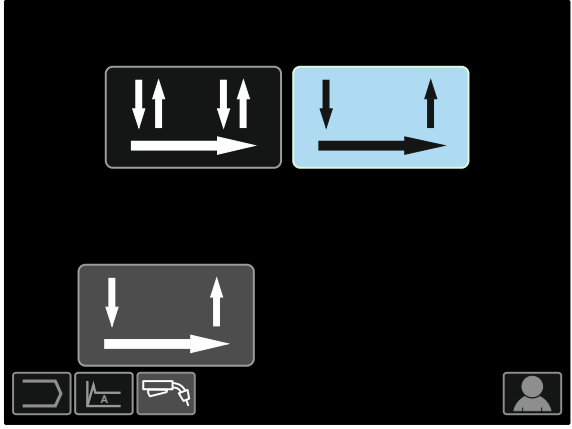

**Şekil 67.** 

**SICAK BAŞLATMA –** Ark başlatma akımı sırasında kaynak akımı nominal değerinin yüzde değeridir. Kumanda artırılmış akımın seviyesini ayarlamak için kullanılır ve ark başlatma akımı kolay oluşturulur.

Ayarlama aralığı: 0 ila +10.

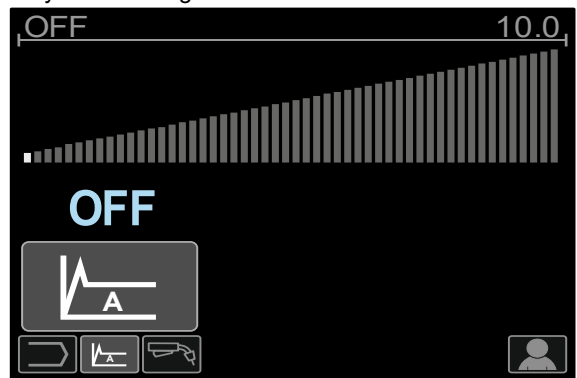

**Şekil 68.** 

**Frekans** arkın genişliğini ve kaynağa uygulanan ısının miktarını etkiler. Frekans yüksekse:

- Kaynağın penetrasyonunu ve mikro yapısını geliştirir.
- Ark daha dar, daha kararlıdır.
- Kaynağa uygulanan ısı miktarını azaltır.
- Çarpılmaları azaltır.
- Kaynak hızını arttırır.

**Not:** Ayarlama aralığı güç ünitesine bağlıdır.

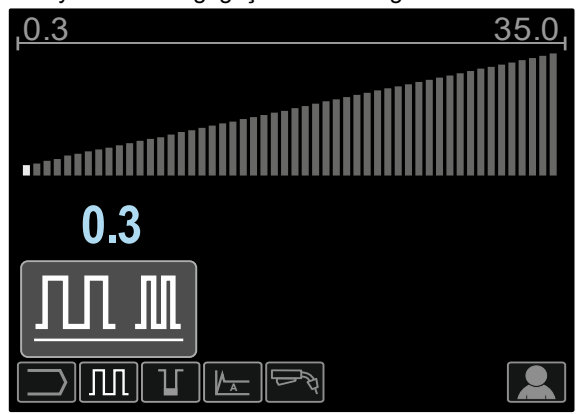

**Şekil 69.** 

**Arka Plan Akımı -** Kaynak akımının nominal değerinin yüzde değeridir. Kaynağa toplam ısı girişini ayarlar. Arka plan akımının değiştirilmesi arka dikişin şeklini değiştirir.

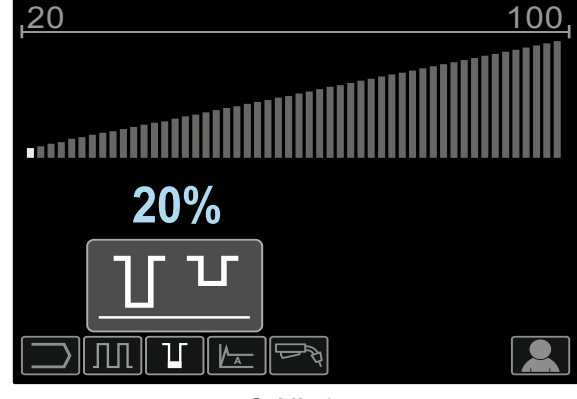

**Şekil 70.** 

# **Sinerjik Olmayan Modda GMAW, FCAW-GS ve FCAW-SS Kaynak İşlemi**

Sinerjik olmayan modda, tel besleme hızı ve kaynak gerilimi veya iş (program 40 için) bağımsız parametrelerdir ve kullanıcı tarafından ayarlanmaları gerekir.

#### **Tablo 17. Sinerjik Olmayan GMAW ve FCAW Kaynak Programları**

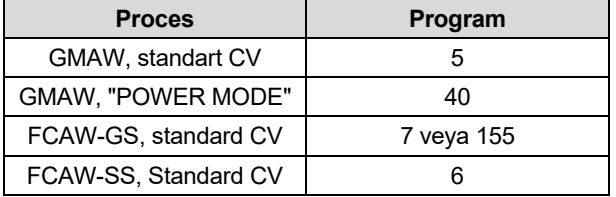

**Not:** Kullanılabilir programların listesi güç ünitesine bağlıdır.

GMAW, FCAW-GS veya FCAW-SS kaynak işlemine başlama prosedürü:

- Tel besleme ünitesi ile iletişim kurmak için ArcLink® protokolü kullanan Lincoln Electric güç ünitelerini bağlayın.
- Makineyi çalışma alanı yakınında kaynak sıçrantısına minimum seviyede maruz kalınacak ve torç kablosunda keskin bükülmeleri önleyecek bir konuma yerleştirin.
- Kullanılacak telin tel kutupsallığını belirleyin. Bu bilgi için tel verilerine başvurun.
- GMAW, FCAW-GS veya FCAW-SS işlemi için torcu Euro Sokete [1] bağlayın.
- Şase kablosunu güç ünitesinin çıkış soketlerine bağlayın ve kilitleyin.
- Sase kablosunu sase pensesiyle kaynak parcasına bağlayın.
- Uygun kaynak telini takın.
- Uygun tel sürme makarasını takın.
- Teli el ile torç spiraline itin.
- Gerek duyulması halinde (GMAW, FCAW-GS işlemi), gaz korumasının bağlandığından emin olun.
	- Giriş gücünü Açın.
- Teli kaynak torcuna yerleştirin.

### **UYARI**

Kaynak telini kablo içine sürerken torç kablosunu mümkün olduğu kadar düz tutun.

## $\langle \mathbf{I} \rangle$  UYARI

Asla arızalı torç kullanmayın.

- Gaz Çıkış Anahtarındaki [19] gaz akışını kontrol ediniz – GMAW ve FCAW-GS işlemi.
- Tel sürme makarası kapağını kapatın.
- Tel makarası haznesinin muhafazasını kapatın.
- Doğru kaynak programını seçin. Sinerjik olmayan programlar Tablo 17'de belirtilmiştir. **Not:** Kullanılabilir programların listesi güç ünitesine
- bağlıdır. Kaynak parametrelerini ayarlayın.
- Kaynak makinesi artık kaynak yapmak için hazırdır.

# $\langle \mathbf{I} \rangle$  UYARI

Kaynak işlemi sırasında tel sürme makaralarının kapağı ve kaynak teli makarasının takıldığı bölmenin kapağı tamamen kapalı olmalıdır.

## **UYARI**

Kaynak yaparken veya kaynak telini kablo içine sürerken torç kablosunu mümkün olduğu kadar düz tutun.

### **UYAR**

Kabloyu keskin köşelerin etrafında dolaştırmayın veya çekmeyin.

 Kaynak işleminde iş sağlığı ve güvenliği prensibini uygulayarak kaynak işlemi başlatılabilir.

Program 5, 6 veya 7 için şunlar ayarlanabilir:

- Tel Besleme Hızı, WFS [9]
- Kaynak gerilimi [10]
- Burnback Süresi
- Run-In Tel Besleme Hızı (WFS)
- Ön Gaz Akış Süresi / Son Gaz Akış Süresi
- Punta Süresi
- 2-Kademeli/4-Kademeli
- Krater
- Dalga Kontrolü
	- Sıkıştırma

Program 40 için, şu ayarlar yapılabilir:

- Tel Besleme Hızı, WFS [9]
- kW cinsinden Güç [10]
- Burnback Süresi
- Run-In Tel Besleme Hızı (WFS)
- Ön Gaz Akış Süresi / Son Gaz Akış Süresi
- Punta Süresi
- 2-Kademeli/4-Kademeli
- Krater
- Dalga Kontrolü
	- Sıkıştırma

**2 Kademe / 4 Kademe -** Torcun tetik fonksiyonunu değiştirir.

- 2 Kademeli tetik işlemi, doğrudan tetiğe yanıt olarak kaynak işlemini açar ve kapatır. torcun tetiği çekildiğinde gerçekleştirilir.
- 4 Kademeli mod, torcun tetiği bırakıldığında kaynak işlemine devam etmeyi sağlar. Kaynak işlemini durdurmak için, torcun tetiği tekrar çekilir. 4 kademeli mod uzun kaynaklar yapmayı kolaylaştırır.

**Not:** 4-Kademeli mod Punta Kaynağı sırasında etkin değildir.

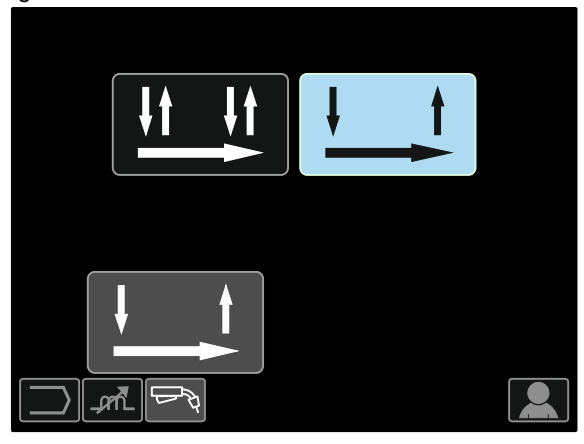

**Şekil 71.** 

**Sıkıştırma** kısa-ark kaynak işlemi sırasında ark karakteristiklerini kontrol eder. Sıkıştırma Kontrolünün 0.0 değerinden daha büyük ayarlanması daha sert arka (daha fazla sıçramaya) neden olurken, Sıkıştırma Kontrolünün 0.0 değerinden daha az ayarlanması da daha yumuşak arka (daha az sıçramaya) neden olur.

- Ayarlama aralığı: -10 ila +10.
- Fabrika varsayılanı olarak, Sıkıştırma KAPALI'dır.

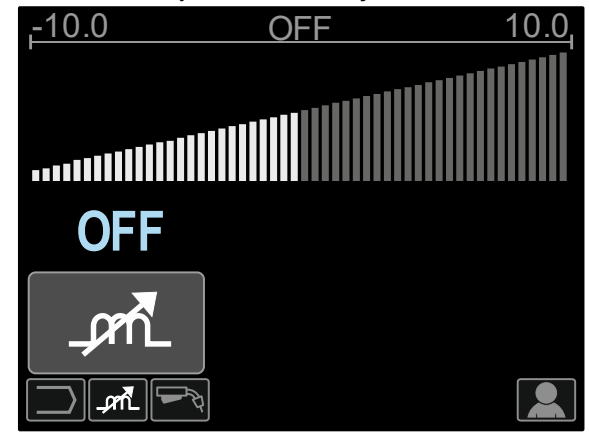

**Şekil 72.** 

# **Sinerjik Mod CV'de GMAW ve FCAW-GS Kaynak İşlemi**

Sinerjik modda, kaynak gerilimi kullanıcı tarafından ayarlanmaz. Doğru kaynak gerilimi makinenin yazılımı tarafından ayarlanacaktır.

Bu değer yüklenmiş olan veri (girilen veri) bazında geri çağrılır:

Tel Besleme Hızı, WFS [9].

#### **Tablo 18. GMAW ve FCAW-GS Sinerjik Program Örnekleri**

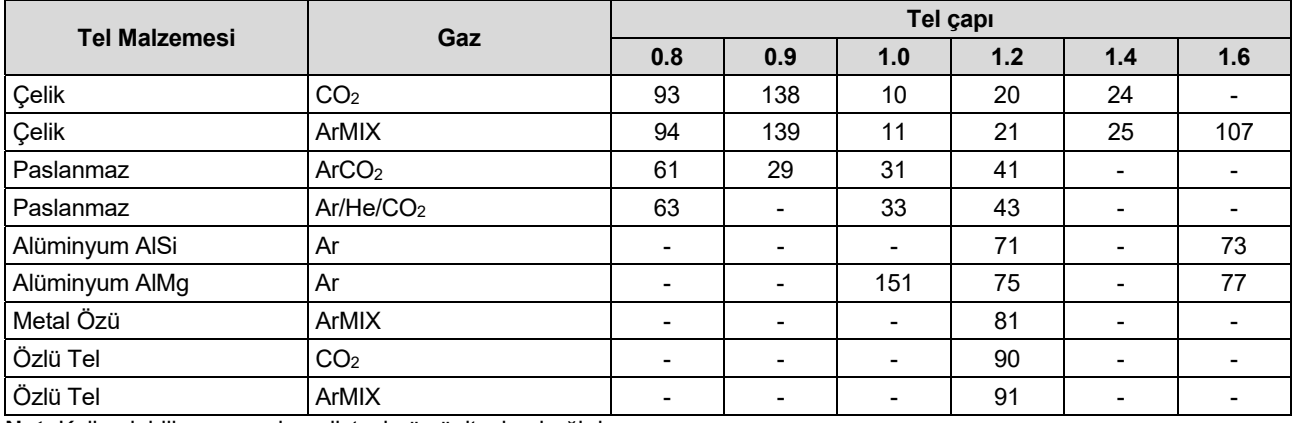

**Not:** Kullanılabilir programların listesi güç ünitesine bağlıdır.

Gerekirse, kaynak gerilimi Sağ Kumanda [10] ile ayarlanabilir. Sağ Kumanda çevrildiğinde, ekran

gerilimin ideal gerilimin üzerinde mi yoksa altında mı olduğunu belirten bir pozitif veya negatif çizgisel gösterge gösterecektir.

- Ön ayarlı gerilim ideal gerilim üzerinde **23.5 v**
- Ön ayarlı gerilim ideal gerilimde **25.9 v**

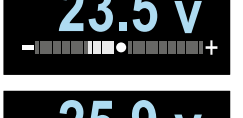

Ön ayarlı gerilim ideal gerilim altında **27.8 v**

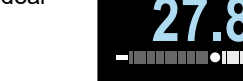

İlave olarak elle şu ayarlar yapılabilir:

- Burnback
- Run-In Tel Besleme Hızı (WFS)
- Ön Gaz Akış Süresi / Son Gaz Akış Süresi
- Punta Süresi
- 2-Kademeli/4-Kademeli
- Krater
- Dalga Kontrolü:
- Sıkıştırma

**2 Kademe / 4 Kademe -** Torcun tetik fonksiyonunu değiştirir.

- 2 Kademeli tetik işlemi, doğrudan tetiğe yanıt olarak kaynak işlemini açar ve kapatır. Kaynak işlemi torcun tetiği çekildiğinde gerçekleştirilir.
- 4 Kademeli mod, torcun tetiği bırakıldığında kaynak işlemine devam etmeyi sağlar. Kaynak işlemini durdurmak için, torcun tetiği tekrar çekilir. 4 kademeli mod uzun kaynaklar yapmayı kolaylaştırır.

**Not:** 4-Kademeli mod Punta Kaynağı sırasında etkin değildir.

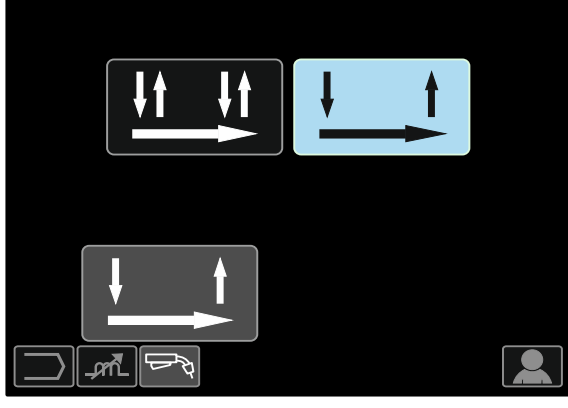

**Şekil 73.** 

**Sıkıştırma -** Kısa-ark kaynak işlemi sırasında ark karakteristiklerini kontrol eder. Sıkıştırma Kontrolünün 0.0 değerinden daha büyük ayarlanması daha sert arka (daha fazla sıçrantıya) neden olurken, Sıkıştırma Kontrolünün 0.0 değerinden daha az ayarlanması da daha yumuşak arka (daha az sıçrantıya) neden olur.

- Ayarlama aralığı: -10 ila +10.
- Fabrika varsayılanı olarak, Sıkıştırma KAPALI'dır.

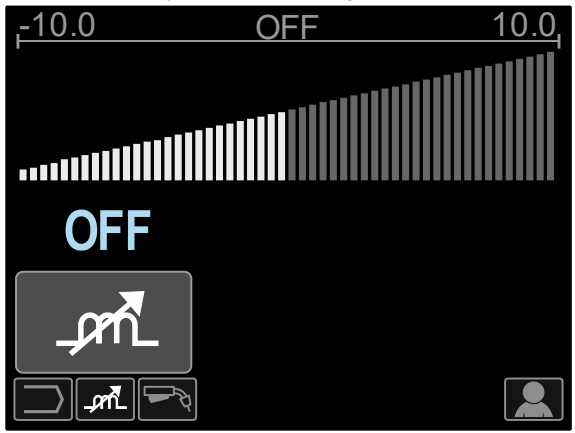

**Şekil 74** 

# **Sinerjik Modda GMAW-P Kaynak İşlemi**

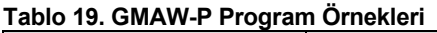

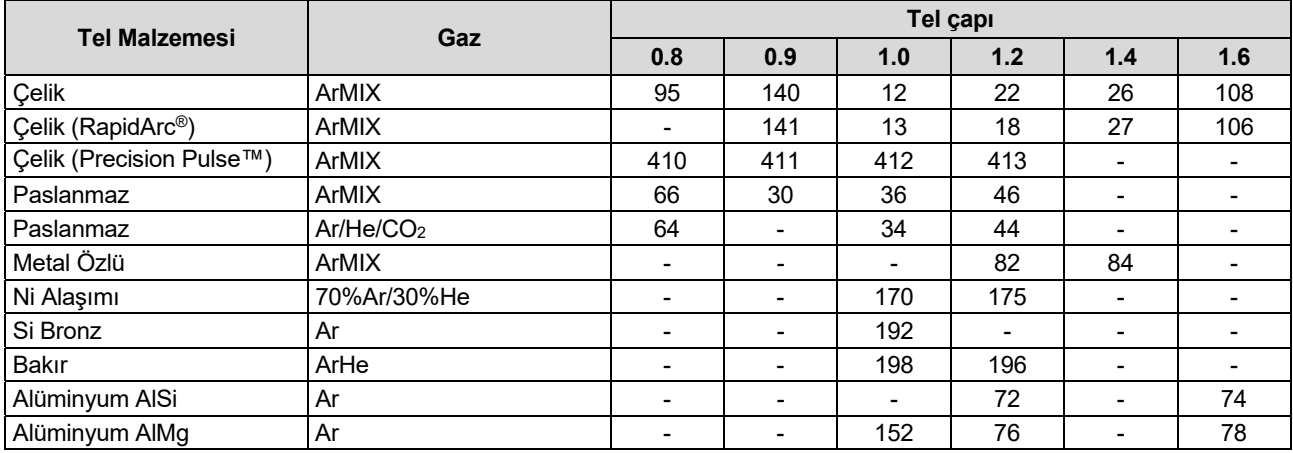

**Not:** Kullanılabilir programların listesi güç ünitesine bağlıdır.

Sinerjik GMAW-P (Pulsed MIG) kaynak işlemi, pozisyon kaynağı dışında, düşük sıçrantı için idealdir. Palslı kaynak işlemi sırasında, kaynak akımı sürekli olarak düşük bir seviyeden yüksek bir seviyeye geçer ve ardından tekrar eder. Her pals telden kaynak banyosuna küçük bir eriyik metal damlası gönderir.

Tel Besleme Hızı [9] ana kontrol parametresidir. Tel Besleme Hızı ayarlandığında, güç ünitesi iyi kaynak özellikleri elde etmek için dalga biçimi parametrelerini ayarlar.

Trim [10] ikincil bir kontrol olarak kullanılır – ekranın [26] üst sağ kenarındaki parametre değeri. Trim ayarı ark uzunluğunu ayarlar. Trim 0,50 ila 1,50 arasında ayarlanabilirdir. 1,00 nominal ayardır.

Trim değerinin artırılması ark uzunluğunu artırır. Trim değerinin azaltılması ark uzunluğunu azaltır.

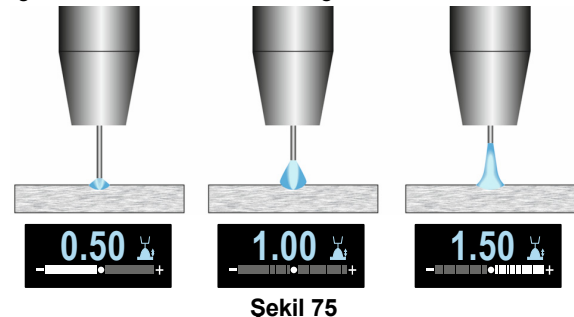

Trim ayarlandığında, güç ünitesi en iyi sonuç için gerilimi, akımı ve darbe dalga biçimin her bölümünün zamanını otomatik olarak yeniden hesaplar.

İlave olarak manüel olarak şu ayarlar yapılabilir:

- Burnback
- Run-In Tel Besleme Hızı (WFS) Ön Gaz Akış Süresi / Son Gaz Akış Süresi
- Punta Süresi
- 2-Kademeli/4-Kademeli
- Krater
- Dalga Kontrolü
	- UltimArc™

**2 Kademe / 4 Kademe -** Torcun tetik fonksiyonunu değiştirir.

- 2 Kademeli tetik işlemi, doğrudan tetiğe yanıt olarak kaynak işlemini açar ve kapatır. Kaynak işlemi torcun tetiği çekildiğinde gerçekleştirilir.
- 4 Kademeli mod, torcun tetiği bırakıldığında kaynak işlemine devam etmeyi sağlar. Kaynak işlemini durdurmak için, torcun tetiği tekrar çekilir. 4 kademeli mod uzun kaynaklar yapmayı kolaylaştırır.

**Not:** 4-Kademeli mod Punta Kaynağı sırasında etkin değildir.

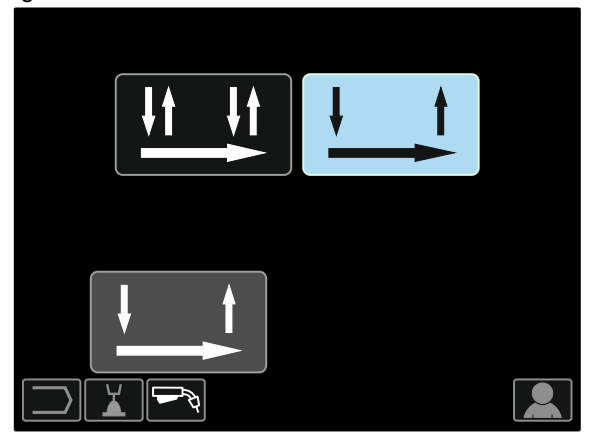

**Şekil 76** 

**UltimArc™ –** Palslı kaynak işlemi için arkın odağını veya şeklini ayarlar. UltimArc™ Kontrol değerinin artırılması sonucunda ark metal sac levhaların yüksek hızda kaynak işlemi için dar ve serttir.

- Ayarlama aralığı: -10 ila +10
- Fabrika varsayılanı olarak, UltimArc™ Kapalıdır.

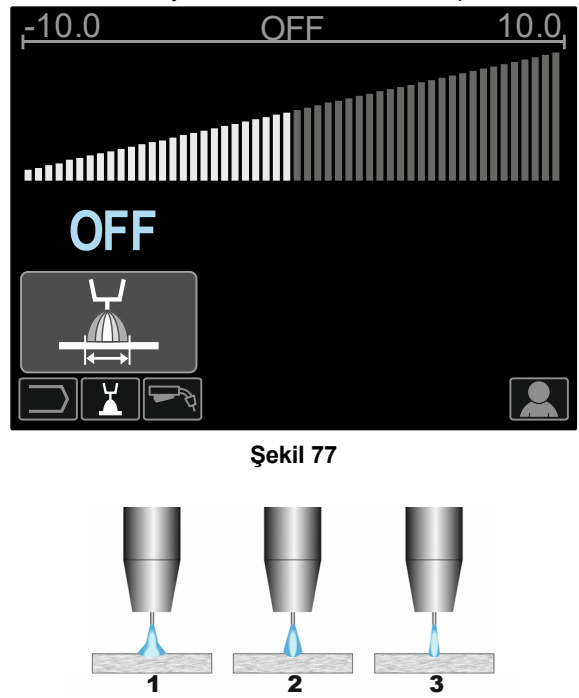

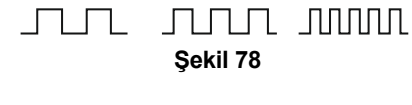

- 1. UltimArc™ Kontrolü "-10.0": Düşük Frekans, Geniş.
- 2. UltimArc™ Kontrolü Kapalı: Orta Frekans ve Genişlik.
- 3. UltimArc™ Kontrolü "+10.0": Yüksek Frekans, Odaklanmış.

## **Sinerjik modda GMAW-PP Alüminyum Kaynak İşlemi**

**Tablo 20. GMAW-PP Sinerjik Program Örnekleri** 

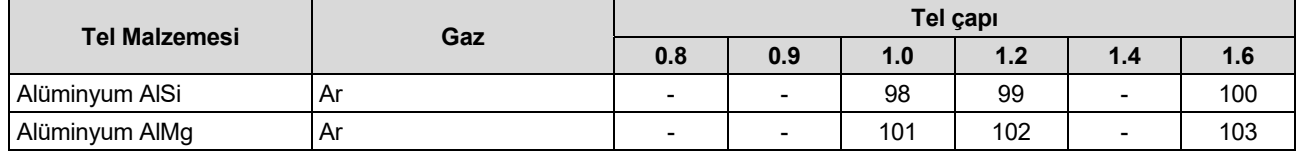

**Not:** Kullanılabilir programların listesi güç ünitesine bağlıdır.

GMAW-PP (Pulse-On-Pulse) işlemi alüminyumun kaynağında kullanılır. GTAW kaynaklarına benzer şekilde, "yığılmış metal" görünümlü kaynak dikişleri elde etmek için bu yöntemi kullanın (bkz. Şekil 79).

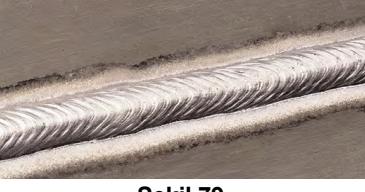

**Şekil 79** 

Tel Besleme Hızı [9] ana kontrol parametresidir. Tel Besleme Hızı ayarlandığında, güç ünitesi iyi kaynak özellikleri elde etmek için dalga biçimi parametrelerini ayarlar. Her pals telden kaynak banyosuna küçük bir eriyik metal damlası gönderir.

Trim [10] ikincil bir kontrol olarak kullanılır – Ekranın [26] sağ üst kenarındaki parametre değeri. Trim ayarı ark uzunluğunu ayarlar. Trim 0,50 ila 1,50 arasında ayarlanabilirdir. 1,00 nominal ayardır.

Trim değerinin artırılması ark uzunluğunu artırır. Trim değerinin azaltılması ark uzunluğunu azaltır.

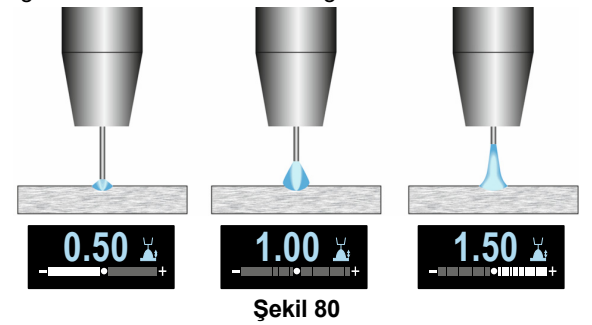

Trim ayarlandığında, güç ünitesi en iyi sonuç için gerilimi, akımı ve darbe dalga biçimin her bölümünün zamanını otomatik olarak yeniden hesaplar.

İlave olarak manüel olarak şu ayarlar yapılabilir:

- Burnback Süresi
- Run-In Tel Besleme Hızı (WFS)
- Ön Gaz Akış Süresi / Son Gaz Akış Süresi
- Punta Süresi
- 2-Kademeli/4-Kademeli
- Krater
- Dalga Kontrolü:
	- Frekans

#### **2 Kademe / 4 Kademe - Torcun tetik fonksiyonunu**  değiştirir.

- 2 Kademeli tetik işlemi, doğrudan tetiğe yanıt olarak kaynak işlemini açar ve kapatır. Kaynak işlemi torcun tetiği çekildiğinde gerçekleştirilir.
- 4 Kademeli mod, torcun tetiği bırakıldığında kaynak işlemine devam etmeyi sağlar. Kaynak işlemini durdurmak için, torcun tetiği tekrar çekilir. 4 kademeli mod uzun kaynaklar yapmayı kolaylaştırır.

**Not:** 4-Kademeli mod Punta Kaynağı sırasında etkin değildir.

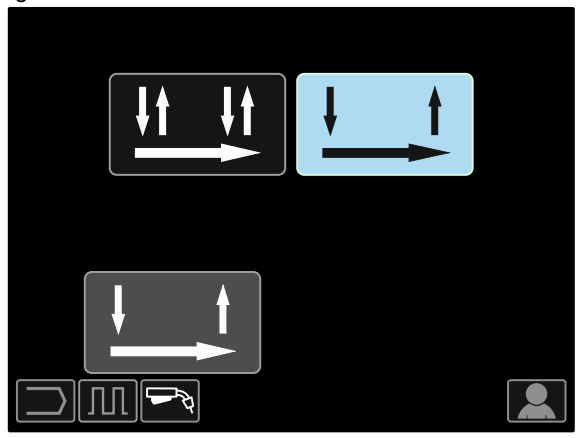

**Şekil 81** 

**Frekans** arkın genişliğini ve kaynağa uygulanan ısının miktarını etkiler. Frekans yüksekse:

- Kaynağın penetrasyonunu ve mikro yapısını geliştirir.
- Ark daha dar ve daha kararlıdır.
- Kaynağa uygulanan ısı miktarını azaltır.
- Deformasyonları azaltır.
- Kaynak hızını arttırır.

**Not:** Ayarlama aralığı: -10 ila +10.

Frekans kaynaktaki dalgalanmaların boşluğunu kontrol eder:

 Frekans 0,0'dan az – Geniş kaynak ve dalgalanma mesafesi, düşük hareket hızı. Şekil 82 frekans "-10" olduğunda kaynak boşluğunu gösterir.

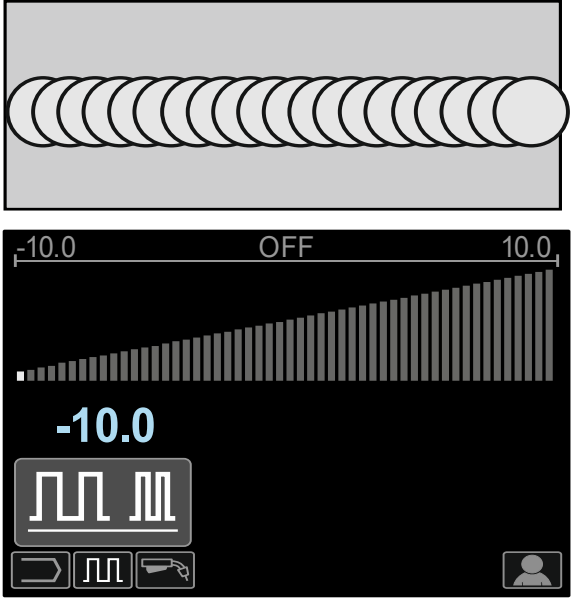

**Şekil 82** 

 Frekans 0,0'dan fazla – Dar kaynak ve dalgalanma mesafesi, yüksek hareket hızı. Şekil 83 frekans "+10" olduğunda kaynak boşluğunu gösterir.

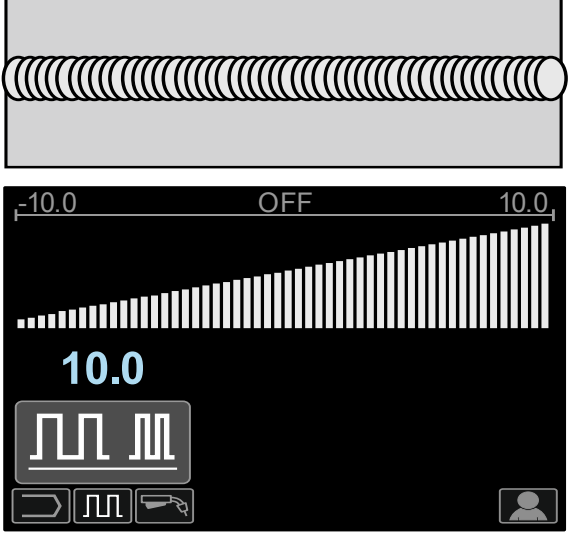

**Şekil 83** 

# **Kaynak STT İşlemi**

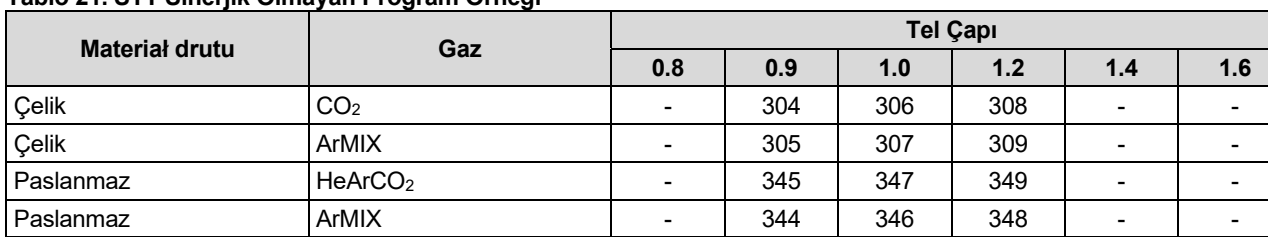

#### **Tablo 21. STT Sinerjik Olmayan Program Örneği**

#### **Tablo 22. STT sinerjik program örneği**

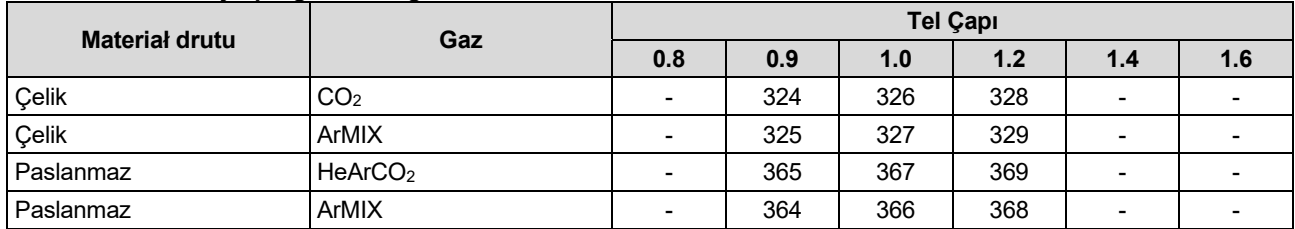

**Not:** STT programının Power Wave 455M/STT veya Power Wave S350 + STT Modülü gibi, özel olarak donatılmış Power Wave güç üniteleri ile kullanılabildiğini unutmayın.

#### STT (Surface Tension Transfer

) üstün ark performansı, iyi penetrasyon, düşük ısı girdisi kontrolü, azaltılmış sıçrantı ve duman sağlayan, ısıyı tel besleme hızından bağımsız şekilde ayarlamak için akım kontrollerini kullanan kontrollü GMAW kısa devre metal transferi işlemidir.

STT işlemi düşük ısı girdisi gerektiren kaynak işlemlerini aşırı ısınma veya kaynak taşması olmadan ve deformasyonu minimum seviyeye indirerek çok daha kolaylaştırır.

STT ayrıca şunlar için idealdir:

- Açık kök kaynağı
- İnce malzemeler üzerinde kaynak
- Kötü birleşmeli parçalar üzerinde kaynak.

STT kaynağı sırasında, iş parçasına algılama kablosu bağlanmalıdır.

#### **Sinerjik olmayan modda STT kaynağı**

Manüel olarak (elle) şunlar ayarlanabilir:

- Tel Besleme Hızı, WFS [9]
- Burnback Süresi
- Run-In Tel Besleme Hızı (WFS)
- Ön Gaz Akış Süresi / Son Gaz Akış Süresi
- Punta Süresi
- 2-Kademeli/4-Kademeli
- Krater
- Dalga Kontrolleri:
	- Zirve Akım
	- Arka Plan Akımı
	- Kuyruklama
	- SICAK BAŞLATMA

Sinerjik olmayan modda STT kaynağı sırasında, gerilim kontrolü devre dışı bırakılır.

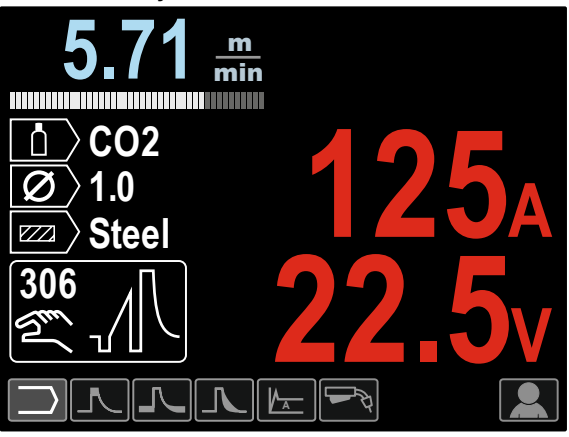

**Şekil 84** 

#### **Sinerjik modda STT kaynağı**

Sinerjik modda, kaynak parametreleri en ideal biçimde Tel Besleme Hızına [9] ayarlanır.

Tel Besleme Hızı metal yığma hızını kontrol eder.

Trim [10] ikincil bir kontrol olarak kullanılır – ekranın [26 ] sağ üst kenarındaki parametre değeri. Trim ayarı ark uzunluğunu ayarlar. Trim 0,50 ila 1,50 arasında ayarlanabilirdir. 1,00 nominal ayardır.

Ayrıca manüel olarak (elle) şu ayarlar yapılabilir:

- Burnback Süresi
- Run-In Tel Besleme Hızı (WFS)
- Ön Gaz Akış Süresi / Son Gaz Akış Süresi
- Punta Süresi
- 2-Kademeli/4-Kademeli
- Krater
- Dalga Kontrolleri:
	- UltimArc™
	- SICAK BAŞLATMA

**2 Kademe / 4 Kademe -** Torcun tetik fonksiyonunu değiştirir.

- 2 Kademeli tetik işlemi, doğrudan tetiğe yanıt olarak kaynak işlemini açar ve kapatır. Kaynak işlemi torcun tetiği çekildiğinde gerçekleştirilir.
- 4 Kademeli mod, torcun tetiği bırakıldığında kaynak işlemine devam etmeyi sağlar. Kaynak işlemini durdurmak için, torcun tetiği tekrar çekilir. 4 kademeli mod uzun kaynaklar yapmayı kolaylaştırır.

**Not:** 4-Kademeli mod Punta Kaynağı sırasında etkin değildir.

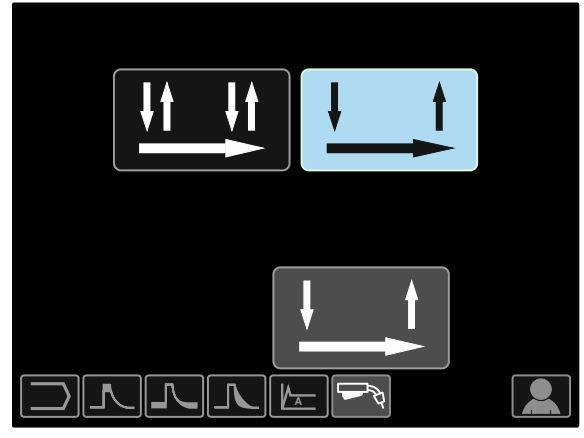

**Şekil 85** 

**SICAK BAŞLATMA –** Ark başlatma akımı sırasında kaynak akımı nominal değerinin yüzde değeridir. Kumanda artırılmış akımın seviyesini ayarlamak için kullanılır ve ark başlatma akımı kolay oluşturulur.

Ayarlama aralığı: 0 ila +10.

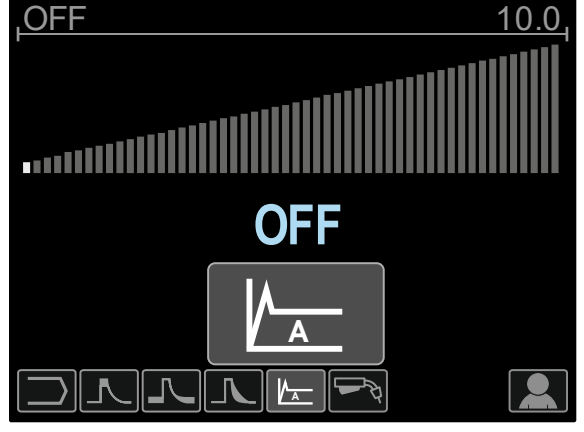

**Şekil 86** 

**Kuyruklama -** Ark uzunluğunu veya damla boyutunu artırmadan kaynağa ilave ısı sağlar. Daha yüksek kuyruklama değerleri ıslatmayı artırır ve daha yüksek hareket hızları sağlayabilir.

hareket hızları sağlayabilir.

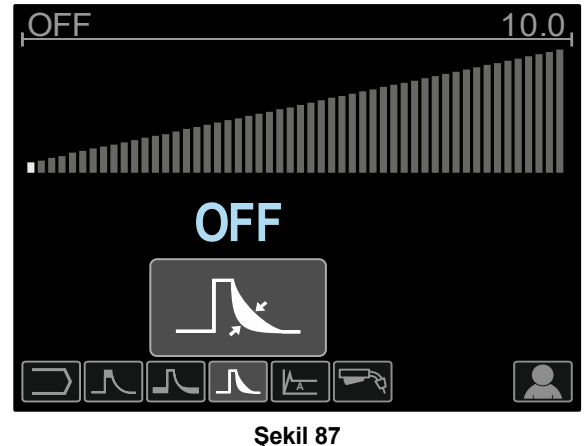

**Arka Plan Akımı -** Kaynağa toplam ısı girişini ayarlar. Arka plan akımının değiştirilmesi arka dikişin şeklini değiştirir. Karıştırılmış koruma gazlarıyla kaynak yaparken 100% CO daha az arka plan akımı gerektirir.

**Not:** Aralık güç ünitesine bağlıdır**.**

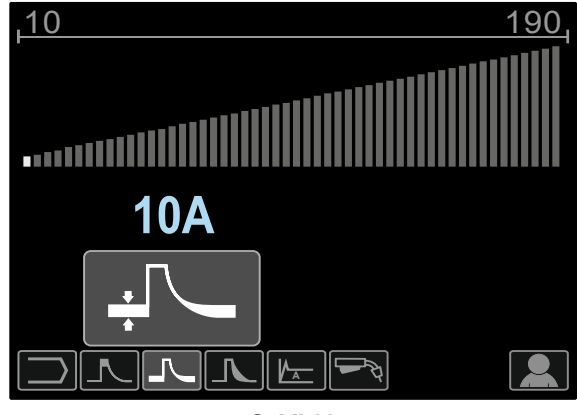

**Şekil 88** 

**Zirve Akımı -** Kökün şeklini de etkileyen ark uzunluğunu kontrol eder. %100 CO kullanırken, zirve akımı karışım gazlarıyla kaynak yaparkenki akımdan yüksek olacaktır Sıçrantıyı azaltmak için CO ile daha uzun bir ark mesafesi gereklidir.

**Not:** Aralık güç ünitesine bağlıdır.

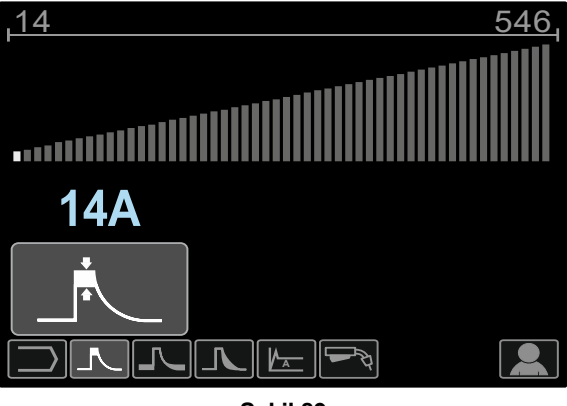

**Şekil 89** 

**UltimArc™ –** Palslı kaynak işlemi için arkın odağını veya şeklini ayarlar. UltimArc™ Kontrol değerinin artırılması sonucunda ark metal sac levhanın yüksek hızda kaynak işlemi için dar ve serttir.

- Ayarlama aralığı: -10 ila +10
- Fabrika varsayılanı olarak, UltimArc™ Kapalıdır.

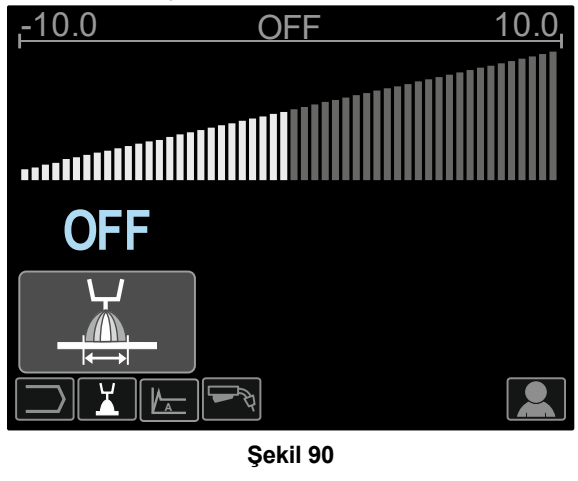

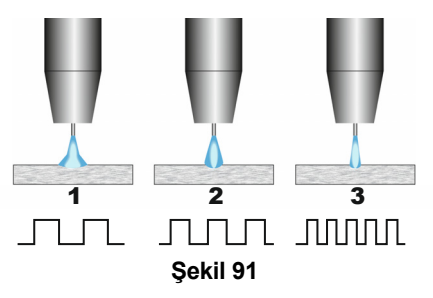

- 1. UltimArc™ Kontrolü "-10.0": Düşük Frekans, Geniş.
- 2. UltimArc™ Kontrolü Kapalı: Orta Frekans ve):
- Genişlik.<br>3. UltimArc™ Kontrolü "+10.0": Yüksek Frekans Odaklanmış.

### **Tel Makarasının Takılması**

S300 ve BS300 tipindeki tel makarası, tel makarası desteği üzerine adaptörsüz takılabilir. S200, B300 veya Readi-Reel tel makarası tipi takılabilir, ancak uygun adaptörün satın alınması gerekir. Uygun adaptör ayrı şekilde satın alınabilir (bkz. "Aksesuarlar" bölümü).

#### **S300 ve BS300 Tipi Tel Makarasının Takılması**

 **UYARI**  Bir tel makarasını takmadan veya değiştirmeden önce kaynak güç ünitesindeki enerji girişini Kapatın.

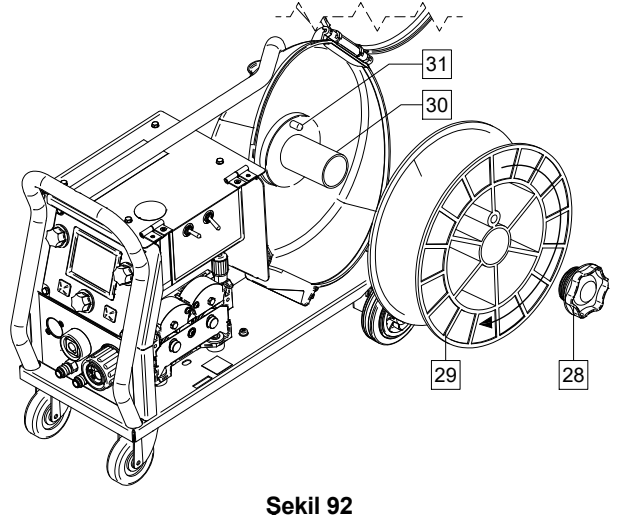

- Giriş gücünü Kapatın.
- Tel makarası kutusunu açın.
- Kilit Somununu [28] sökün ve Milden [30] çıkarın.
- Mil Fren Piminin [31] S300 veya BS300 tipi makaranın arka tarafında bulunan deliğe yerleştirildiğinden emin olarak S300 veya BS300 tipi makarayı [29] Mile [30] yerleştirin.

## **UYARI**

S300 veya BS300 tipi makarayı, besleme işlemi sırasında dönerken, telin makaranın alt tarafından açılmasına imkan verecek şekilde konumlandırın.

 Kilit somununu yeniden takın [28]. Kilit somununun sıkıştırıldığından emin olun.

#### **S200 Tipi Tel Makarasının Takılması**

#### **UYARI**

Bir tel makarasını takmadan veya değiştirmeden önce kaynak güç ünitesindeki enerji girişini Kapatın.

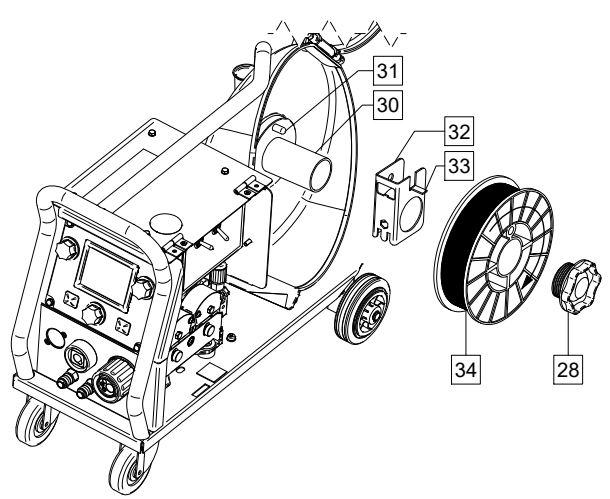

#### **Şekil 93**

- Giriş gücünü Kapatın.
- Tel makarası kutusunu açın.
- Kilit Somununu [28] sökün ve Milden [30] çıkarın.
- Mil fren piminin [31] adaptörün [32] arka tarafında bulunan deliğe yerleştirildiğinden emin olarak, S200 tipi makara adaptörünü [32] mil üzerine [30] yerleştirin. S200 tipi makara adaptörü ayrı şekilde satın alınabilir (bkz. "Aksesuarlar" bölümü).
- Adaptör fren piminin [33] makaranın arka tarafında bulunan deliğe yerleştirildiğinden emin olarak, S200 tipi makarayı [34] mil üzerine [30] yerleştirin.

#### **UYARI**

S200 tipi makarayı, besleme işlemi sırasında dönerken, telin makaranın alt tarafından açılmasına imkan verecek şekilde konumlandırın.

 Kilit somununu yeniden takın [28]. Kilit somununun sıkıştırıldığından emin olun.

#### **B300 Tipi Tel Makarasının Takılması**

#### $\angle \mathbf{I}$  UYARI

Bir tel makarasını takmadan veya değiştirmeden önce kaynak güç ünitesindeki enerji girişini Kapatın.

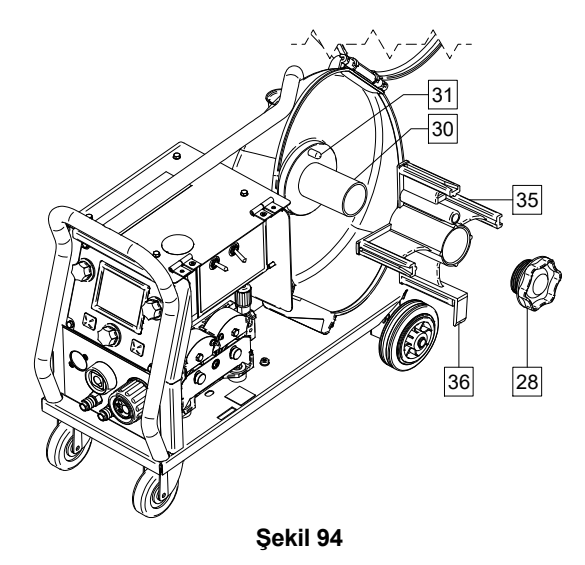

- Giriş gücünü Kapatın.
- Tel makarası kutusunu açın.
- Kilit Somununu [28] sökün ve Milden [30] çıkarın.
- B300 tipi makara adaptörünü [35] mil üzerine [30] yerleştirin. Mil fren piminin [31] adaptörün [35] arka tarafında bulunan deliğe yerleştirildiğinden emin olun. B300 tipi makara adaptörü ayrı şekilde satın alınabilir (bkz. "Aksesuarlar" bölümü).
- Kilit somununu yeniden takın [28]. Kilit somununun sıkıştırıldığından emin olun.

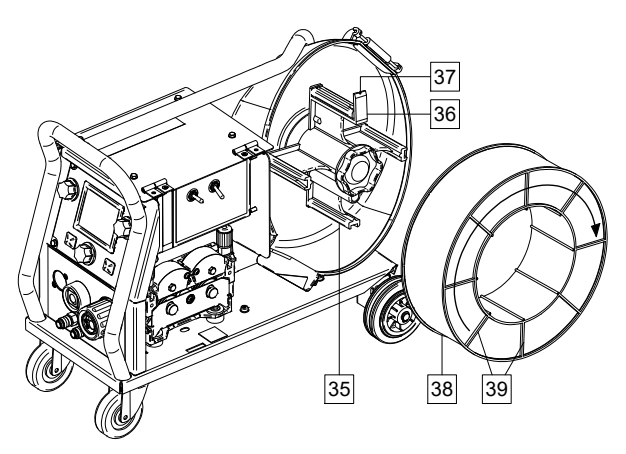

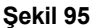

- Mil ve adaptörü tespit yayı [36] saat 12 konumunda olacak şekilde döndürün.
- B300 tipi makarayı [38] adaptöre [35] yerleştirin. B300 tipi makaranın iç kafes desteklerinden [39] birini tespit yayındaki [36] yuvaya [37] yerleştirin ve makarayı adaptöre kaydırın.

## **UYARI**

B300 tipi makarayı, besleme işlemi sırasında dönerken, telin makaranın alt tarafından açılmasına imkan verecek şekilde konumlandırın.

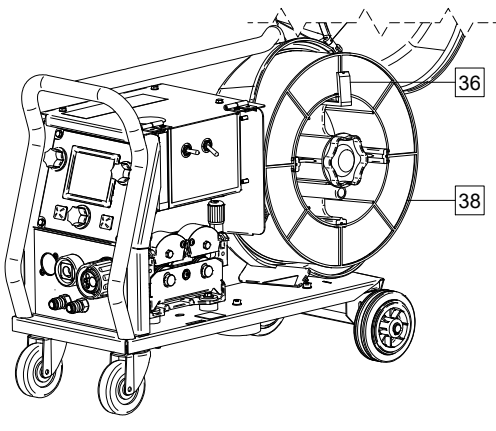

**Şekil 96** 

#### **Readi-Reel Tipi Tel Makarasının Takılması**

#### **UYARI**

Bir tel makarasını takmadan veya değiştirmeden önce kaynak güç ünitesindeki enerji girişini Kapatın.

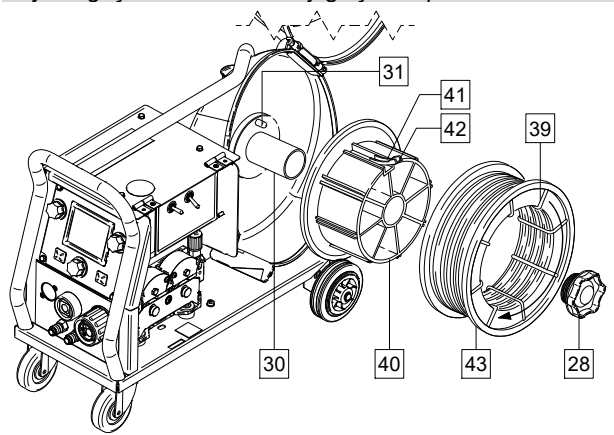

**Şekil 97** 

- Giriş gücünü Kapatın.
- Tel makarası kutusunu açın.
- Kilit Somununu [28] sökün ve Milden [30] çıkarın.
- Readi-Reel
- tipi makara adaptörünü [40] mil üzerine [30] yerleştirin. Mil fren piminin [31] adaptörün [40] arka tarafında bulunan deliğe yerleştirildiğinden emin olun. Readi-Reel tipi makara adaptörü ayrı şekilde satın alınabilir (bkz. "Aksesuarlar" bölümü).
- Kilit somununu yeniden takın [28]. Kilit somununun sıkıştırıldığından emin olun.
- Mil ve adaptörü tespit yayı [41] saat 12 konumunda olacak şekilde döndürün.
- Readi-Reel tipi makarayı [43] adaptöre [40] yerleştirin. Readi-Reel tipi makaranın iç kafes [39] desteklerinden birini tespit yayındaki [41] yuvaya [42] yerleştirin.

## $\sqrt{V}$  UYARI

Readi-Reel tipi makarayı, besleme işlemi sırasında zgodnie dönerken, telin makaranın alt tarafından açılmasına imkan verecek şekilde konumlandırın.

## **Kaynak Telinin Takılması ve Sürülmesi**

- Giriş gücünü Kapatın.
- Tel makarası kutusunu açın.
- Sürücünün kilit somununu sökün.
- Kaynak teli tel besleme ünitesinin içine sürüldüğünde makara saat yönünde dönecek şekilde ayarlayın
- Mil fren piminin [38] makara üzerindeki bağlantı deliğine girdiğinden emin olun.
- Sürücünün kilit somununu takın.
- Tel sürme makarası kapağını açın.
- Tel çapına karşılık gelen doğru yive sahip tel sürme makarasını takın.
- Telin ucunu serbest bırakın ve pürüz kalmadığından emin olduktan sonra eğik ucu kesip ayırın.

# **UYARI**

Telin sivri ucu yaralayabilir.

- Kaynak teli makarasını saat yönünde döndürün ve telin ucunu Euro Sokete gelinceye kadar tel besleme ünitesinin içinden geçirin.
- Tel besleyicinin basınç silindiri gücünü doğru şekilde ayarlayın.

### **Sürücünün Fren Torkunun Ayarlanması**

Kontrol dışı kaymaların önlenmesi için sürücü bir fren mekanizmasıyla donatılmıştır.

Fren ayarlaması, sürücünün içinde ve sürücü kilit somununun sökülmesinden sonra M10 ayar cıvatasının döndürülmesiyle yapılır.

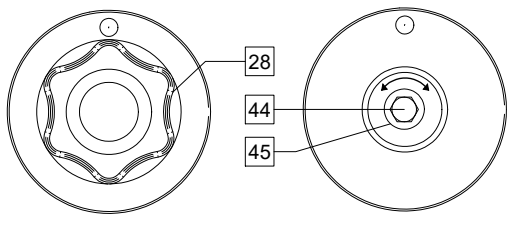

**Şekil 98** 

- 28. Kilit Somunu.
- 44. Ayar Vidası M10.
- 45. Baskı Yayı.

Ayar cıvatası M10'u saat yönünde döndürerek baskı yayının gerilimini, dolayısıyla da fren torkunu arttırabilirsiniz.

Ayar cıvatası M10'u saatin tersi yönünde döndürerek baskı yayının gerilimini, dolayısıyla da fren torkunu azaltabilirsiniz.

Ayarlama sonrası kilit somununu tekrar takın.

### **Baskı Silindiri Kuvvetinin Ayarlanması**

Baskı kolu, tel sürme makaralarının kaynak teli üzerine uyguladığı kuvvet miktarını kontrol eder<br>Baskı kuvveti avar somununun

Baskı kuvveti, ayar somununun saat yönünde<br>döndürülmesivle arttırılır. saat yönünün tersine arttırılır, saat yönünün tersine döndürülmesiyle azaltılır. Doğru baskı kolu ayarı en iyi kaynak performansını sağlar.

### $\langle \mathbf{I} \rangle$  UYARI

Eğer silindir basıncı çok düşükse, silindir tel üzerinde. kayacaktır. Silindir basıncı Çok yüksek olarak ayarlanırsa, Kaynak teli, kaynak torcunda besleme problemlerine neden olacak şekilde deforme olabilir. Baskı kuvveti doğru şekilde ayarlanmalıdır. Kaynak teli, sürücü makara üzerindeki hareketine başlayana kadar baskı kuvvetini yavaşça düşürün ve ardından ayar somununu bir devir döndürerek kuvveti yavaşça artırın.

## **Kaynak Telinin Kaynak Torcuna Sürülmesi**

- Giriş gücünü Kapatın.
- Kaynak işlemine bağlı olarak, uygun torcu Euro Sokete bağlayın. Torç ve kaynak makinesinin nominal parametreleri birbiriyle eşleşmelidir.
- Kontakt memeyi ve gaz nozülünü torçtan sökün. Daha sonra torç kablosunu düz konuma getirin.
- Kaynak telini, kılavuzun içinden, makaraların arasından ve Euro Soketin giriş kılavuzu içerisinden geçirerek torc kablosunun içinde bulunan yönlendirme spiraline yerleştirin. Tel, spirale elle birkaç santimetre sokulabilir. Telin kolayca ve herhangi bir kuvvet uygulanmadan sokulması gerekir.

### **UYARI**

Eğer kuvvet uygulamak gerekiyorsa, kaynak teli torç w spiraline girmemiş olabilir.

- Giriş gücünü Açın.
- Kaynak telinin beslenerek torç spiralinden geçmesi için tel yivli uçtan dışarı çıkana kadar torç tetiğine basın. Veya Kaynaksız Tel/Gaz Çıkış Anahtarını [15] kullanın – tel yivli uçtan dışarı çıkana kadar anahtarı "Kaynaksız Tel" konumunda tutun.
- Tetik veya Kaynaksız Tel/Gaz Çıkış Anahtarı [19] serbest bırakıldığında, kaynak teli makarası boşalmamalıdır.
- Tel makara frenini buna uygun olarak ayarlayın.
- Kaynak makinesini kapatın.
- Uygun bir kontak meme takın.
- Kaynak işlemine ve torç tipine bağlı olarak, uchwytu, gaz nozülünü (GMAW işlemi, FCAW-GS işlemi) veya koruyucu nozülü (FCAW-SS işlemi) takın.

### $\langle \mathbf{I} \rangle$  UYARI

Tel, torcun ucundan dışarı çıkarken, gözleri ve elleri korumak için önlem alın.

# **Makara Değiştirme**

### **UYARI**

Makaraları takmadan veya değiştirmeden önce kaynak güç ünitesinin enerji girişini kapatın.

**PF44** ve **PF46** çelik tel için V1.0/V1.2 makara ile donatılmıştır.

Farklı çapta tellerin kaynağı için uygun makara kiti mevcuttur (Bkz. "Aksesuarlar" bölümü). Makara değişimi için aşağıdaki talimatları takip edin:

- Giriş gücünü Kapatın.
- Baskı makara kollarını [46] serbest duruma getirin.
- Tespit vidalarını [47] sökün.
- Koruyucu kapağı [48] açın.
- Makaraları [49] kullanacağınız tele uygun olan makaralarla değiştiriniz.

# **UYARI**

Torç spirali ve kontak memenin de seçilen tel çapına uygun olduğundan emin olun.

### $\langle \mathbf{I} \rangle$  UYARI

1,6 mm'den daha kalın teller için aşağıdaki parçalar değiştirilmelidir:

- Besleme ünitesinin kılavuz borusu [50] ve [51].
- Euro soketin kılavuz borusu [52].
- Koruyucu kapağı [48] değiştiriniz ve makaralara sıkıştırın.
- Tespit vidalarını [47] takın.
- Kaynak telini, kılavuzun içinden, makaraların arasından ve Euro Soketin giriş kılavuzu içerisinden geçirerek torç kablosunun içinde bulunan prowadnicy yönlendirme spiraline yerleştirin.
- Baskı makara kollarını [58] kilitleyin.

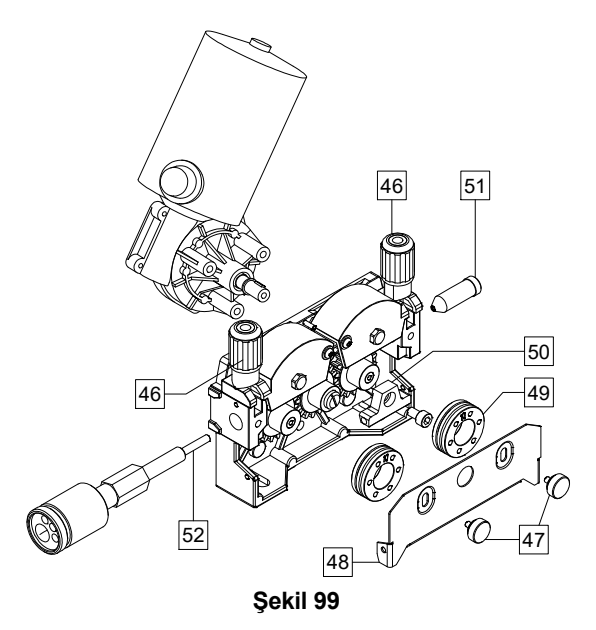

# **Gaz Bağlantısı**

### $\sqrt{N}$  UYARI

TÜP hasar gördüğünde patlayabilir.

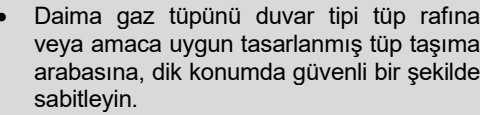

- Olası patlamayı veya yangını önlemek, için Tüpü hasar görebileceği, ısınabileceği yerlerden veya elektryk devrelerinden uzak tutun.
- Tüpü kaynak veya diğer aktif elektrik devrelerinden uzak tutun.
- Asla kaynak makinesini tüp takılıyken kaldırmayın.
- Asla kaynak elektrodunun tüpe temasına müsaade etmeyin.
- Koruma gazının birikmesi sağlığa zarar verebilir veya ölüme neden olabilir. Gaz toplanmasını önlemek için iyi, havalandırılmış bir alanda kullanın.
- Sızıntıları önlemek için kullanılmadığında gaz tüpü vanalarını tamamen kapatın.

### **UYARI**

Kaynak makinesi, maksimum 5,0 bar basınçtaki uygun tüm koruyucu gazları destekler.

# **UYARI**

Kullanmadan önce, gaz tüpünün hedeflenen amaç için uygun gazı içerip içermediğinden emin olun.

- Kaynak güç ünitesinin giriş gücünü kapatın.
- Gaz tüpüne uygun bir gaz akış regülatörü takın.
- Hortum kelepçesi kullanarak gaz hortumunu regülatöre bağlayın.
- Gaz hortumunun diğer ucunu makinenin arka paneli üzerinde bulunan Gaz Konektörüne [13] bağlayın.
- Kaynak güç ünitesinin giriş gücünü açın.
- Gaz regülatörünün koruma gazı akışını ayarlayın.
- Gas Purge (Gaz Tahliye)" Düğmesi [19] ile gaz akışını kontrol edin.

# $\sqrt{ }$  UYARI

CO koruma gazıyla GMAW kaynak işlemi yapmak için, CO gaz ısıtıcısı kullanılmalıdır.

## **Bakım**

# **UYARI**

Herhangi bir onarım, değiştirme veya bakım işlemi için, en yakın Yetkili Teknik Servis Merkezi veya Kaynak Tekniği San ve Tic. A.Ş. ile temasa geçilmesi önerilir. Yetkisiz servis veya personel tarafından gerçekleştirilen onarımlar ve değişiklikler üreticinin garantisinin geçersiz olmasına neden olacaktır.

Fark edilebilen herhangi bir hasar derhal bildirilmeli ve onarılmalıdır.

#### **Rutin bakım (her gün)**

- Şase kabloları ve güç kablosunun yalıtım durumunu ve bağlantılarını kontrol edin. İzolasyonu hasar görmüşse kabloyu derhal değiştirin.
- Kaynak torcunun nozülündeki sıçrantı artıklarını temizleyin. Sıçrantı artıkları arka giden koruyucu gaz akışını engelleyebilir.
- Kaynak torcunun durumunu kontrol edin: gerekirse yenisiyle değiştirin.
- Soğutma fanının durumunu ve çalışmasını kontrol edin. Hava akış oluklarını temiz tutun.

#### **Periyodik bakım (En az yılda bir kez olmak üzere veya 200 çalışma saatinde bir)**

Rutin bakımın yanında ayrıca şunları gerçekleştirin:

- Makineyi temiz tutun. Dış kasa ve kabin içindeki tozları kuru (ve düşük basınçlı) hava akımı ile temizleyin.
- Gerekirse, tüm kaynak bağlantı uçlarını temizleyin ve sıkıştırın.

Bakım işlemlerinin sıklığı makinenin bulunduğu çalışma ortamına göre değişiklik gösterebilir.

## $\langle \mathbf{I} \rangle$  UYARI

Gerilim altındaki parçalara dokunmayın.

# **UYARI**

Kaynak makinesinin kasası sökülmeden önce, kaynak makinesi kapatılmalı ve güç kablosunun ana soketle olan kesilmelidir.

## **UYARI**

Her bakım ve servisten önce şebeke ağı bağlantısı makineden kesilmelidir. Her onarımdan sonra, güvenliği sağlamak için uygun testler gerçekleştirin.

# **Hata Mesajı**

### **Tablo 23. Arayüz Öğeleri**

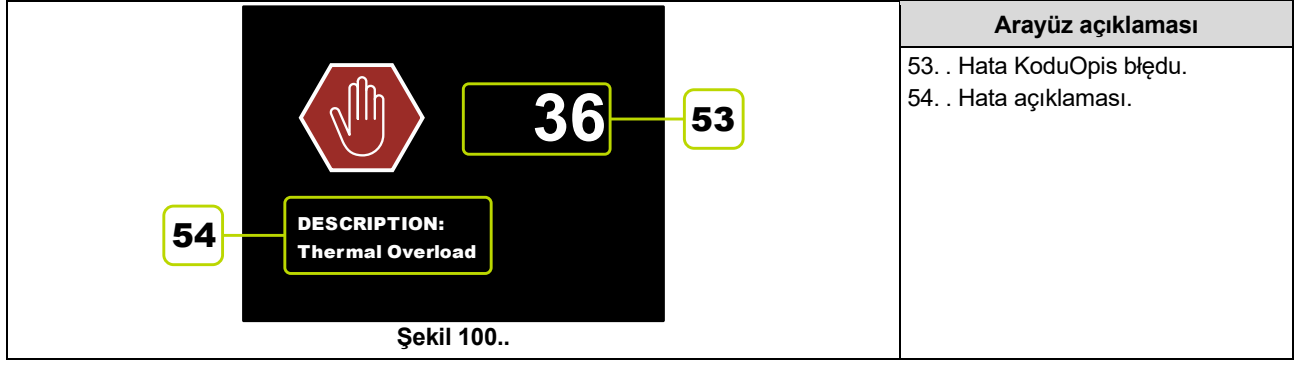

Aşağıdaki, olası hata kodlarının kısmi bir listesidir. Tam bir liste için Yetkili Teknik Servis Merkezi veya Kaynak Tekniği San ve Tic. A.Ş. ile temas kurun.

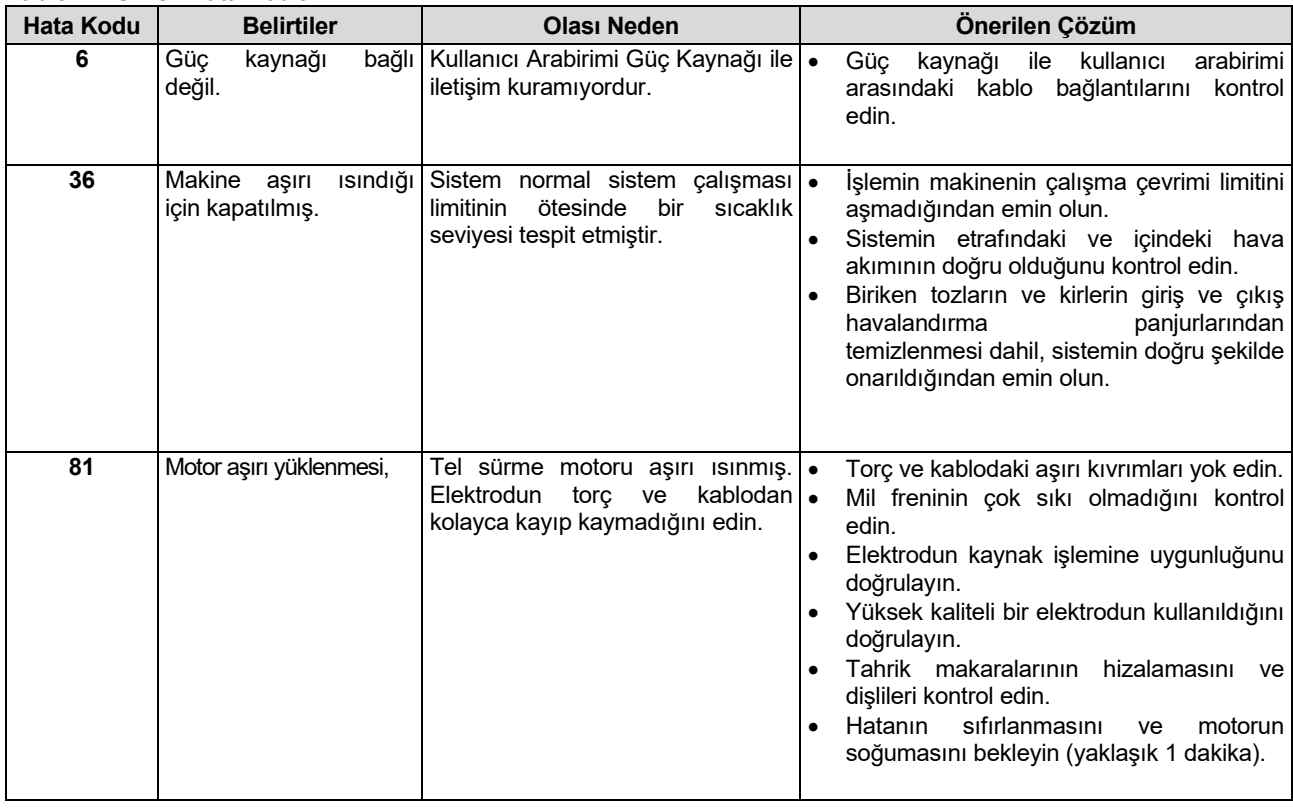

#### **Tablo 24. Örnek Hata Kodları.**

# **UYARI**

Herhangi bir nedenden ötürü test işlemlerini anlamadıysanız ya da test/onarım işlemlerini güvenli bir şekilde yapamayacak durumdaysanız, işlemlere başlamadan önce teknik sorunları giderme konularında yardım almak üzere Yetkili Teknik Servis Merkezi veya Kaynak Tekniği San ve Tic. A.Ş. ile temasa geçin.

## **Müşteri Destek Politikası**

Lincoln Electric Şirketi, yüksek kalite kaynak donanımı, sarf malzemeleri ve kesme donanımı üretmekte ve satmaktadır. Amacımız müşterilerimizin ihtiyaçlarını karşılamak ve beklentilerini aşmaktır. Yeri geldiğinde, alıcılar ürünlerimizin kullanımı hakkında Lincoln Electric'ten tavsiye veya bilgi isteyebilirler. Müşterilerimize sahip olduğumuz en iyi bilgilerle yanıt veriyoruz. Lincoln Electric bu tür tavsiyeleri garanti etmez ve bu bilgi ve tavsiyelerle ilgili olarak hiçbir yükümlülük kabul etmez. Bu tür bilgi veya tavsiyelerle ilgili olarak müşterinin özel amacına uygunluk dahil olmak üzere her tür garantiyi açık şekilde reddediyoruz. Göz önünde bulundurulması için, verildiği andan itibaren bu tür hiçbir bilgi veya tavsiyenin güncellenmesi veya düzeltilmesi hakkında hiçbir sorumluluk kabul etmiyoruz ve ayrıca bilgi veya tavsiyenin sağlanması ürünlerimizin satışıyla ilgili olarak hiçbir garanti oluşturmaz, genişletmez veya değiştirmez.

Lincoln Electric, müşterilerinin taleplerine cevap veren bir imalatçıdır. Ancak, Lincoln Electric tarafından satılan spesifik ürünlerin seçimi ve kullanımı yalnızca müşterinin kontrolü ve sorumluluğu altındadır. Lincoln Electric'in kontrolü dışındaki bir çok değişken bu imalat yöntemlerinin ve hizmet şartlarının uygulanmasıyla elde edilen sonuçları etkileyebilmektedir.

Değişikliğe Tabidir – Bu bilgiler yazdırma sırasındaki bilgimiz dahilinde doğrudur. Lütfen güncellenen herhangi bir bilgi için www.lincolnelectric.com adresine başvurun.

# **Atık Elektrikli ve Elektronik Cihazlara İlişkin Direktif (WEEE)**

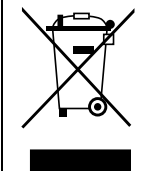

Elektriksel ekipmanlar, normal atıklar gibi değerlendirilmez!

Atık Elektrikli ve Elektronik Cihazlara (WEEE) ilişkin 2012/19/EC sayılı Avrupa Direktifine ve bu direktifin ulusal kanunlara uygulanmış biçimine uygun olarak, ömrü dolmuş elektrikli cihazlar ayrı bir şekilde toplanarak çevresel uyumluluk gösteren bir geri dönüşüm tesisine teslim edilmelidir. Cihazın sahibi olarak, onaylanan toplama sistemleri hakkında lütfen yerel temsilcimizden bilgi alın. İlgili Avrupa Direktifi'ni uygulayarak çevre ve insan sağlığını korumaya yardımcı olacağınızı unutmayın!

# **Yedek Parçalar**

#### **Parça Listesi talimatları**

- Bu yedek parça listesini kod numarası belirtilmemiş bir makine için kullanmayın. Kod numaraları belirtilmemiş tüm yedek parçalar için Kaynak Tekniği Sanayi ve Ticaret A.Ş.'nin Teknik Hizmetler Departmanı ile irtibata geçin.
- İstediğiniz parçanın nerede bulunduğunu belirlemek için montaj sayfası resimleri ve aşağıdaki tabloyu kullanın.
- Yalnızca montaj sayfasında başlık numarası altındaki sütunda "X" ile işaretlenmiş parçaları kullanın (# bu baskıdaki bir değişikliği gösterir).

Öncelikle, yukarıdaki Parça Listesi talimatlarını okuyun. Daha sonra, makine ile birlikte verilen betimleyici resimli ve çapraz referanslı parça numarası içeren "Yedek Parça" kılavuzuna bakın.

# **Yetkili Servis Merkezleri Konumu**

- Alıcı, Lincoln'ün garanti süresi içerisinde şikayet edilen herhangi bir kusur hakkında Lincoln Electric kaynak makineleri konusunda yetkili bir Teknik Servisle temas kurmalıdır.
- Size uygun LASF temsilcisini bulmak için yerel Lincoln Satış Temsilcinizle temas kurun veya www.lincolnelectric.com/en-gb/Support/Locator adresini ziyaret edin.

# **Elektrik Şeması**

Makine ile birlikte verilen "Yedek Parça" kılavuzuna başvurun.

07/06

 $12/05$ 

09/16

# **Önerilen Aksesuarlar**

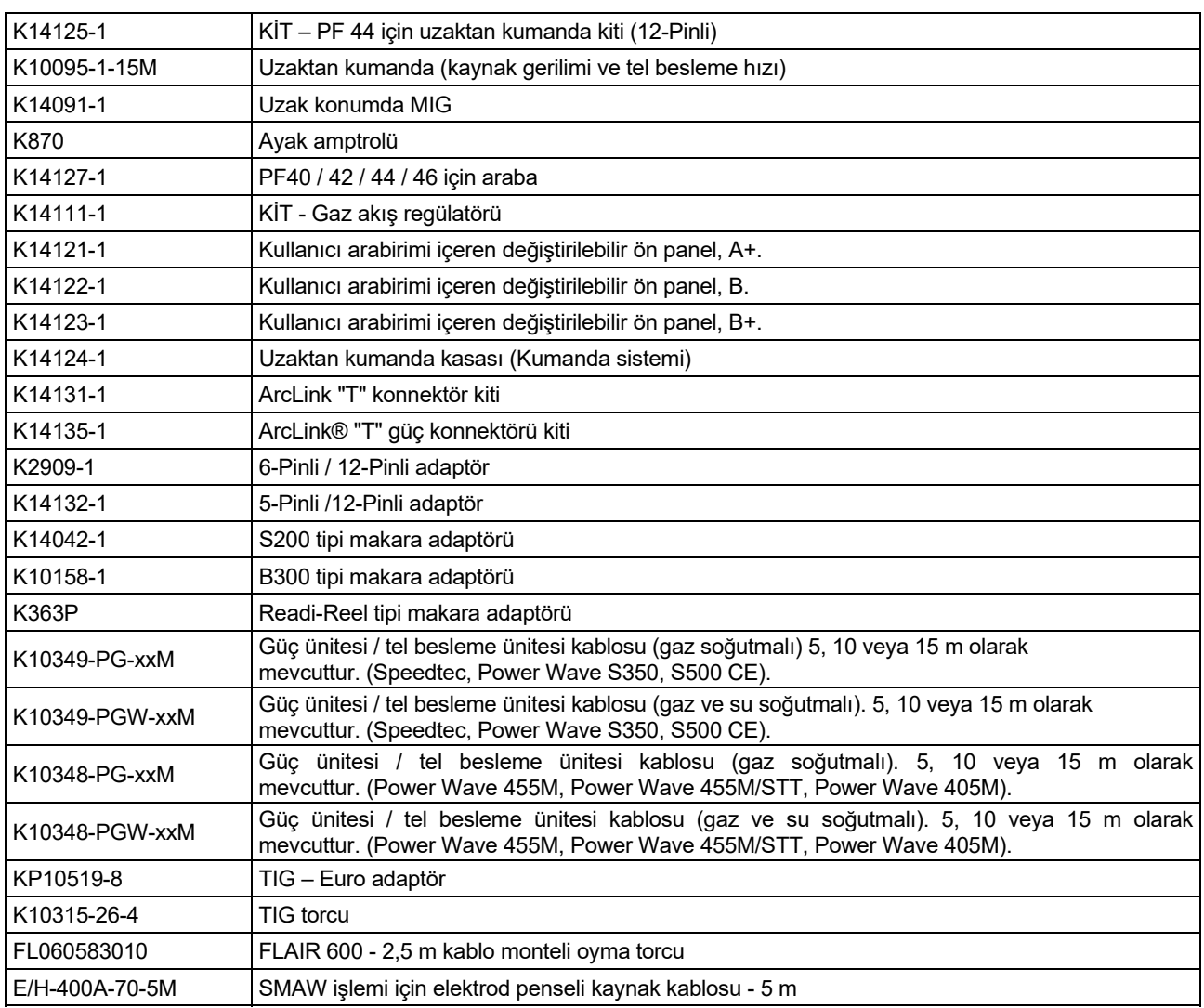

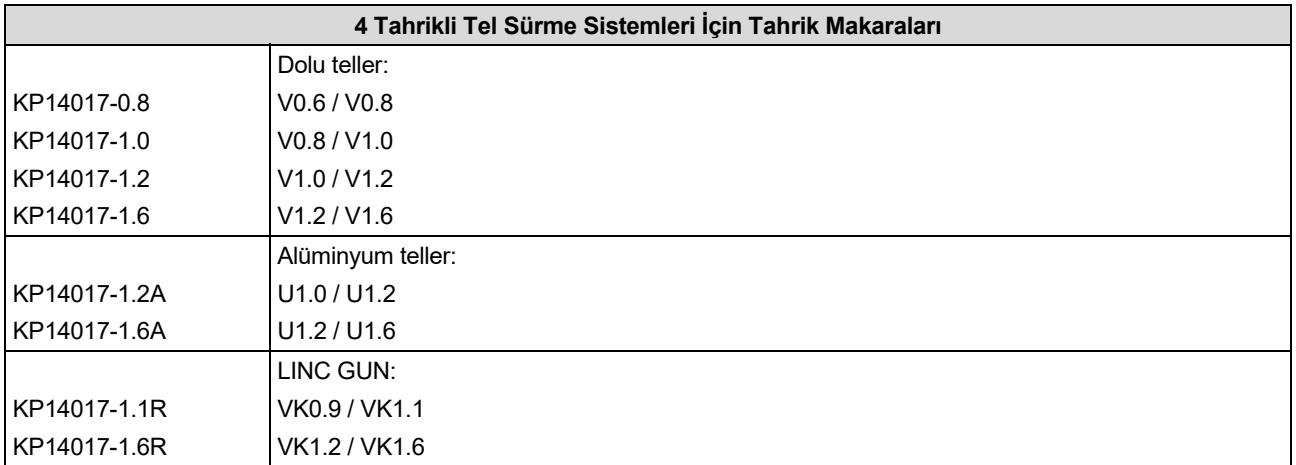

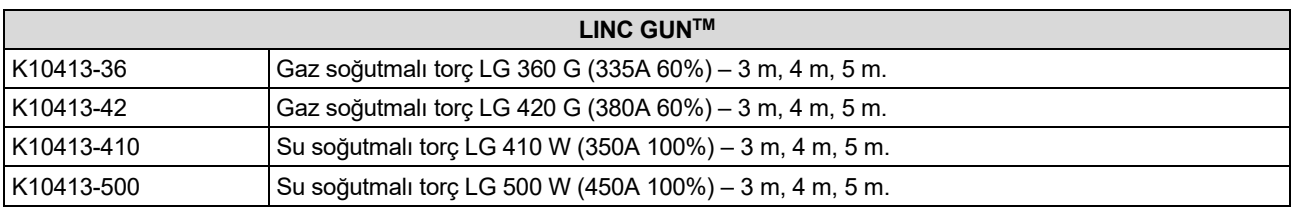

# **Bağlantı Şeması**

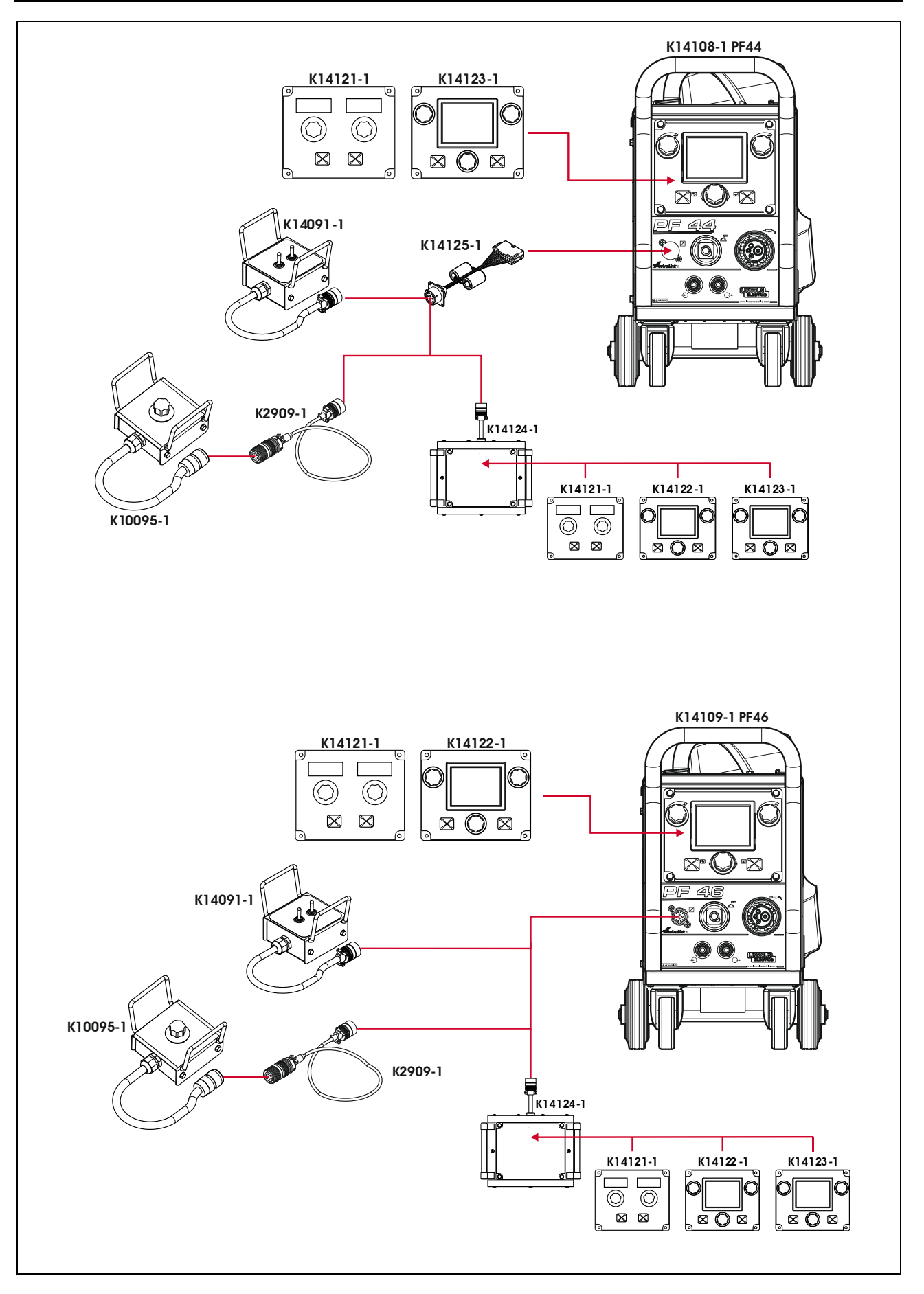

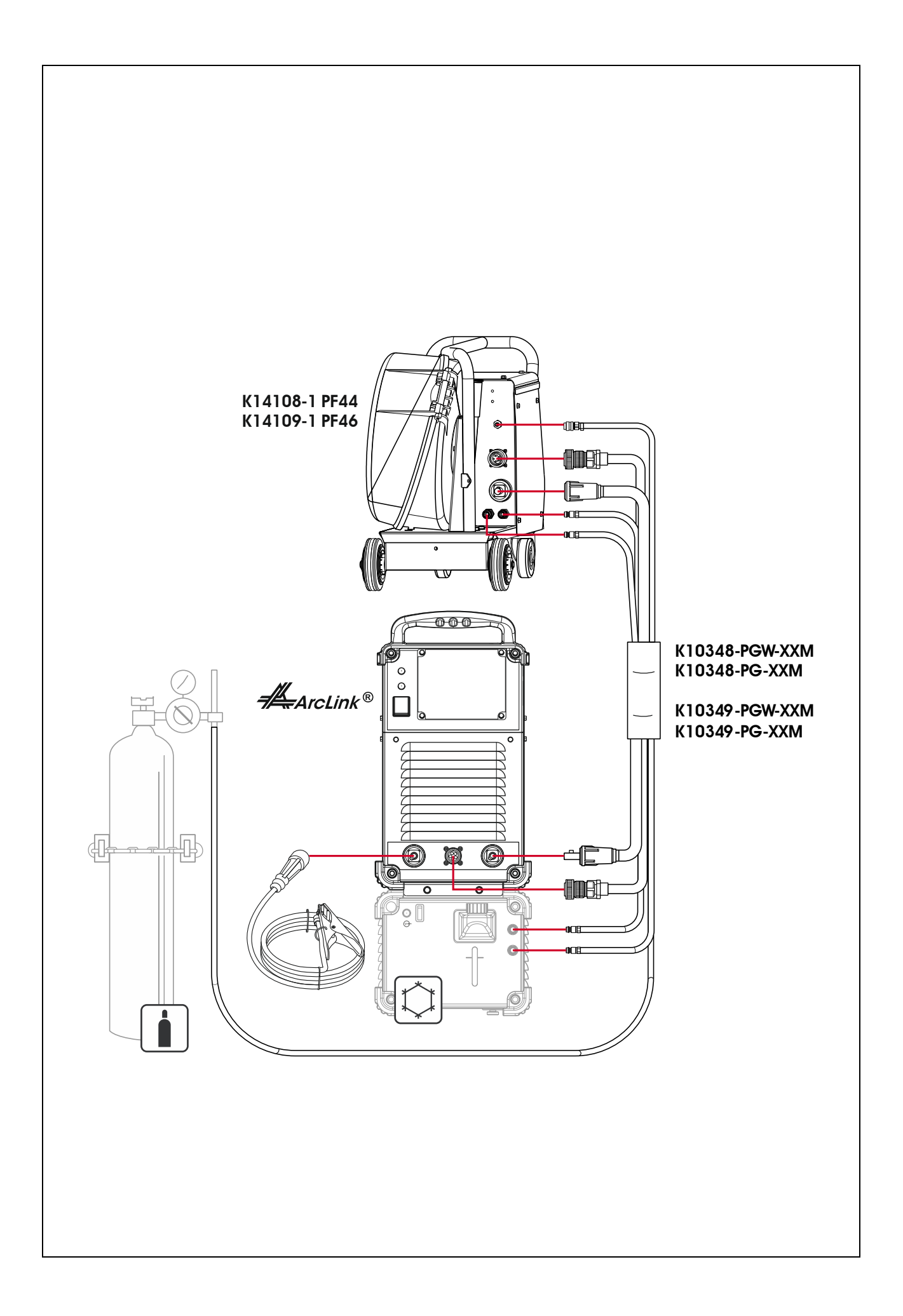

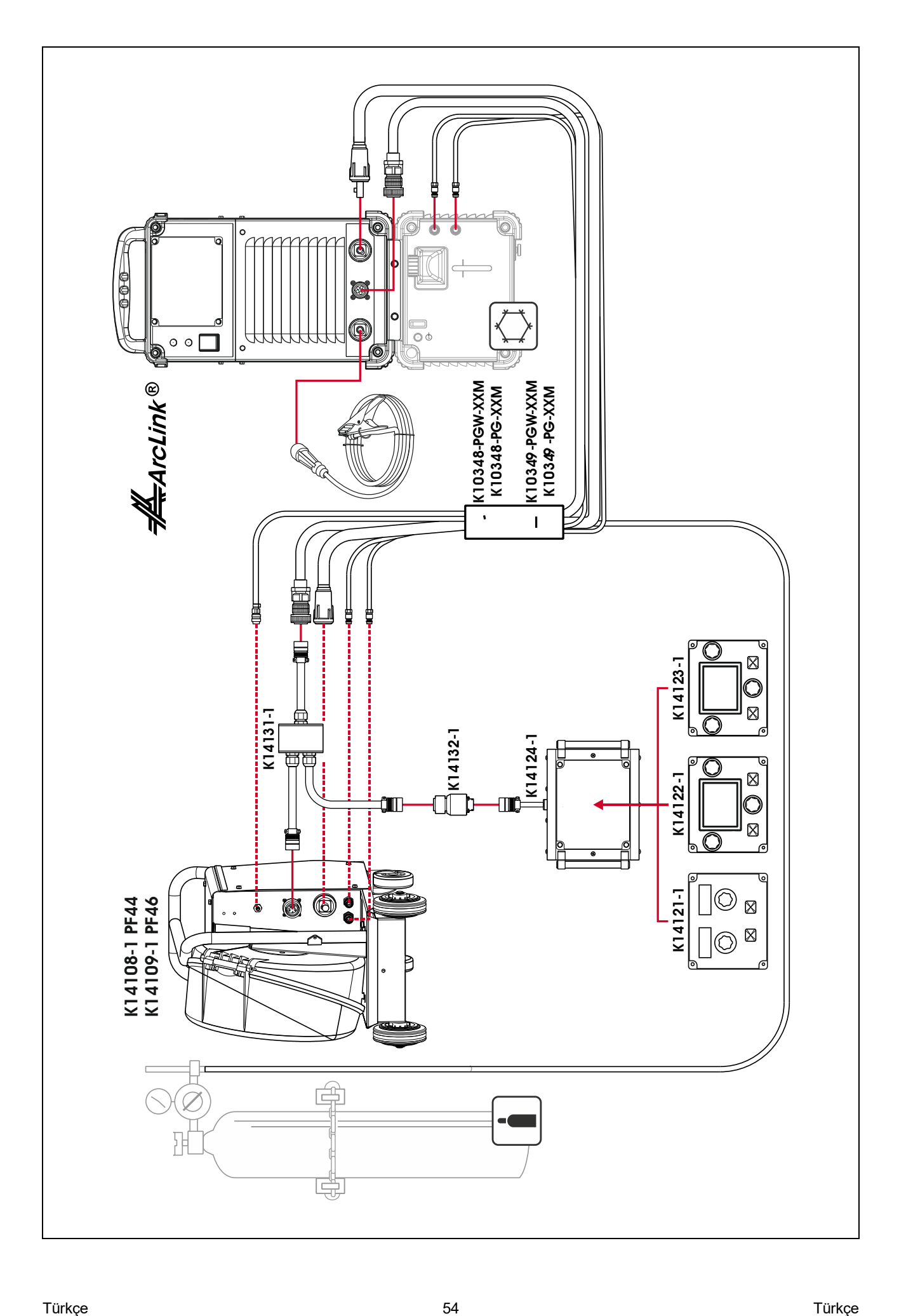

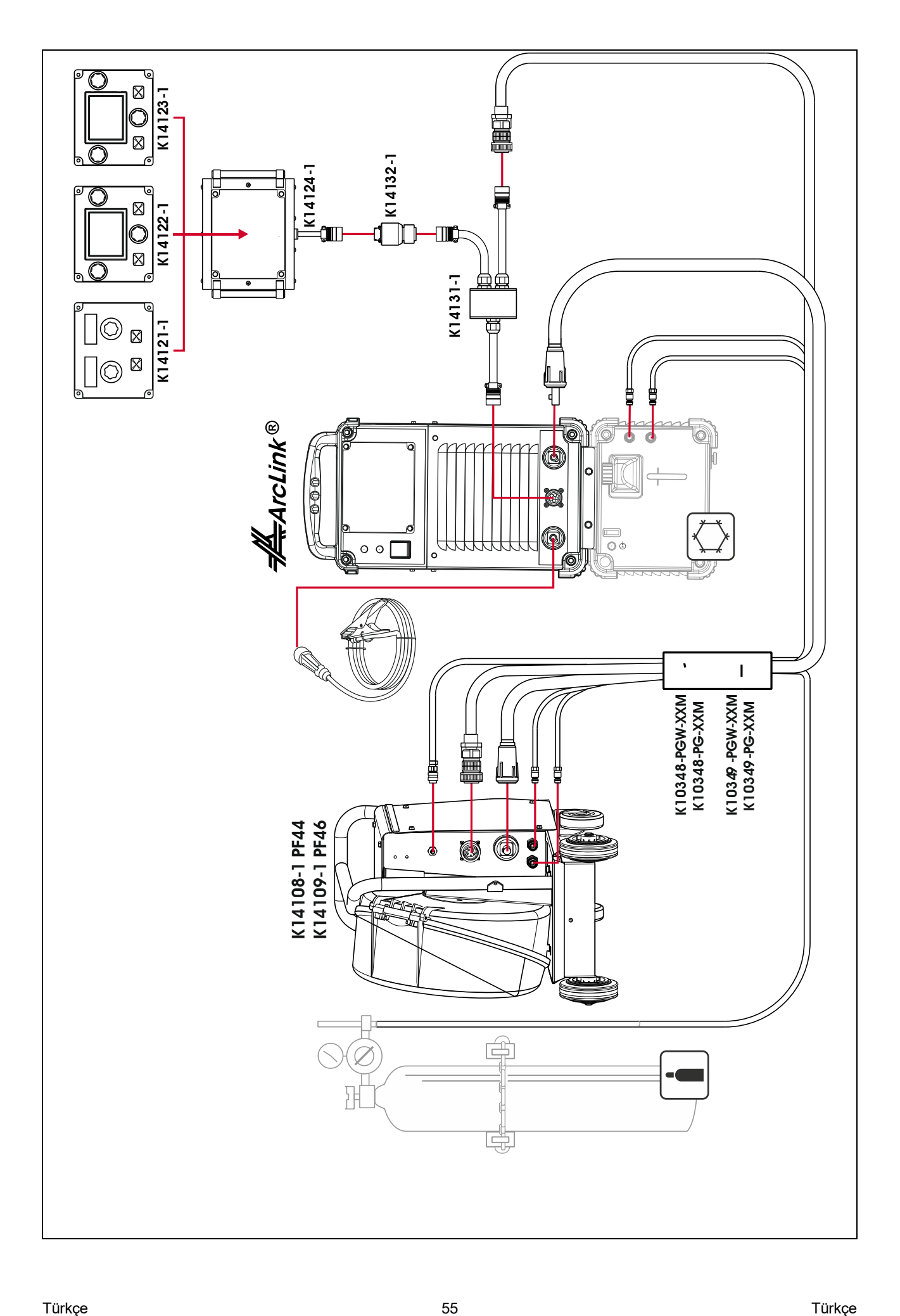